Dell™ PowerVault™ MD3000 RAID Kasa

# Donanım Kullanıcı El Kitabı

### **Notlar, Bildirimler ve Dikkat Edilecek Noktalar**

**24 NOT:** NOT, bilgisayarınızdan daha iyi şekilde yararlanmanıza yardımcı olacak önemli bilgiler verir.

**B**İ**LD**İ**R**İ**M:** BİLDİRİM, donanımda olabilecek hasarları ya da veri kaybını belirtir ve size, bu sorunun nasıl önleneceğini anlatır.

**D**İ**KKAT: D**İ**KKAT, olası maddi hasar, yaralanma veya ölüm tehlikesi anlamına gelir.**

Bu belgede, marka ve adların sahiplerine ya da ürünlerine atıfta bulunmak için başka ticari marka ve ticari adlar kullanılabilir. Dell Inc. kendine ait olanların dışındaki ticari markalar ve ticari isimlerle ilgili hiçbir mülkiyet hakkı olmadığını beyan eder.

**Model AMP01**

Ş**ubat 2007 Rev. A01**

\_\_\_\_\_\_\_\_\_\_\_\_\_\_\_\_\_\_\_\_

**Bu belgedeki bilgiler önceden bildirilmeksizin de**ğ**i**ş**tirilebilir. © 2007 Dell Inc. Tüm hakları saklıdır.**

Dell Inc. kuruluşunun yazılı izni olmadan herhangi bir şekilde çoğaltılması kesinlikle yasaktır.

Bu metinde kullanılan ticari markalar: *Dell*, *DELL* logosu, *PowerEdge* ve *PowerVault* Dell Inc. kuruluşunun ticari markalarıdır; *Microsoft*, *Windows*, *Windows Server* ve *MS-DOS*, Microsoft Corporation'ın ABD'deki ve/veya diğer ülkelerdeki ticari markaları veya tescilli ticari markalarıdır; *Red Hat*, *Red Hat Enterprise Linux* ve *Red Hat Linux*, Red Hat, Inc. kuruluşunun ABD'deki ve/veya diğer ülkelerdeki tescilli ticari markalarıdır; *SUSE*, Novell, Inc. kuruluşunun ABD'deki ve/veya diğer ülkelerdeki tescilli ticari markasıdır; *UNIX*, The Open Group'un ABD'deki ve/veya diğer ülkelerdeki tescilli ticari markasıdır.

# İ**çindekiler**

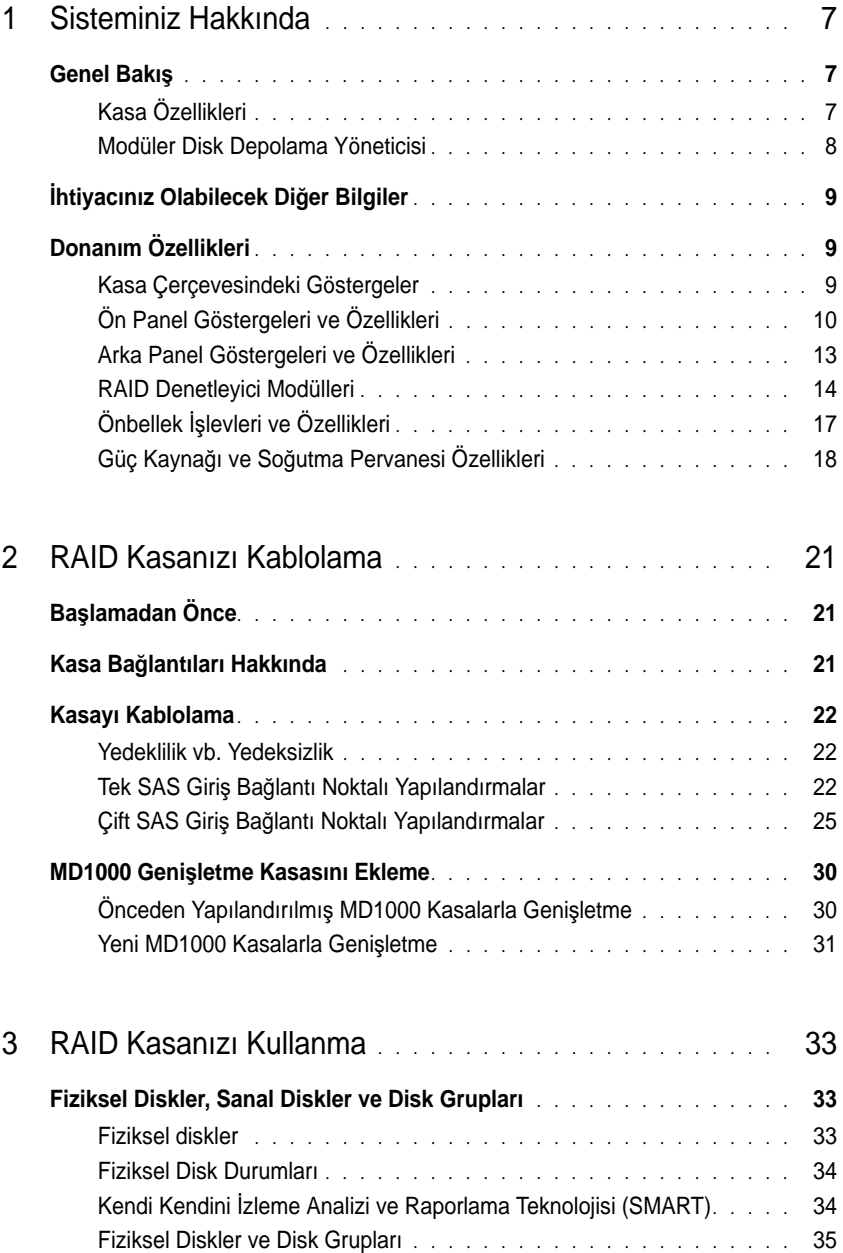

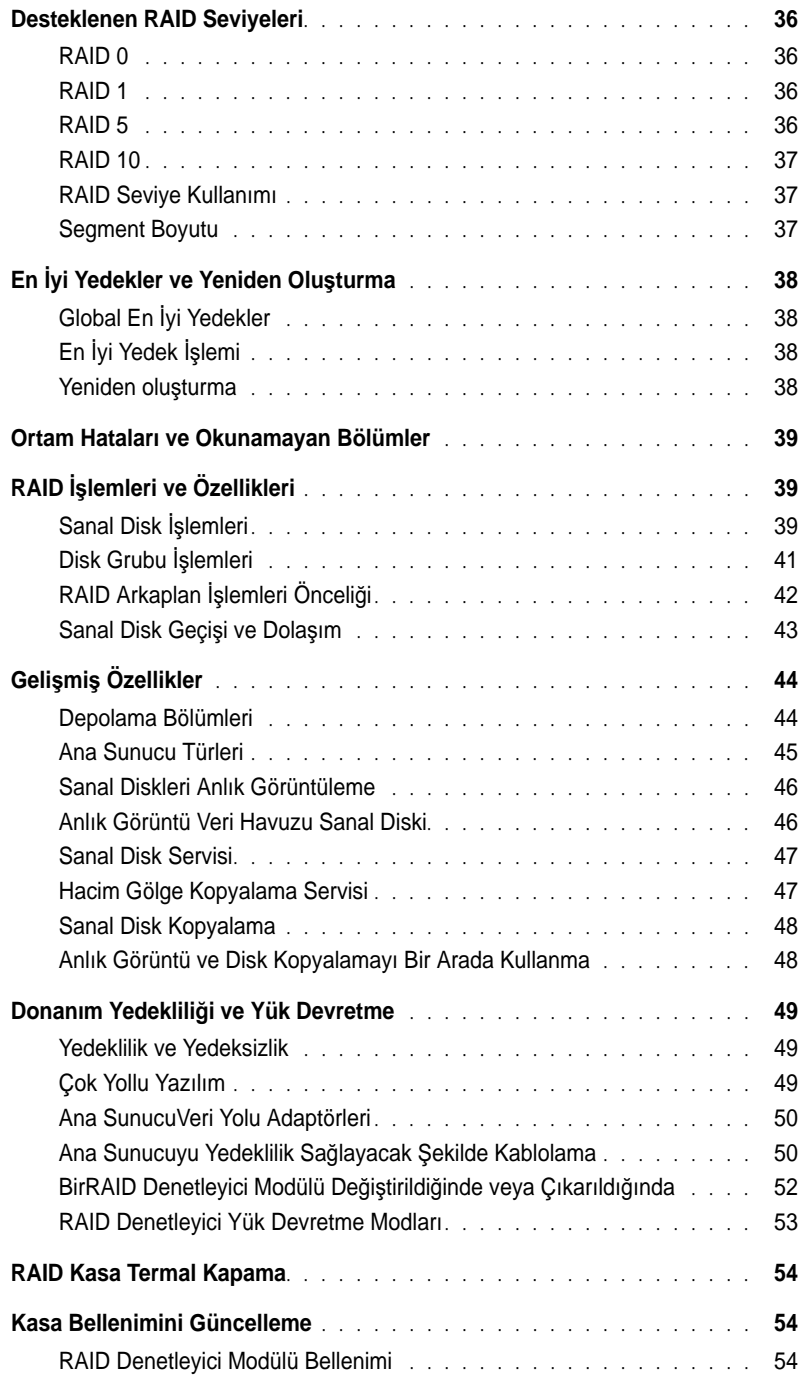

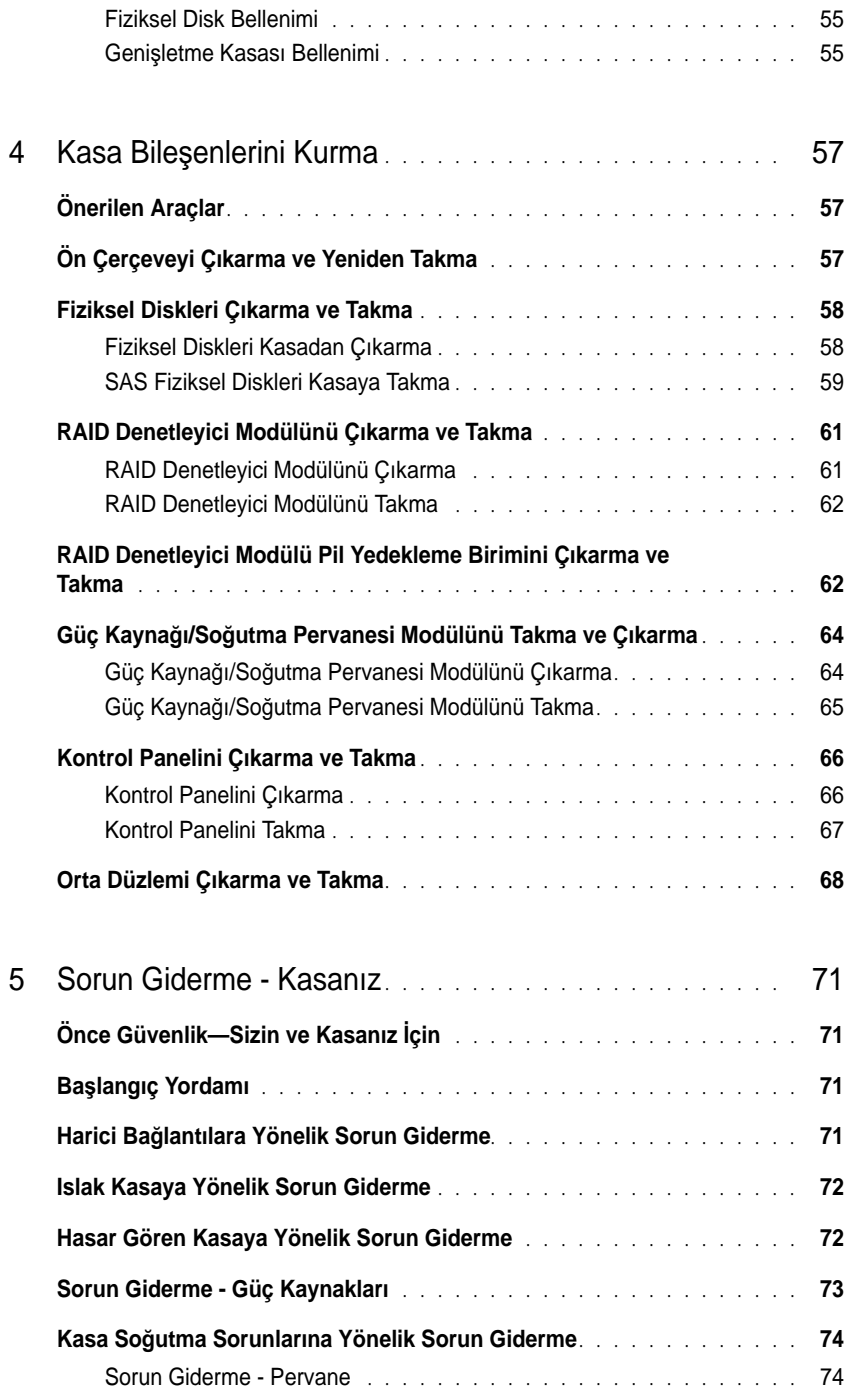

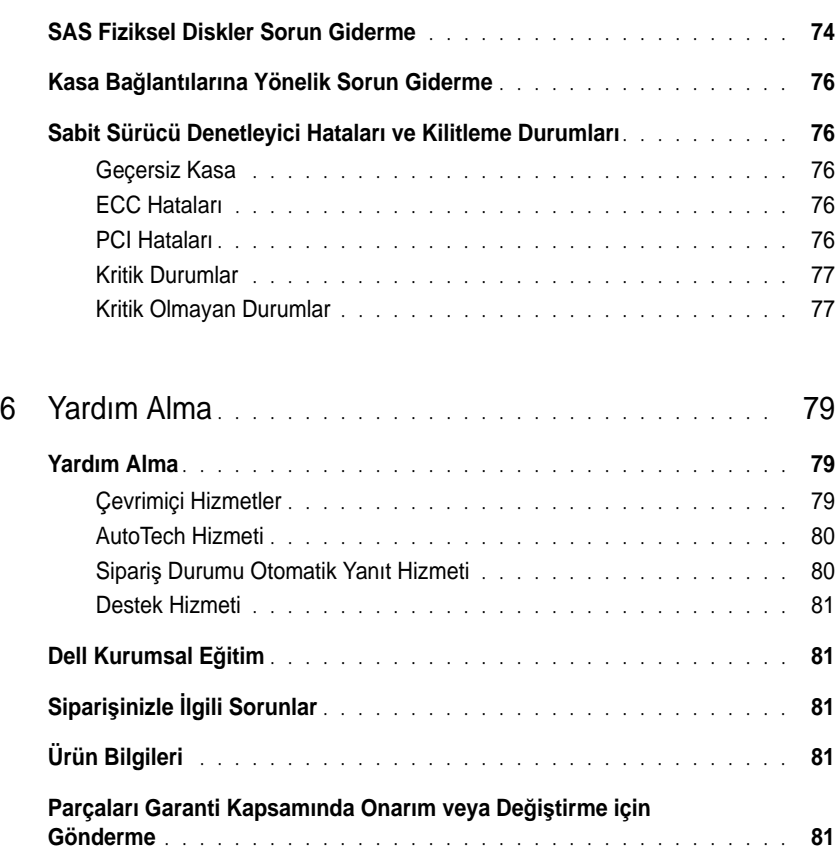

**Aramadan Önce** [. . . . . . . . . . . . . . . . . . . . . . . . . . . . . . . . .](#page-81-0) **82 Dell ile** İ**leti**ş**im Kurma** [. . . . . . . . . . . . . . . . . . . . . . . . . . . . .](#page-81-1) **82**

[Sözlük](#page-102-0) . . . . . . . . . . . . . . . . . . . . . . . . . . . . . . . . . . . . . . . 103

[Dizin](#page-110-0) . . . . . . . . . . . . . . . . . . . . . . . . . . . . . . . . . . . . . . . . 111

# <span id="page-6-0"></span>**Sisteminiz Hakkında**

Dell™ PowerVault™ MD3000, 15 adete kadar 3,0 Gbps seri bağlantılı SCSI (SAS) disk barındırabilen, 3U raf montajlı harici bir Yedekli Bağımsız Disk Dizisi (RAID) kasasıdır. RAID kasa, tüm depolama dizisi boyunca maksimum 45 diske erişim sağlayacak şekilde iki ek MD1000 genişletme birimiyle birbirine bağlanabilir. RAID kasa ve ana sunucu arasındaki bağlantı, Dell SAS 5/E Ana Sunucu Veri Yolu Adaptörleri (HBA'ler) tarafından sağlanır.

### <span id="page-6-1"></span>**Genel Bakı**ş

RAID kasa, depolanan verilere yedekli erişim sunarak yüksek kullanılabilirlik sağlamak amacıyla tasarlanmıştır. Kasa, çift etkin/etkin RAID denetleyici modülleri, yedekli güç kaynakları ve yedekli pervaneler sağlar. RAID kasa yüksek performans ortamları için tasarlanmıştır: iki düğümlü kümeler veya dört adete kadar sunucuya kadar çoklu ana sunucu depolama erişimi.

Depolama yönetimi, SAS bağlantısıyla bant içinden veya bir Ethernet bağlantısını kullanarak bant dışından sağlanabilir.

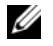

**NOT:** Dell, MD3000 kasanızı hem bant içi hem de bant dışı yönetim yollarını kullanacak şekilde yapılandırmanızı önermektedir. RAID kasaya tüm yönetim bağlantılarının kurulması, bir yönetim bağlantısı arızası durumunda ek yollar sunar.

### <span id="page-6-2"></span>**Kasa Özellikleri**

Şu özelliklere sahiptir:

- Tam yedekli, iki düğümlü Microsoft® Windows® Kümelere doğrudan bağlantı desteği
- Dört adet Windows, SUSE® veya Red Hat® Linux® ana sunucuya kadar destek
- Raf montajı için U kasa
- Aşağıdaki iki desteklenen yapılandırmanın birinde bulunan iki adet yedekli, çalışırken çıkarılıp takılabilen RAID denetleyici modülleri
	- Her bir denetleyicide tek SAS Giriş bağlantı noktası konektörlü Çift RAID denetleyici modülleri
	- Her bir denetleyicide çift SAS Giriş bağlantı noktası konektörlü Çift RAID denetleyici modülleri
- İki yedekli, çalışırken çıkarılıp takılabilen güç kaynağı/pervane modülleri
- Her bir RAID denetleyici modülünde 512 MB yansıtılan önbellek
- Her bir RAID denetleyici modülünde önbellek veri kaybına karşı 72 saate kadar koruma sağlayan pil yedekleme birimi
- 45 adet 3.5" SAS fiziksel diske kadar destek
- 255 sanal diske kadar destek
- Tek bir sanal diskte 2 TB'a (2036 GB) kadar depolama
- RAID denetleyici modüllerindeki SAS çıkış bağlantı noktası konektörleriyle, iki PowerVault MD1000 genişletme kasasına kadar destek

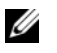

**NOT:** Bu sayılar sistem sistem mimarisine bağlı olarak maksimum tahmini performansı temsil etmektedir. Gerçek performans müşteri ortamına ve uygulamanın kullanımına göre değişir.

- Aşağıdaki bileşenler için çevrimiçi bellenim güncellemeleri (kasayı çevrimdışı bırakmadan):
	- RAID denetleyici modülleri
	- NVSRAM
	- Genişletme kasası yönetim modülleri (EMM'ler)
	- Fiziksel diskler

**B**İ**LD**İ**R**İ**M:** Fiziksel disk bellenimini güncellerken veri kaybını önlemek için, dizinin tüm G/Ç etkinliğini durdurmalısınız.

- Görev tabanlı yapılandırma yazılımı
- İsteğe bağlı anlık görüntü özellikli sanal disk (premium özellik), sanal disk başına dörde kadar anlık görüntü ve dizi başına 128 anlık görüntü
- İsteğe bağlı sanal disk kopyalama (premium özellik), dizi başına 255'e kadar sanal disk kopyaları
- Gerçekleşmesi muhtemel fiziksel disk hatası veya hatalı RAID denetleyici modülleri gibi önemli sorunlar için sürekli arka plan etkinliği izleme
- G/Ç etkinliğini, hatalı, çevrimdışı veya çıkartılmış RAID denetleyici modülünden alternatif RAID denetleyici modülüne (veya arızalı HBA - eşdüzey HBA bağlantısından) otomatik olarak yönlendiren yedekli yapılandırmalar için ana sunucu tabanlı, çok yollu yük devretme yazılımı. Bu özellik, ana sunucu ile depolama dizisi arasındaki veri yolunu korur.

### <span id="page-7-0"></span>**Modüler Disk Depolama Yöneticisi**

 Modüler Disk (MD) Depolama Yöneticisi yazılımı, kurulum, yapılandırma, yönetim ve tanılama görevlerinin karmaşıklığını azaltmak için tasarlanmış, sihirbaz yönlendirmeli araçlara ve görev tabanlı bir yönetim yapısına sahip bir grafik arabirimdir. MD Depolama Yöneticisi, çoklu depolama dizileri oluşturmak ve yönetmek amacıyla, depolama dizisine eklenen tüm sunucuların yanı sıra, aynı alt ağa RAID kasa olarak bağlanan depolama yönetim istasyonlarında kullanılabilir.

Daha fazla bilgi için, bkz. *MD Depolama Yöneticisi Kullanım Kılavuzu*.

### <span id="page-8-0"></span>İ**htiyacınız Olabilecek Di**ğ**er Bilgiler**

- **D**İ**KKAT: Ürün Bilgileri Kılavuzu önemli güvenlik ve tescil bilgilerini sunar. Garanti bilgileri bu belgeye dahil edilmi**ş **veya ayrı bir belge olarak eklenmi**ş **olabilir.** 
	- Raf çözümünüzle birlikte verilen *Rafa Montaj Kılavuzu* veya *Rafa Montaj Yönergeleri* kasanızın bir rafa nasıl monte edileceğini açıklar.
	- *Ba*ş*larken Kılavuzu* kasa özelliklerine, kasanızı kurmaya ve teknik özelliklere genel bir bakış sunar.
	- *PowerVault MD3000 Depolama Dizinizi Kurma*, depolama dizinizi kurmaya ve kablolamaya genel bir bakış sunar.
	- *PowerVault MD3000 Kurulum Kılavuzu*, yazılım ve donanım için kurulum ve yapılandırma yönergeleri sunar.
	- *PowerVault MD Depolama Yöneticisi CLI Kılavuzu,* komut satırı arabiriminin (CLI) kullanılması hakkında bilgi sunar.
	- Dell PowerVault MD3000 *Kaynak CD,* araçların yapılandırması ve yönetilmesine yönelik belgeleri sunmanın yanı sıra tam belge setini bulundurmaktadır.
	- MD1000 genişletme kasasına sahip olan kullanıcılar için, Dell PowerVault MD1000 Belgeleri, **support.dell.com** adresinde bulunmaktadır.
	- Dell PowerEdge Küme Belgeleri, **support.dell.com** adresinde bulunmaktadır. Ayrıca, *Kaynak CD*'de, **Ürün Belgeleri** bölümünde küme belgelerine erişim sağlayan bir bağlantı bulunmaktadır.
	- Kasa, yazılım ve/veya belgeler üzerinde yapılan değişikliklerin açıklanması için güncellemeler bazen kasayla birlikte verilir.

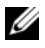

**NOT:** Her zaman **support.dell.com** adresindeki güncellemeleri kontrol edin ve genellikle diğer belgelerdeki bilgileri geçersiz kıldığından önce güncellemeleri okuyun.

• Kasa için son dakika güncellemeleri ya da deneyimli kullanıcılar veya teknisyenler için tasarlanmış belgeler veya teknik başvuru malzemesi sunmak üzere, sürüm notları ve benioku dosyaları eklenmiştir.

## <span id="page-8-1"></span>**Donanım Özellikleri**

Bu bölümün kalan kısmında, RAID kasada bulunan aşağıdaki gibi donanım özellikleri açıklanmaktadır:

- Kasa Çerçevesindeki Göstergeler
- Ön panel ve arka panel göstergeleri ve özellikleri
- Güç kaynağı ve soğutma fanı modülleri

### <span id="page-8-2"></span>**Kasa Çerçevesindeki Göstergeler**

Erişimi sınırlandırmak için kasanın önüne isteğe bağlı bir kilitleme çerçevesi takılabilir. Ş[ekil 1-1](#page-9-1) çerçevenin üzerindeki göstergeleri ve bileşenleri göstermektedir. [Tablo 1-1](#page-9-2) çerçevenin üzerinde ışıklarla gösterilen koşulları belirtmektedir. Çerçeveyi takma ve çıkarma hakkında bilgi için, bkz. ["Ön Çerçeveyi Çıkarma ve](#page-56-3)  [Yeniden Takma", sayfa: 57.](#page-56-3)

### <span id="page-9-1"></span>Ş**ekil 1-1. Ön Çerçevedeki LED'ler**

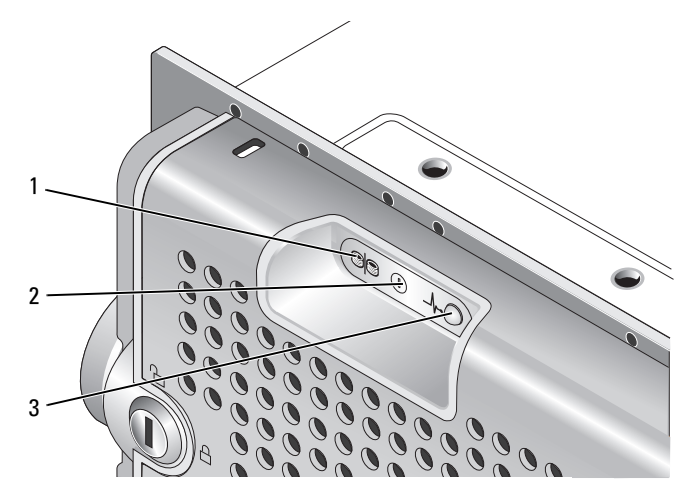

<span id="page-9-2"></span>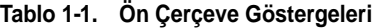

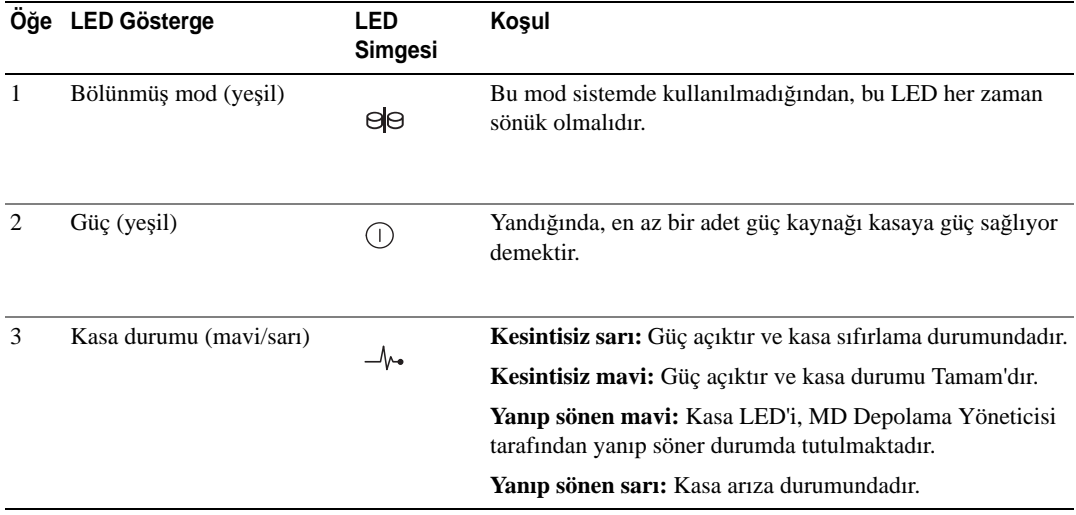

### <span id="page-9-0"></span>**Ön Panel Göstergeleri ve Özellikleri**

Ş[ekil 1-2](#page-10-0), kasanın ön panelindeki LED göstergeleri ve bileşenleri göstermektedir (isteğe bağlı kilitleme çerçevesi gösterilmemiştir). [Tablo 1-2](#page-10-1) her biri tarafından gösterilen koşulları ve işlevleri belirtmektedir.

### <span id="page-10-0"></span>Ş**ekil 1-2. Ön Panel Özellikleri**

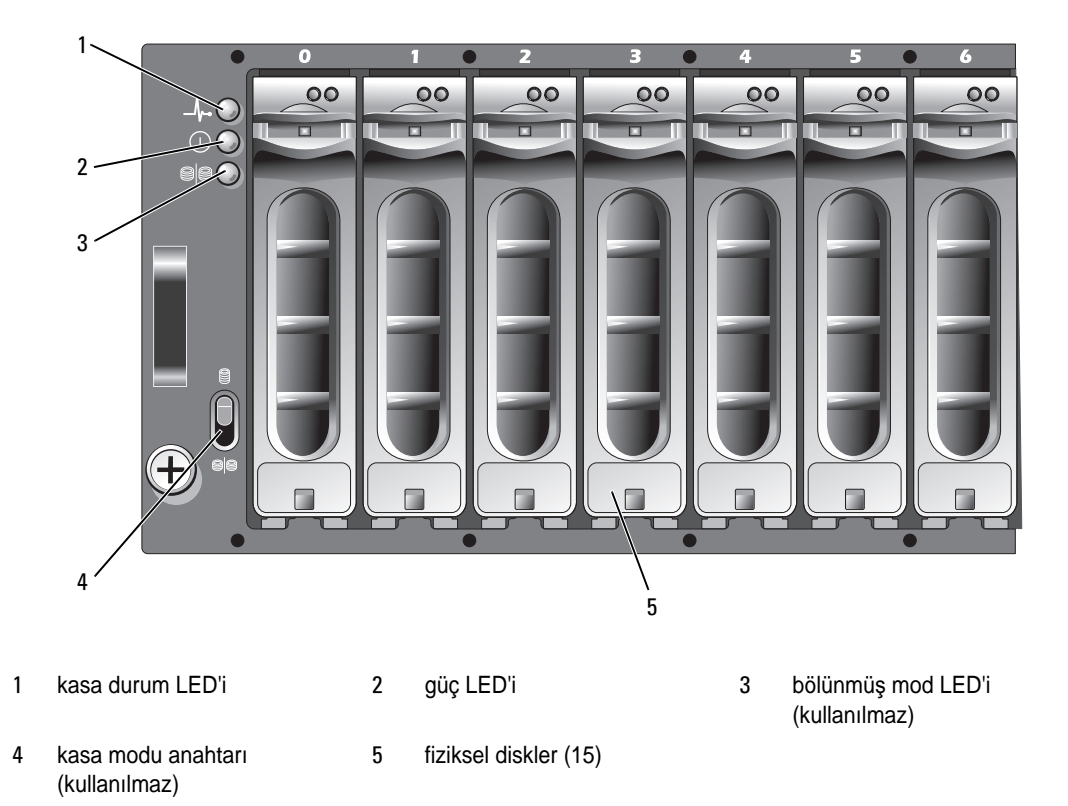

#### <span id="page-10-1"></span>**Tablo 1-2. Ön Panel Bile**ş**enleri**

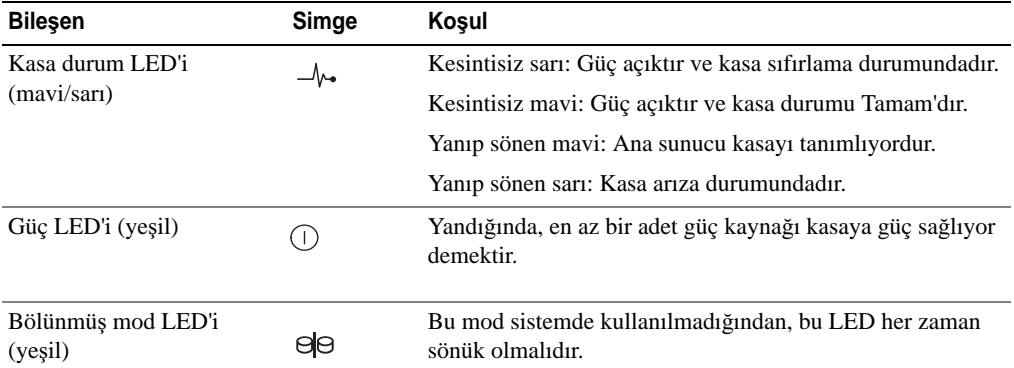

#### **Tablo 1-2. Ön Panel Bile**ş**enleri (devamı)**

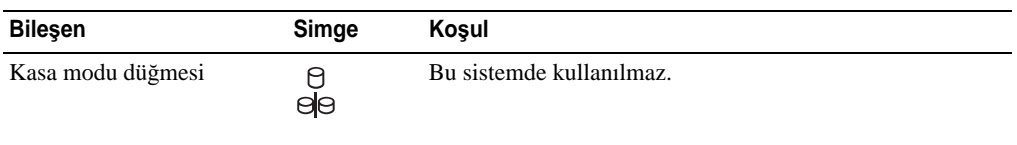

**NOT:** Bu sistem kullanıcı tarafından özelleştirilebilen çalışma modlarını desteklemez. Bu nedenle, bölünmüş mod LED'i ve kasa modu anahtarı kullanılmamaktadır. Bununla birlikte, sisteminize ek genişletme kasası papatya dizimiyle bağlanmışsa, RAID dizisi kasalarındaki kasa modu düğmesi tek mod konumunda olmalıdır. Daha fazla bilgi için, bkz. ["RAID Kasanızı Kablolama", sayfa: 21.](#page-20-3)

#### **Fiziksel Disk Ta**ş**ıyıcı LED Göstergeleri**

Kasanızdaki her disk taşıyıcısında iki adet LED bulunur: bir adet etkinlik LED'i (yeşil) ve bir adet iki renkli (yeşil/sarı) durum LED'i (bkz. Ş[ekil 1-3](#page-11-0)). Etkinlik LED'i fiziksel diske her erişildiğinde yanıp söner. [Tablo 1-3](#page-11-1) durum LED'i için yanıp sönme modellerini belirtmektedir.

#### <span id="page-11-0"></span>Ş**ekil 1-3. Fiziksel Disk Ta**ş**ıyıcı LED Göstergeleri**

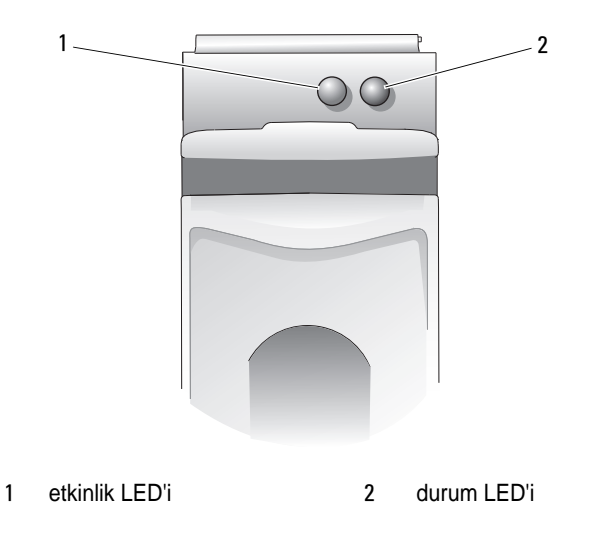

<span id="page-11-1"></span>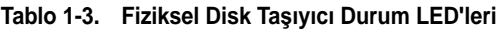

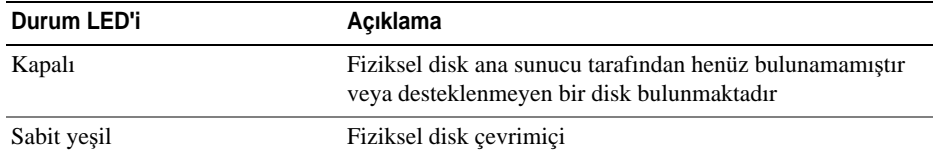

#### **Tablo 1-3. Fiziksel Disk Ta**ş**ıyıcı Durum LED'leri (devamı)**

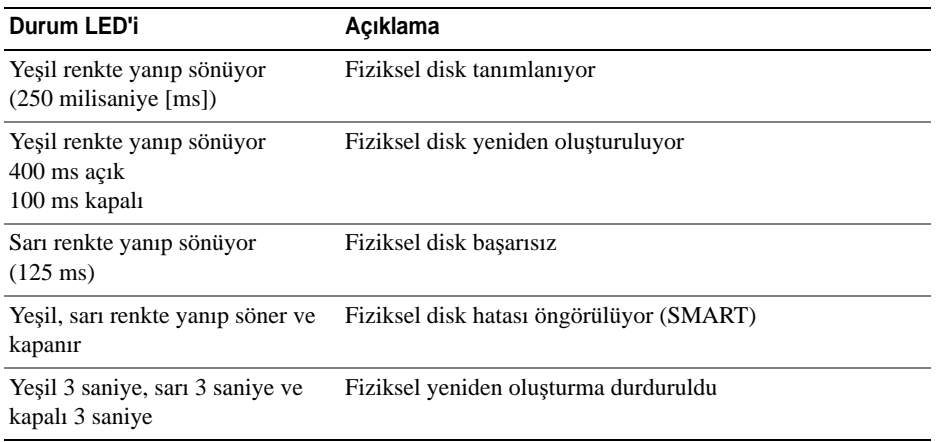

### <span id="page-12-0"></span>**Arka Panel Göstergeleri ve Özellikleri**

Ş[ekil 1-4](#page-12-1) kasanın arka panel özelliklerini görüntüler. Kasanın düzgün şekilde çalışabilmesi için iki adet RAID denetleyici modülü ve iki adet güç kaynağı/soğutma pervanesi takılmış olmalıdır. Ancak, kasa tek güç kaynağı/soğutma pervanesi modülü ile geçici olarak çalışabilir. Daha fazla bilgi için, bkz. ["Güç Kayna](#page-17-0)ğı ve Soğ[utma Pervanesi Özellikleri", sayfa: 18.](#page-17-0)

### <span id="page-12-1"></span>Ş**ekil 1-4. Arka Panel Özellikleri**

<span id="page-12-2"></span>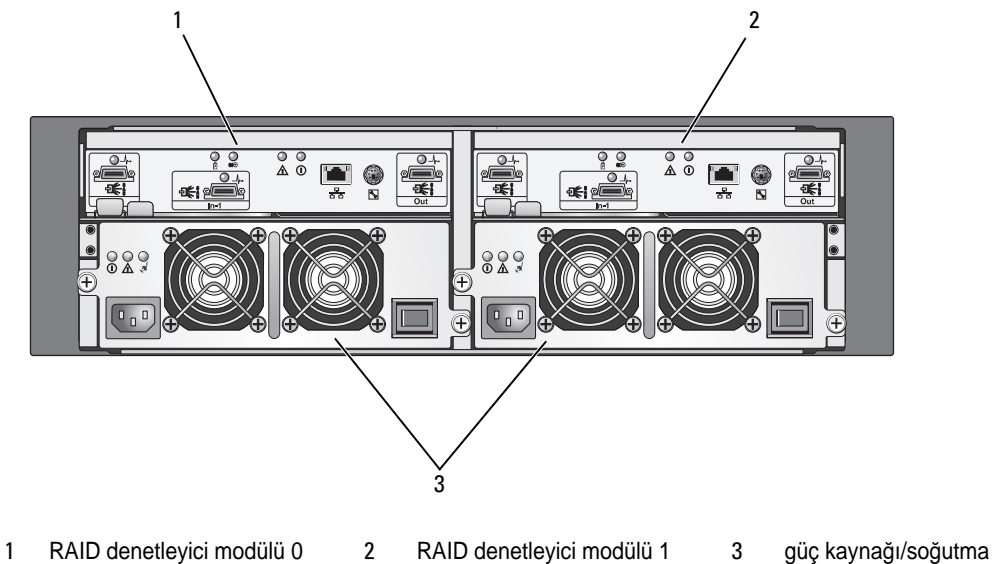

pervanesi modülleri (2)

### <span id="page-13-0"></span>**RAID Denetleyici Modülleri**

RAID denetleyici modülleri, yüksek performans, gelişmiş sanal disk yapılandırması ve hata toleranslı alt sistem yönetimi sağlar. Her bir RAID denetleyici modülü, yüksek kullanılabilirlik ve 72 saate kadar pille koruma için diğer denetleyicilerin önbelleğiyle yansıtılan 512 MB ön belleğe sahiptir.

Her bir RAID denetleyici modülü, aşağıdakiler dahil kasanız için veri yolu ve kasa yönetim işlevleri sunar:

- Kasa ortamı öğelerini (sıcaklık, pervaneler, güç kaynakları ve kasa LED'leri) izleme ve kontrol etme
- Fiziksel disklere erişimi denetleme
- Kasa özniteliklerini ve durumlarını ana sunucuya iletme

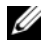

**NOT:** Kasaya iki adet RAID denetleyici takılmış olmalıdır, iki adetten az RAID denetleyici modüllü bir yapılandırma desteklenmez.

Kullandığınız modele bağlı olarak, RAID denetleyici modülü her bir ana sunucu erişimi için tek veya çift bağlantı noktasına sahip olabilir. Özel yedekleme gereksinimlerine bağlı olarak, depolama kasasını ana sunuculara bağlamak için çeşitli yapılandırmalar kullanılabilir. Örneğin:

- **Tek ba**ğ**lantı noktalı denetleyici** Her iki RAID denetleyici modülünde tek bir SAS ana sunucu bağlantı noktası bulunur. Tek bağlantı noktalı modelle, aşağıdaki bağlantıları yapabilirsiniz:
	- Her bir RAID denetleyici modülüne yedekli veri yollarına sahip tek ana sunucu
	- Tek RAID denetleyici modülüne tek, yedeksiz veri yoluna sahip iki ana sunucu
- **Çift ba**ğ**lantı noktalı denetleyici** Her iki RAID denetleyici modülünde iki SAS ana sunucu bağlantı noktası bulunur. Çift bağlantı noktalı modelle, aşağıdaki bağlantıları yapabilirsiniz:
	- Her bir RAID denetleyici modülüne yedekli veri yollarına sahip bir veya iki ana sunucu
	- Her bir ana sunucuyla tek RAID denetleyici modülü arasında tek, yedeksiz veri yoluna sahip dört adete kadar ana sunucu

Kablolama hakkında daha ayrıntılı bilgi için bkz. ["RAID Kasanızı Kablolama", sayfa: 21.](#page-20-3)

### **RAID Denetleyici Modülü Konektörleri ve Özellikleri**

Ş[ekil 1-5](#page-14-0) kasanın arkasından bakıldığında görüldüğü şekliyle tek RAID denetleyici modülünü göstermektedir. Görüntülenen RAID denetleyici modülü konektörleri ve bileşenleri şunlardır:

- İki adete kadar SAS Giriş bağlantı noktası konektörleri (ikinci SAS Giriş bağlantı noktası isteğe bağlıdır)
- Ethernet konektörü

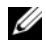

**22 NOT:** RAID denetleyici modülü ağ yapılandırması DHCP sunucu kullanılarak atanabilir (varsayılan ayar). DHCP sunucunun kullanılamadığı durumlarda (zaman aşımı 10 saniye), RAID denetleyici modülü, denetleyici modülü 0 için 192.168.128.101 ve denetleyici modülü 1 için 192.168.128.102 statik IP adreslerini kullanır.

- Dokuz LED (üç adet SAS bağlantı, iki adet Ethernet bağlantı/hız, Pil Hatası, Önbellek Etkin, Denetleyici Hatası ve Denetleyici Gücü)
- Bir adet SAS Çıkış bağlantı noktası konektörü
- Hata ayıklama bağlantı noktası (yalnızca Dell destek personeli için)

RAID denetleyici modülünün ön panelindeki her bir bileşenin açıklaması için, bkz. [Tablo 1-4](#page-14-1). Kasayı RAID denetleyici modülü bağlantı noktalarını kullanarak bağlama hakkında açıklama için, bkz. ["RAID Kasanızı](#page-20-3)  [Kablolama", sayfa: 21](#page-20-3).

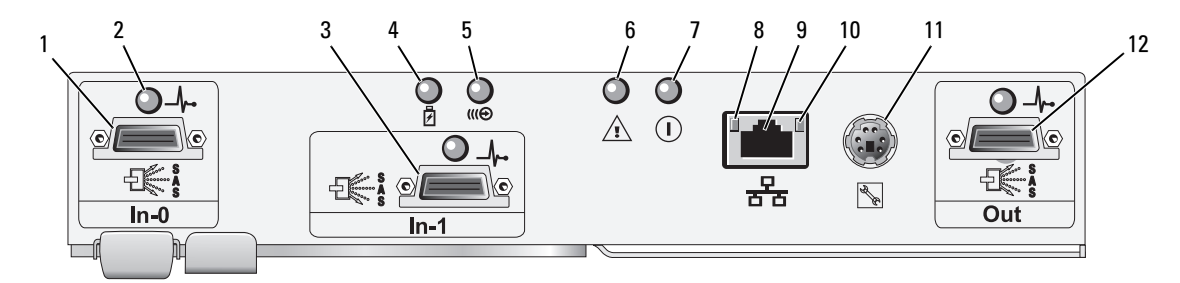

### <span id="page-14-2"></span><span id="page-14-0"></span>Ş**ekil 1-5. RAID Denetleyici Modülü Harici Panel (önden görünüm)**

<span id="page-14-1"></span>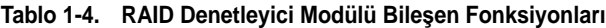

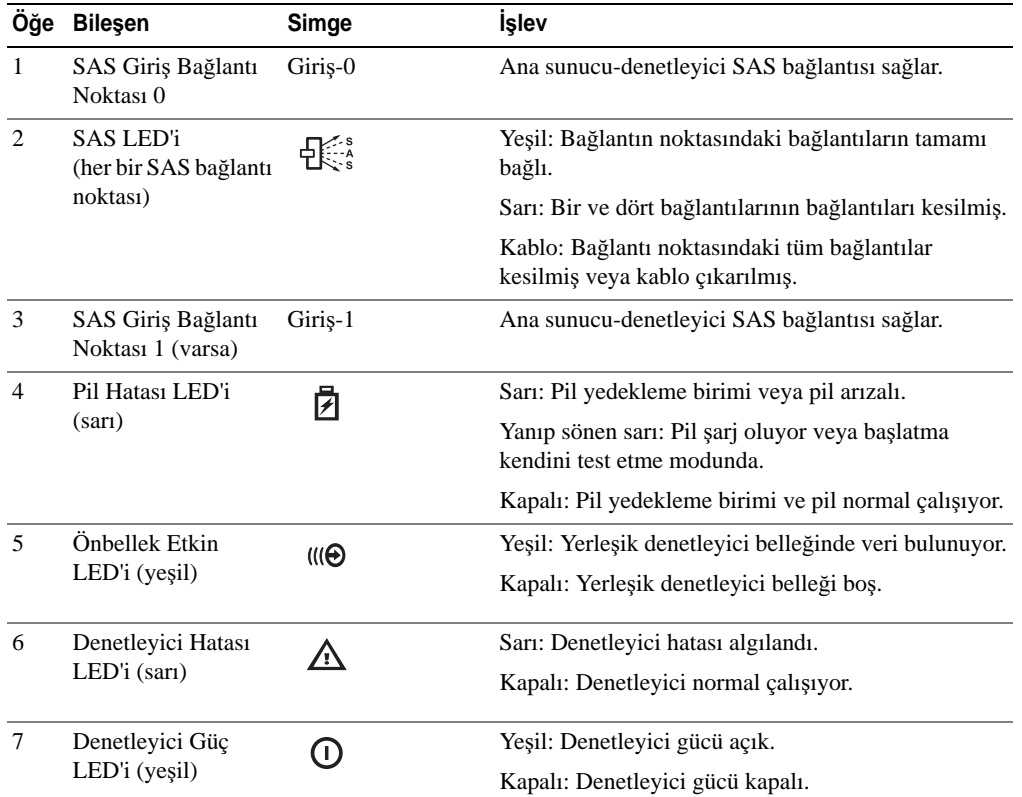

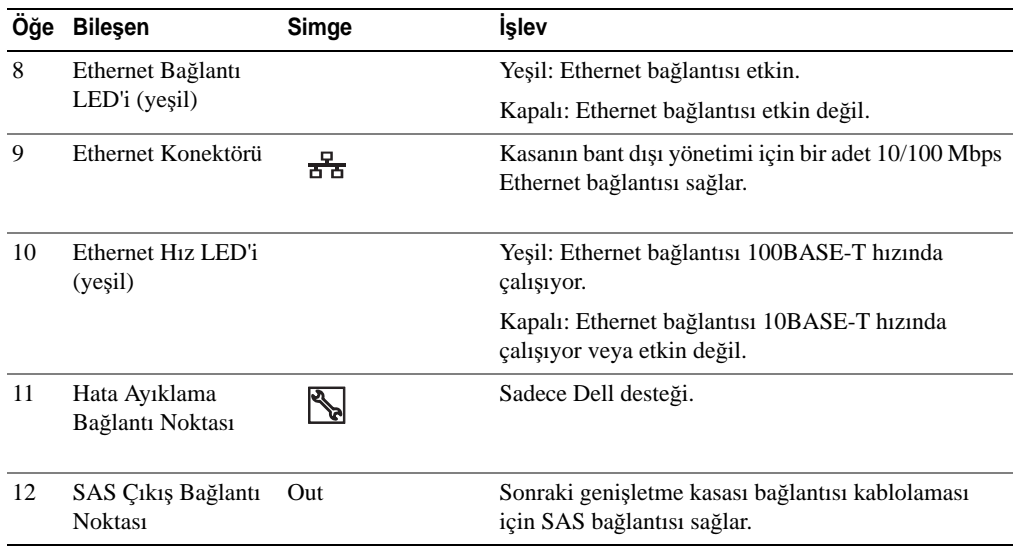

#### **Tablo 1-4. RAID Denetleyici Modülü Bile**ş**en Fonksiyonları (devamı)**

RAID denetleyici modülü, kasa orta düzlemini dahili (arka paneline iki orta düzlem konektörüyle bağlar. RAID denetleyici modülü Ş[ekil 1-6](#page-15-0)'de görüntülenir.

### <span id="page-15-0"></span>Ş**ekil 1-6. RAID Denetleyici Modülü**

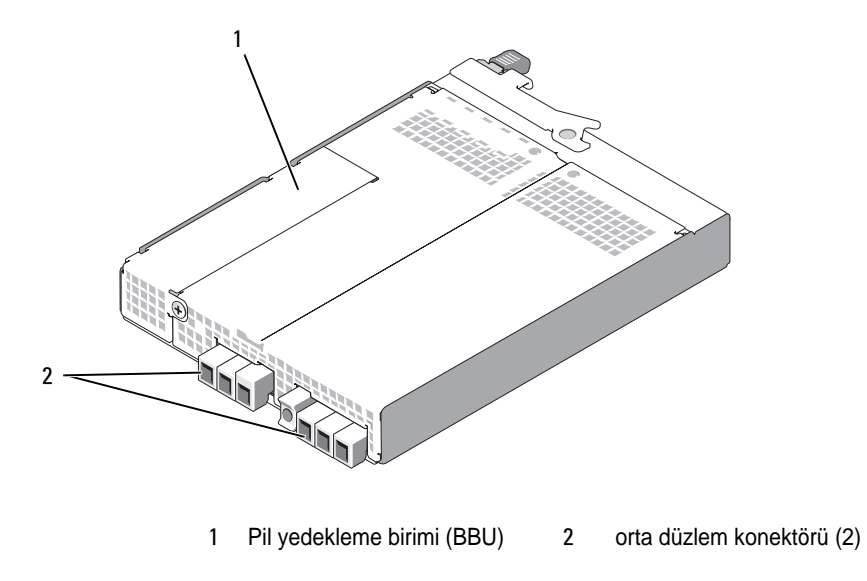

### **Pil Yedekleme Birimi**

Her bir RAID denetleyicide, önbellek hafızasına güç sağlayan ve güç kesintisi durumunda önbellek içeriklerini 72 saate kadar koruyabilen üç hücreli bir lityum-ion pil yedekleme birimi (BBU) bulunmaktadır. RAID denetleyici başlatma sırasında BBU testi uygular ve pilin belirlenen aralıklarda çalışmaması veya bulunamaması durumunda pil hatası LED'inin yanmasını sağlar. Pil hata LED'iyle ilgili açıklama için, bkz. [Tablo 1-5](#page-18-0). BBU'yu çıkarma ve yeniden takma hakkında bilgi için, bkz. ["RAID Denetleyici Modülü Pil](#page-61-2)  [Yedekleme Birimini Çıkarma ve Takma", sayfa: 62.](#page-61-2)

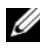

**NOT:** RAID denetleyici bellenimi, sanal diskler için veri önbellek ayarını pil durumuna bağlı olarak değistirir. Pil bulunamıyorsa veya yeterli şarja sahip değilse, denetleyici önbelleği temizler ve tüm sanal diskler için önbellek yazma davranışını İçe Yaz olarak ayarlar. Pil değiştirildiğinde, Geri Yaz komutu tekrar etkinleştirilir.

RAID denetleyici modülü pilin yaşını belirler ve son kullanım tarihinden yaklaşık altı hafta bir değiştirme anımsatıcı mesajı yayınlar. Pilinizi değiştirdikten sonra, pil yaşını sıfırlamak için MD Depolama Yöneticisi kullanmalısınız.

### **RAID Kasa Termal Kapama**

Kasa yönetimi, depolama kasasının içindeki sıcaklık güvenli eşiği aştığında kasanın otomatik olarak kapanmasını sağlayan bir özellik sunar. Termal kapama, soğutma sistemi arızası durumunda fiziksel disklerdeki verilerin bozulmasını önler. Depolama kasasına eklenen herhangi bir genişletme kasasının kapatılması gerekmemektedir.

Kasa sıcaklık probunun Nominal Arıza Eşiği ve Maksimum Arıza Eşiği kapatmanın hangi sıcaklıkta gerçekleşeceğini belirler. Bu eşik değerler varsayılan ayarlardır ve değiştirilemez. Arkaplan veya RAID denetleyici modülündeki sıcaklık sensörleri, sıcaklığın Nominal Arıza Eşiği'ni aştığını belirlerse, bir kritik etkinlik ayarlanır; Maksimum Arıza Eşiği'ne erişilmişse, kasa güç kaynaklarının kapatılması 5 saniye içinde gerçekleşir.

### <span id="page-16-0"></span>**Önbellek** İş**levleri ve Özellikleri**

### **Önbellek Yansıtma**

Önbellek yansıtma işlevi, kabul edilen ana sunucuya yazılan verileri birincil denetleyiciden ana denetleyiciye kopyalar. Bu eylem, ana sunucuya yazılan verilerin, ana sunucuya güvenli tamamlama durumu bilgisi gönderilmeden önce ana denetleyiciye güvenli bir şekilde yansıtılmasını sağlar. Denetleyicinin hata vermesi durumunda, çalışmayı sürdüren denetleyici yansıtılan tüm verileri güvenli bir şekilde saklar. Önbellek yansıtma özelliği varsayılan olarak etkindir.

### **Önbelle**ğ**e Geri Yaz**

Önbelleğe geri yazma, yazma operasyonlarının önbelleğin yazılacak verileri almasından hemen sonra ana işletim sistemine gönderilen bir tamamlanma sinyali ürettiği bir önbellek stratejisidir. Hedef fiziksel disk, denetleyici performansını artırmak için verileri daha uygun bir sürede alacaktır. Önbelleğe geri yazma işlevinin etkin olduğu çift etkin denetleyicili yapılandırmalarda, ana sunucu başlatıcısına tamamlama durumu bilgisi gönderilmeden önce yazılan veriler her zaman ikinci denetleyiciye kopyalanır. Geri Yaz özelliği varsayılan olarak etkindir.

### **Önbelle**ğ**in** İ**çine Yaz**

Önbelleğin içine yazma, verilerin ana işletim sistemine tamamlanma durumu bilgisi gönderilmeden önce fiziksel diske yazıldığı bir önbellek stratejidir. Güç arızasının veri kaybına neden olması ihtimali daha düşük olduğundan, önbelleğin içine yazma, önbelleğe geri yazmaya göre daha güvenli olarak kabul edilir. RAID denetleyici, önbellek yansıtma işlevinin devre dışı bırakılması veya pilin bulunamaması yada hatalı durumda olması durumunda otomatik olarak önbelleğin içine yazma moduna değişir. Önbelleğin içine yazma performansın azalmasına neden olur.

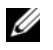

**Z NOT:** Önbellek yansıtma ve önbellek yazma ayarları kullanıcı tarafından yapılandırılamaz.

### <span id="page-17-0"></span>**Güç Kayna**ğ**ı ve So**ğ**utma Pervanesi Özellikleri**

RAID kasanız iki adet tümleşik, çalışırken takılabilir güç kaynağı/soğutma pervanesi modülünü destekler. Düzgün soğutmayı sağlamak için iki modül de takılı olmalıdır. Her modül iki ayrı soğutma pervanesi içerir. Kasa aşırı ısınmaya karşı çalışması için en az üç adet soğutma pervanesi gerektirir.

### **D**İ**KKAT: Tek bir güç kayna**ğ**ı/so**ğ**utma pervanesi modülü, çalı**ş**makta olan bir kasadan 5 dakikayı a**ş**mayan bir süre zarfı için çıkarılabilir. Bu sürenin a**ş**ılması durumunda, kasa, kendisinin ve/veya bile**ş**enlerinin zarar görmesini önlemek için otomatik olarak kapanabilir.**

Bir güç kaynağı/soğutma pervanesi kasa kapatılmadan yeniden takılabilir. Modülleri çıkarma ve yeniden takma hakkında bilgi için, bkz. "Güç Kaynağı/Soğ[utma Pervanesi Modülünü Takma ve Çıkarma", sayfa: 64.](#page-63-2)

Ş[ekil 1-7](#page-17-1), güç kaynağı/soğutma pervanesi modülü özelliklerini ve LED göstergelerini göstermektedir. [Tablo 1-5](#page-18-0) LED gösterge açıklamalarını göstermektedir.

<span id="page-17-1"></span>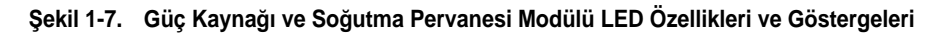

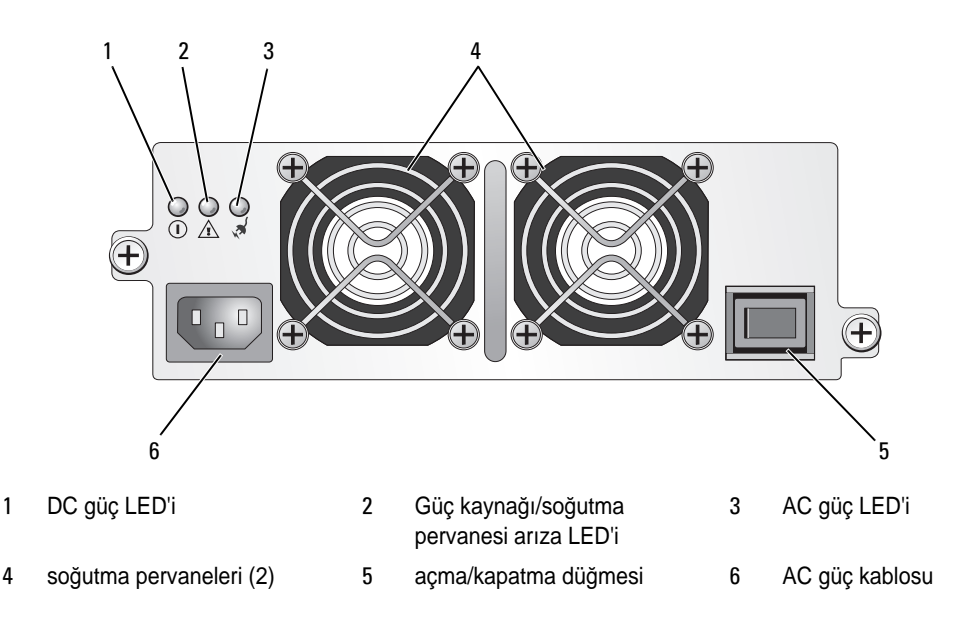

| Tür                                         | Renk        | Simge | İşlev                                                                                                    |  |
|---------------------------------------------|-------------|-------|----------------------------------------------------------------------------------------------------|--|
| $DC$ gü $\circ$                             | Yeşil       | U.    | Açık: DC çıkış voltajları teknik özellikler dahilindedir.                                                      |  |
|                                             |             |       | <b>Kapalı:</b> Güç yoktur veya voltajlar teknik özellikler<br>dahilinde değildir.                              |  |
| Güç<br>kaynağı/soğutma<br>pervanesi arizasi | Sarı<br>∕≀ٍ |       | Açık: DC çıkış voltajları özellikler dahilinde değildir veya<br>pervanelerden biri (veya ikisi de) arızalıdır. |  |
|                                             |             |       | <b>Kapalı:</b> Ariza kosulu yoktur.                                                                            |  |
| AC güç                                      | Yesil       | ∖ଧ୍ୟ  | Açık: AC giriş voltajı teknik özellikler dahilindedir.                                                         |  |
|                                             |             |       | Kapalı: Güç yoktur veya voltajlar teknik özellikler<br>dahilinde değildir.                                     |  |

<span id="page-18-0"></span>**Tablo 1-5. Güç Kayna**ğ**ı/So**ğ**utma Pervanesi Modülü LED Göstergeleri**

# <span id="page-20-3"></span><span id="page-20-0"></span>**RAID Kasanızı Kablolama**

Bu bölüm aşağıdaki bilgileri sağlar:

- RAID kasanızın bir ana sunucu sistemine bağlanmasına yönelik yordamlar
- Her bir yapılandırma için kablolama şemalarını da içeren yedekli, yedeksiz ve kümeleme yapılandırmaları açıklaması

## <span id="page-20-1"></span>**Ba**ş**lamadan Önce**

RAID kasanızı bağlamadan önce, aşağıdakilerin kullanılabilir olduğundan emin olun:

- RAID kasanızla birlikte verilen aşağıdaki bileşenler:
	- Güç kabloları (2)
	- SAS bağlantı kabloları
	- *MD3000 Kaynak CD*
	- Ray kiti
- Aşağıdaki her türlü belge:
	- *Ba*ş*langıç Kılavuzu*
	- *Rafa Montaj Kılavuzu* veya *Rafa Montaj Yönergeleri*
	- *Ürün Bilgileri Kılavuzu* (önemli güvenlik, tescil ve garanti bilgileri için)
	- Benioku dosyaları
- #2 Yldz tornavida

## <span id="page-20-2"></span>**Kasa Ba**ğ**lantıları Hakkında**

RAID dizi, ana sunucuya iki çalışırken çıkarıp takılabilen RAID denetleyici modülüyle bağlanır. RAID denetleyici modülleri, RAID denetleyici modülü 0 ve RAID denetleyici modülü 1 (bkz. Ş[ekil 1-4\)](#page-12-2) olarak tanımlanır.

Her bir RAID denetleyici modülü, ana sunucu veya düğüme doğrudan bağlantı sağlayan en az bir SAS Giriş bağlantı noktasına sahiptir. İkinci SAS Giriş bağlantı noktası konektörü, RAID denetleyicinin isteğe bağlı çift bağlantı noktasında bulunmaktadır. SAS Giriş bağlantı noktası konektörleri **Giri**ş**-0** ve isteğe bağlı denetleyicinin kullanması durumunda, **Giri**ş**-1** (bkz. Ş[ekil 1-5\)](#page-14-2) olarak etiketlenmiştir.

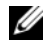

**NOT:** Ana sunucudan, MD3000 SAS Giriş bağlantı noktası konektörüne kablolama yaparken, sunucunun HBA konumundaki her iki Çıkış bağlantı noktası kullanılabilir.

Her bir MD3000 RAID denetleyici modülünde, ayrıca bir SAS Çıkış bağlantı noktası konektörü bulunur. Bu bağlantı noktası, RAID kasayı, genişletme kasasına bağlama olanağı sağlar.

### <span id="page-21-0"></span>**Kasayı Kablolama**

Kasanızı, dört adete kadar ana sunucuya ve iki adete kadar genişletme kasasına kabloyla bağlayabilirsiniz. Seçtiğiniz yapılandırma, bağımsız bir ana sunucu veya bir küme düğümüne bağlamak üzere sahip olduğunuz ana sunucu sayısına ve ihtiyaç duyduğunuz veri yedekleme seviyesine bağlı olarak değişir.

Aşağıdaki şekiller MD3000 kasada bulunan SAS Giriş bağlantı noktaları sayısına göre gruplanmıştır. Tek SAS Giriş bağlantı noktalı yapılandırmalar ve çift SAS Giriş bağlantı noktalı yapılandırmalarından her biri yedekli ve yedeksiz kablolamayı destekler.

### <span id="page-21-1"></span>**Yedeklilik vb. Yedeksizlik**

*Yedeksiz yapılandırmalar*, ana sunucudan RAID kasaya tek bir veri yolu sağlayan ve sadece kritik olmayan verilerin depolanması için önerilen yapılandırmalardır. Arızalı veya çıkarılmış bir kablodan kaynaklanan yol arızası, arızalı bir ana sunucu veri yolu adaptörü veya arızalı ya da çıkarılmış bir RAID denetleyici modülü, ana sunucunun RAID kasada depolanan verilere erişiminin kaybolmasına neden olur.

*Yedeklilik,* ana sunucu ve depolama dizisi arasında iki farklı veri yolu kurularak oluşturulur ve her bir veri yolu farklı RAID denetleme modülü tarafından kontrol edilir. Yedeklilik, her iki RAID denetleyicinin depolama dizisindeki tüm disklere erişebilmesini sağlayarak, bir veri yolu arızası durumunda ana sunucunun verilere erişiminin kaybolmasını önler.

### <span id="page-21-2"></span>**Tek SAS Giri**ş **Ba**ğ**lantı Noktalı Yapılandırmalar**

Ş[ekil 2-1](#page-22-0) - Ş[ekil 2-5](#page-24-1) arası şekiller, tek SAS Giriş bağlantı noktası konektörlü MD3000 RAID denetleyici modüllerinde desteklenen yedeksiz ve yedekli kablolama yapılandırmalarını gösterir. Her bir şema eklenen isteğe bağlı genişletme kasalarının maksimum sayısını gösterir.

Ş[ekil 2-1](#page-22-0) - Ş[ekil 2-3](#page-23-0) arası şekiller, sonradan iki veya daha fazla depolama kasasıyla genişletişmiş tek bir RAID kasasına bağlı bir veya iki ana sunucuyu gösterir. İki ana sunucu depolama alanını paylaşabilir ancak yedekli yollar olmadan kullanımda, yolun arızalanması durumunda, bu yol üzerinden işlem gören sunucunun depolama dizisiyle bağlantısı kesilir.

### <span id="page-22-0"></span>Ş**ekil 2-1. Tek Ana Sunucuyu Yedeksiz Veri Yollarıyla Kablolama**

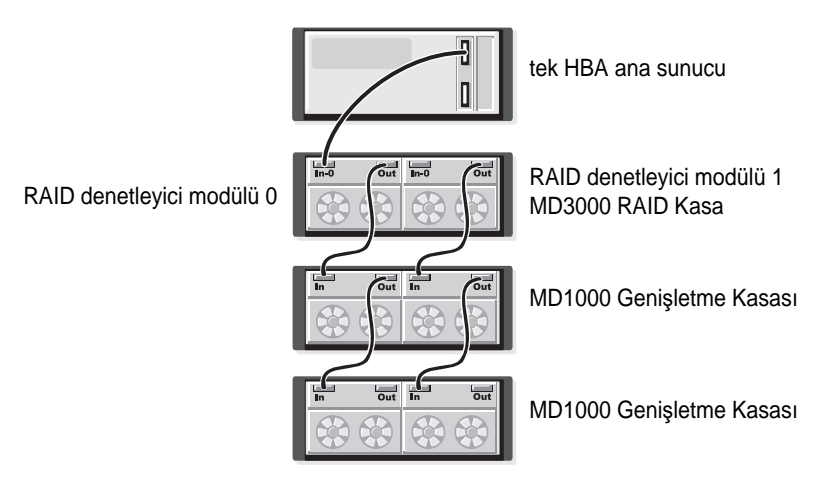

Ş**ekil 2-2.** İ**ki Ana Sunucuyu Yedeksiz Veri Yollarıyla Kablolama**

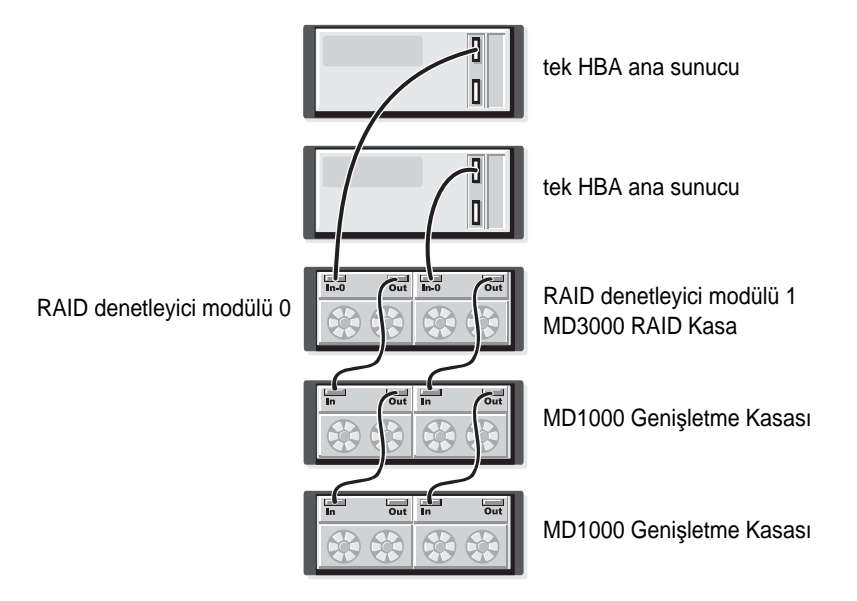

<span id="page-23-0"></span>Ş**ekil 2-3.** İ**ki Dü**ğ**ümlü Küme (Tek HBA, Her Bir Dü**ğ**ümden Yedeksiz Veri Yolları) Kablolama**

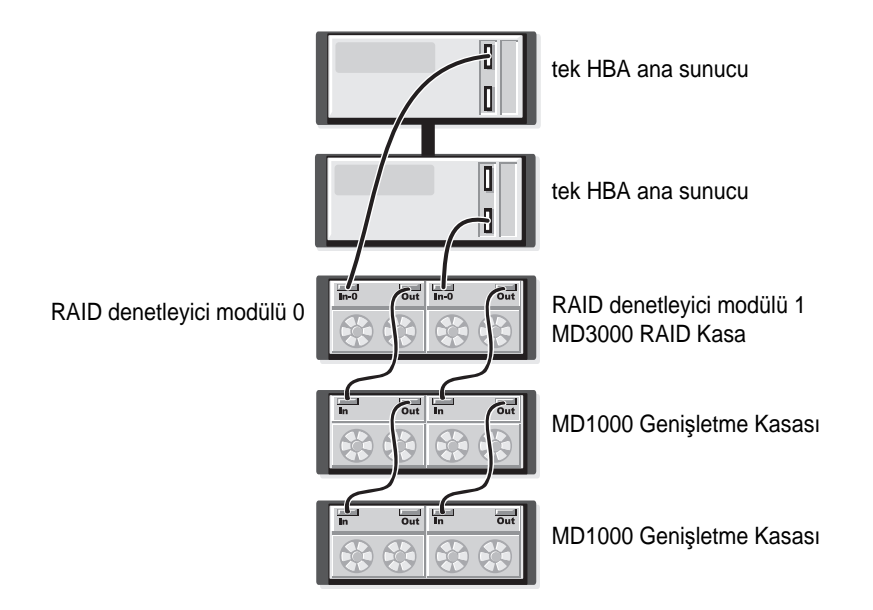

Ş[ekil 2-4](#page-23-1) ve Ş[ekil 2-5](#page-24-1), bir veya iki ana sunucu için, yedekli, yüksek kullanılabilirliğe sahip kablolama yapılandırmalarını gösterir. Bir yolun arızalanması durumunda, en az bir HBA, bir RAID denetleyiciye bağlı kalacaktır.

### <span id="page-23-1"></span>Ş**ekil 2-4. Bir Ana Sunucuyu (**İ**ki Kablo Ba**ğ**lantılı Çift HBA) Yedekli Veri Yollarını Kullanarak Kablolama**

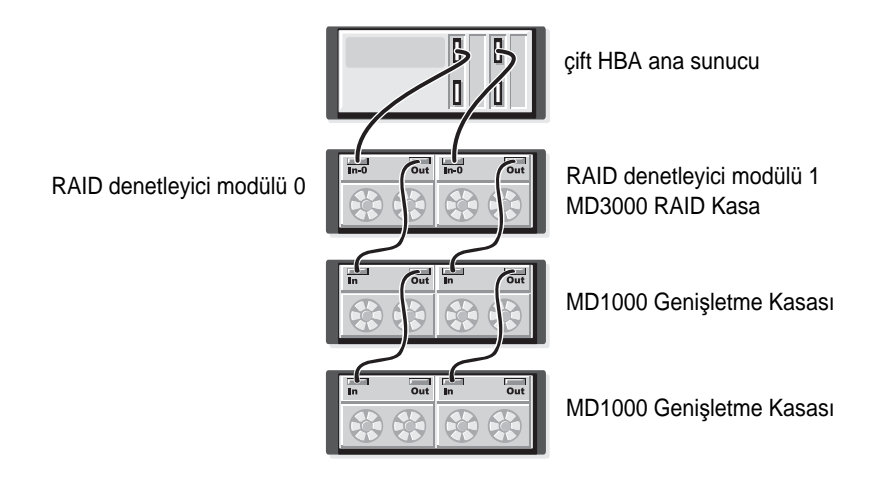

### <span id="page-24-1"></span>Ş**ekil 2-5. Bir Ana Sunucuyu (Tek HBA) Yedekli Veri Yollarını Kullanarak Kablolama**

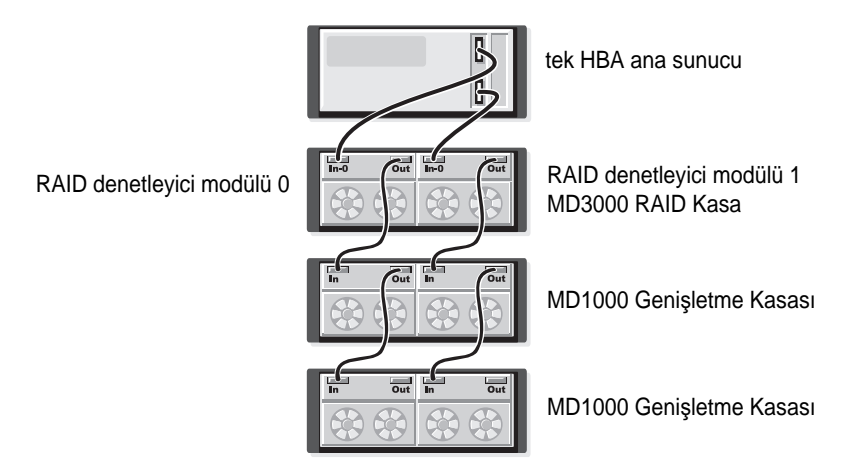

### <span id="page-24-0"></span>**Çift SAS Giri**ş **Ba**ğ**lantı Noktalı Yapılandırmalar**

Ş[ekil 2-6](#page-25-0) - Ş[ekil 2-12](#page-28-0) arası şekiller, iki SAS Giriş bağlantı noktası konektörlü MD3000 RAID denetleyici modüllerinde desteklenen yedeksiz ve yedekli kablolama yapılandırmalarını gösterir. Her bir şema eklenen isteğe bağlı genişletme kasalarının maksimum sayısını gösterir.

Ş[ekil 2-6](#page-25-0), bir, iki, üç ve dört ana sunucunun, RAID denetleyici modülüne yedeksiz olarak nasıl bağlanabileceğini gösterir. RAID denetleyici modülü, sonradan iki yada daha fazla depolama kasasına genişletilebilir. İki ana sunucu depolama alanını paylaşabilir ancak yedekli yollar olmadan kullanımda, yolun arızalanması durumunda, bu yol üzerinden işlem gören sunucunun depolama dizisiyle bağlantısı kesilir.

### <span id="page-25-0"></span>Ş**ekil 2-6. Dört Adete Kadar Ana Sunucuyu Yedeksiz Veri Yollarıyla Kablolama**

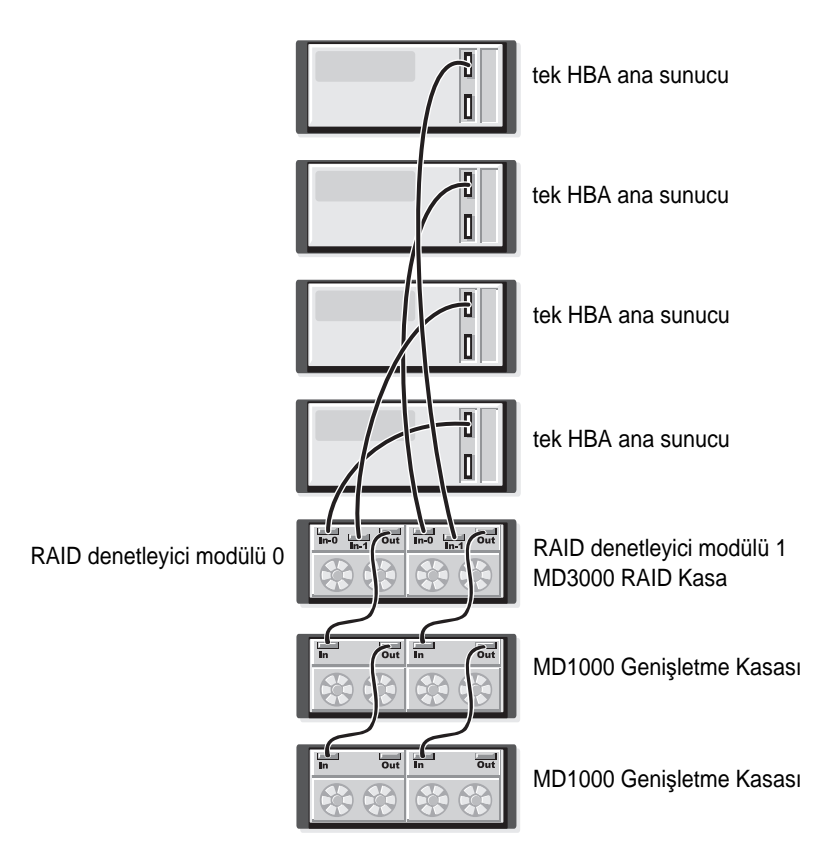

Ş[ekil 2-7](#page-26-0) - Ş[ekil 2-10](#page-27-0) arası şekiller, bir veya iki ana sunucu için, yedekli, yüksek kullanılabilirliğe sahip kablolama yapılandırmalarını gösterir. Bir yolun arızalanması durumunda, en az bir HBA, bir RAID denetleyiciye bağlı kalacaktır.

#### <span id="page-26-0"></span>Ş**ekil 2-7. Bir Ana Sunucuyu (Dört Kablo Ba**ğ**lantılı Çift HBA) Yedekli Veri Yollarını Kullanarak Kablolama**

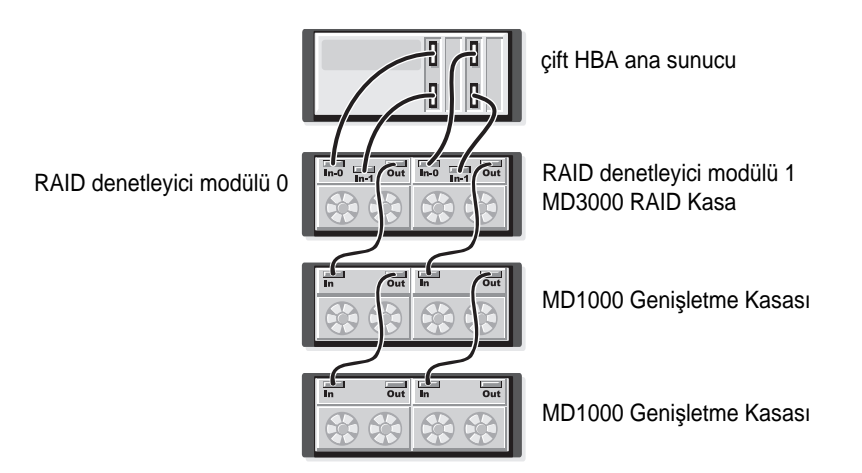

Ş**ekil 2-8. Bir Ana Sunucuyu (Tek HBA) Yedekli Veri Yollarını Kullanarak Kablolama**

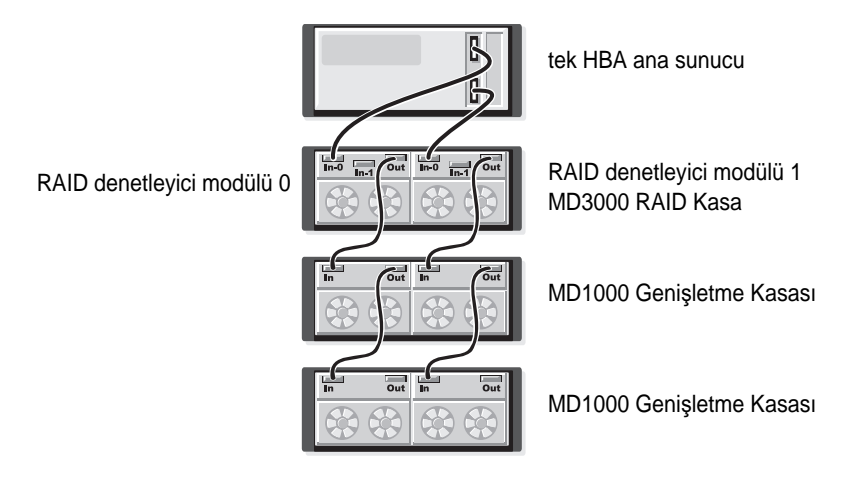

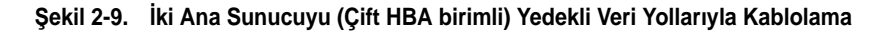

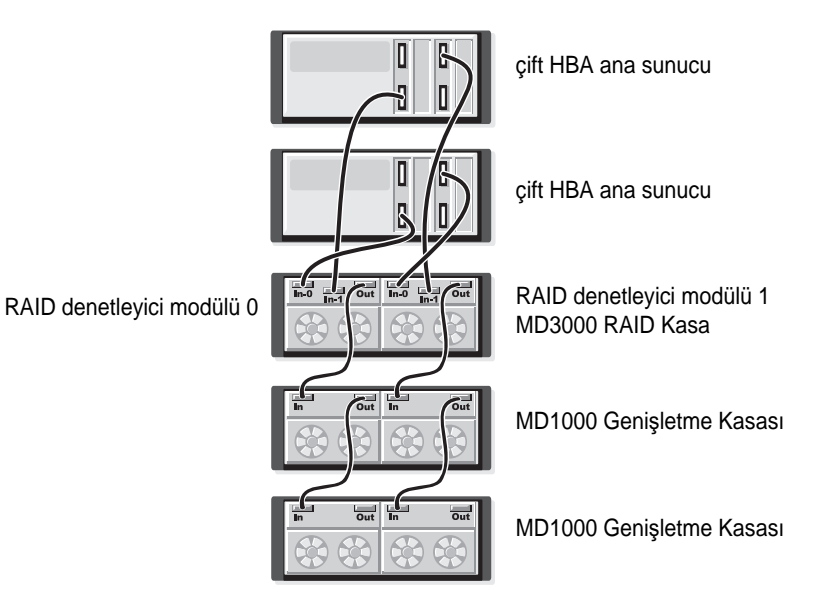

<span id="page-27-0"></span>Ş**ekil 2-10.** İ**ki Ana Sunucuyu (Tek HBA birimli) Yedekli Veri Yollarıyla Kablolama**

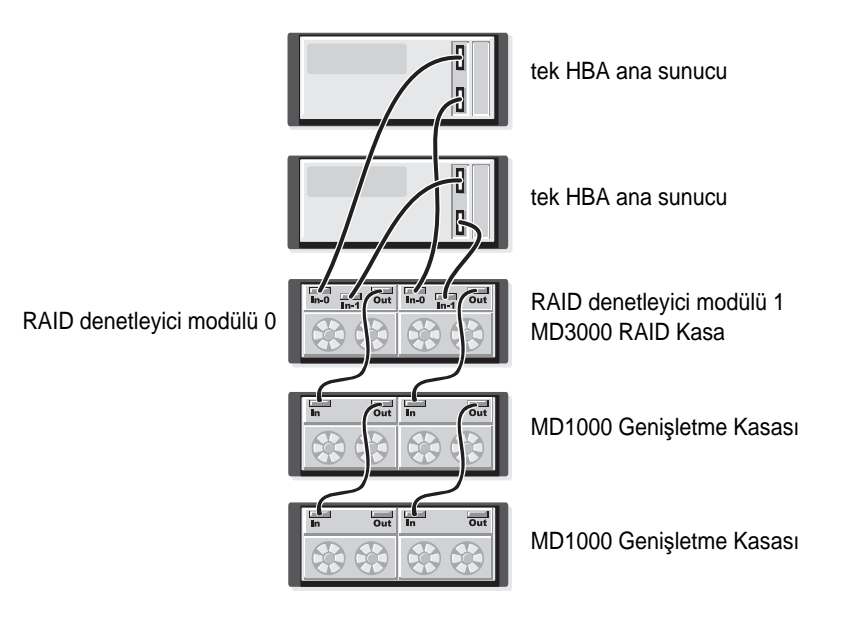

Ş[ekil 2-11](#page-28-1) - Ş[ekil 2-12](#page-28-0) arası şekiller, sonradan iki veya daha fazla depolama kasasıyla genişletişmiş tek bir RAID kasasına, yedekli, iki düğümlü küme yapılandırmalarını gösterir.

<span id="page-28-1"></span>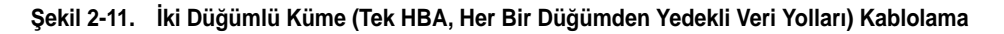

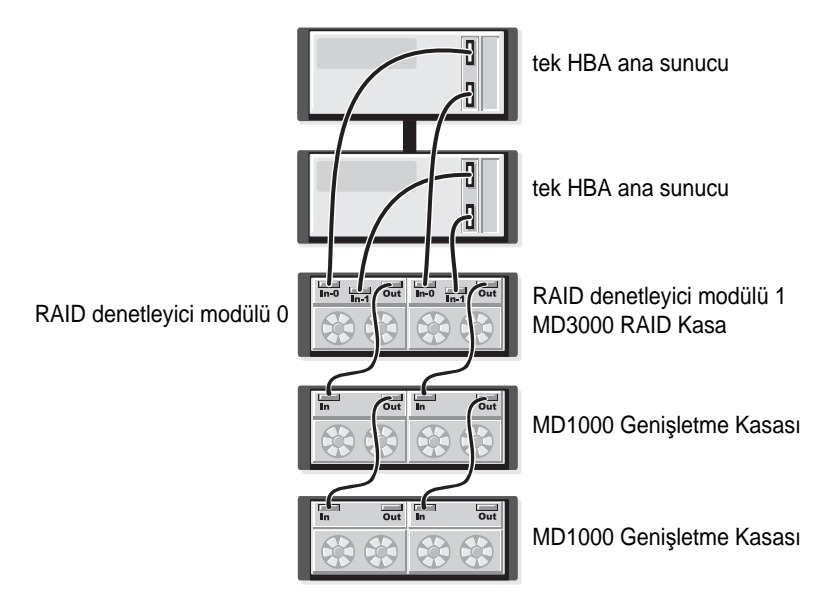

<span id="page-28-0"></span>Ş**ekil 2-12.** İ**ki Dü**ğ**ümlü Küme (Çift HBA, Her Bir Dü**ğ**ümden Yedekli Veri Yolları) Kablolama**

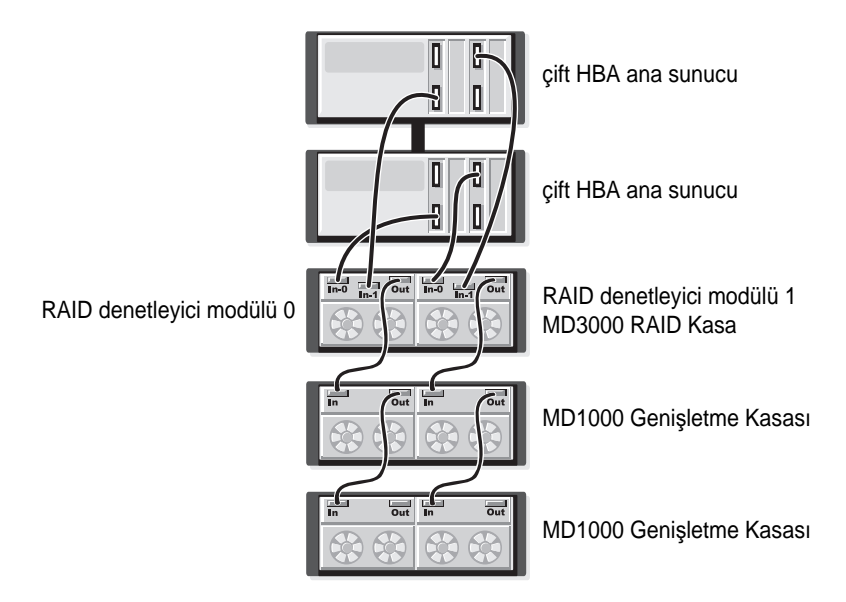

Yedeklilik ve yedeksizliğin yanı sıra alternatif veri yolu yazılımı hakkında daha ayrıntılı bilgileri için, bkz. "Donanım Yedekliliğ[i ve Yük Devretme", sayfa: 49.](#page-48-3)

### <span id="page-29-0"></span>**MD1000 Geni**ş**letme Kasasını Ekleme**

MD3000 kasanın özelliklerinden biri de, daha fazla kapasite için iki adete kadar MD1000 genişletme kasası eklenebilmesidir. Bu genişletme, maksimum fiziksel disk havuzunu 45 adet 3,5 inç SAS fiziksel diske çıkarır.

Aşağıdaki bölümlerde açıklanacağı gibi, sisteminizi yeni bir MD1000 kasayla veya PERC 5/E sistemiyle doğrudan ekleme çözümünde önceden yapılandırılmış bir MD1000 kasayla genişletebilirsiniz.

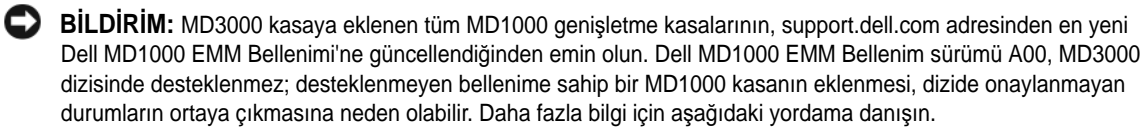

### <span id="page-29-1"></span>**Önceden Yapılandırılmı**ş **MD1000 Kasalarla Geni**ş**letme**

MD1000 kasanız doğrudan bağlıysa ve Dell PERC 5/E sisteminde yapılandırılmışsa bu yordamı kullanın. PERC 5 SAS denetleyicide oluşturulan sanal disk verileri, MD3000 kasaya veya MD3000 kasaya bağlı bir MD1000 genişletme kasasına doğrudan aktarılamaz.

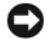

**B**İ**LD**İ**R**İ**M:** PERC 5 SAS denetleyiciye önceden eklenen bir MD1000 kasa, MD3000 için genişletme kasası olarak kullanılırsa, MD1000 kasanın fiziksel diskleri yeniden başlatılacak ve veriler kaybolacaktır. Genişletme uygulanmadan önce tüm MD1000 verileri yedeklenmelidir.

MD3000 kasanıza önceden yapılandırılmış bir MD1000 genişletme kasası eklemek için aşağıdaki adımları uygulayın:

- <span id="page-29-2"></span>1 MD1000 kasalarındaki tüm verileri yedekleyin.
- 2 Kasa PERC 5 denetleyiciye bağlıyken, MD1000 bellenimini A03 veya daha yüksek bir yapılandırmaya yükseltin. Windows sistemleri kullanıcıları **DUP.exe** paketini referans alabilir; Linux çekirdekler için, kullanıcılar **DUP.bin** paketini referans alabilir.
- 3 MD1000 genişletme kasalarını eklemeden önce, MD3000 yazılımının yüklendiğinden ve güncel olduğundan emin olun. Daha fazla bilgi için, **support.dell.com** adresindeki *Dell PowerVault MD Uyumluluk Matrisi* bölümüne bakın.
	- a SAS sürücü ve bellenimini kurun veya güncelleyin. Windows sistemleri kullanıcıları; güncelleme paketini kullanın. Linux sistemleri kullanıcıları; DKMS paketini kullanın.
	- b Her bir ana sunucuya MD Depolama Yöneticisi'ni kurun veya güncelleyin (en yeni sürümü **support.dell.com** adresinden edinebilirsiniz). Ayrıntılı bilgi için bkz. *PowerVault MD3000 Montaj Kılavuzu*.
	- c Her bir ana sunucuya çok yollu sürücüleri kurun veya güncelleyin (en yeni sürümü **support.dell.com** adresinden edinebilirsiniz). Çok yollu sürücüler Modüler Disk Depolama Yöneticisi kurulumunda bulunmaktadır. Windows sistemlerinde, Tam veya Ana Sunucu seçimi yapıldığında sürücüler otomatik olarak yüklenmektedir.
- d MD Depolama Yöneticisi'ni kullanarak, MD3000 RAID denetleyici bellenimini **support.dell.com** adresinde bulunan en yeni sürüme (**Destek**→ **Bellenimi Kar**ş**ıdan Yükle**→ **RAID Denetleyici Modülü Bellenimini Kar**ş**ıdan Yükle**) ve NVSRAM'i (**Destek**→ **Bellenimi Kar**ş**ıdan Yükle**→ **RAID Denetleyici Modülü NVSRAM'i Kar**ş**ıdan Yükle**) güncelleyin.
- 4 G/Ç etkinliğini durdurun ve tüm sistemleri kapatın:
	- a Dizinin tüm G/Ç etkinliğini durdurun ve MD3000 kasasına eklenen etkilenen ana sunucu sistemlerini kapatın.
	- b MD3000 kasayı kapatın.
	- c Etkilenen sistemdeki tüm MD1000 kasaları kapatın.
- 5 Rafınız için geçerli yapılandırmayı referans alarak (Ş[ekil 2-1](#page-22-0)  Ş[ekil 2-12](#page-28-0) arası), MD1000 kasaları MD3000 kasaya kablolayın.
- 6 Eklenen birimleri açın:
	- a MD1000 genişletme kasalarını açın. Genişletme durum LED'inin maviye dönmesini bekleyin.
	- b MD3000 kasayı açın ve durum LED'inin birimin hazır olduğunu göstermesini bekleyin:
		- Durum LED'leri sürekli sarı yanıyorsa, MD3000 çevrimiçi olma aşamasındadır.
		- Durum LED'i sarı renkte yanıp sönüyorsa, MD Depolama Yöneticisi kullanılarak görüntülenebilecek bir hata söz konusudur.
		- Durum LED'leri sürekli mavi yanıyorsa, MD3000 hazırdır.
	- c MD3000 kasa çevrimiçi ve hazır olduktan sonra, tüm bağlı ana sunucu sistemlerini açın.
- 7 MD1000, MD3000 için genişletme kasası olarak yapılandırıldığında, [adım 1](#page-29-2) biriminde yedeklenen verileri geri yükleyin.

Kasalar çevrimiçi olduktan sonra MD1000 genişletme kasaları MD3000 sisteminde kullanılabilir.

### <span id="page-30-0"></span>**Yeni MD1000 Kasalarla Geni**ş**letme**

MD3000 kasanıza yeni bir MD1000 genişletme kasası eklemek için aşağıdaki adımları uygulayın:

- 1 MD1000 genişletme kasalarını eklemeden önce, MD3000 yazılımının yüklendiğinden ve güncel olduğundan emin olun. Daha fazla bilgi için, **support.dell.com** adresindeki *Dell PowerVault MD Uyumluluk Matrisi* bölümüne bakın.
	- a SAS sürücü ve bellenimini kurun veya güncelleyin. Windows sistemleri kullanıcıları; güncelleme paketini kullanın. Linux sistemleri kullanıcıları; DKMS paketini kullanın.
	- b Her bir ana sunucuya MD Depolama Yöneticisi'ni kurun veya güncelleyin (en yeni sürümü **support.dell.com** adresinden edinebilirsiniz). Ayrıntılı bilgi için bkz. *PowerVault MD3000 Montaj Kılavuzu*.
	- c Her bir ana sunucuya çok yollu sürücüleri kurun veya güncelleyin (en yeni sürümü **support.dell.com** adresinden edinebilirsiniz). Çok yollu sürücüler Modüler Disk Depolama Yöneticisi kurulumunda bulunmaktadır. Windows sistemlerinde, Tam veya Ana Sunucu seçimi yapıldığında sürücüler otomatik olarak yüklenmektedir.
- d MD Depolama Yöneticisi'ni kullanarak, MD3000 RAID denetleyici bellenimini (**Destek**→ **Bellenimi Kar**ş**ıdan Yükle**→ **RAID Denetleyici Modülü Bellenimini Kar**ş**ıdan Yükle**) ve NVSRAM'i (**Destek**→ **Bellenimi Kar**ş**ıdan Yükle**→ **RAID Denetleyici Modülü NVSRAM'i Kar**ş**ıdan Yükle**) güncelleyin.
- 2 G/Ç etkinliğini durdurun ve tüm sistemleri kapatın:
	- a Dizinin tüm G/Ç etkinliğini durdurun ve MD3000 kasasına eklenen etkilenen ana sunucu sistemlerini kapatın.
	- b MD3000 kasayı kapatın.
	- c Etkilenen sistemdeki tüm MD1000 kasaları kapatın.
- 3 Rafınız için geçerli yapılandırmayı referans alarak (Ş[ekil 2-1](#page-22-0)  Ş[ekil 2-12](#page-28-0) arası), MD1000 kasaları MD3000 kasaya kablolayın.
- 4 Eklenen birimleri açın:
	- a MD1000 genişletme kasalarını açın. Genişletme durum LED'inin maviye dönmesini bekleyin.
	- b MD3000 kasayı açın ve durum LED'inin birimin hazır olduğunu göstermesini bekleyin:
		- Durum LED'leri sürekli sarı yanıyorsa, MD3000 çevrimiçi olma aşamasındadır.
		- Durum LED'i sarı renkte yanıp sönüyorsa, MD Depolama Yöneticisi kullanılarak görüntülenebilecek bir hata söz konusudur.
		- Durum LED'leri sürekli mavi yanıyorsa, MD3000 hazırdır.
	- c MD3000 kasa çevrimiçi ve hazır olduktan sonra, tüm bağlı ana sunucu sistemlerini açın.
- 5 MD Depolama Yöneticisi'ni kullanarak, eklenen tüm MD1000 bellenimlerini güncelleyin:
	- a **Destek**→ **Bellenimi Kar**ş**ıdan Yükle**→ **Ortam Kartı (EMM) Bellenimini Kar**ş**ıdan Yükle** seçimlerini yapın.
	- b **Tümünü Seç** onay kutusunu işaretleyerek eklenen tüm MD1000 kasalarının aynı anda güncellenmesini sağlayabilirsiniz (her bir kasanın güncellenmesi yaklaşık 8 dakika sürmektedir).

# <span id="page-32-0"></span>**RAID Kasanızı Kullanma**

Bu bölüm aşağıdaki bilgileri sağlar:

- Fiziksel diskleri, sanal diskleri ve disk gruplarını içerecek şekilde RAID çözümünün temel konseptleri
- MD Depolama Yöneticisi tarafından desteklenen RAID seviyeleri
- En iyi yedek işlemleri ve yeniden oluşturmalar
- Ortam hataları ve okunamayan bölümler
- RAID işlemleri ve özellikleri
- Gelişmiş RAID Özellikleri
- Donanım yedekliliği ve kablolamayı da içerecek şekilde yük devretme
- Kasa bellenimini güncelleme

### <span id="page-32-1"></span>**Fiziksel Diskler, Sanal Diskler ve Disk Grupları**

RAID dizinizdeki *fiziksel diskler* verileriniz için fiziksel depolama kapasitesi sunar. Depolama dizinize veri yazmaya başlamadan önce, fiziksel depolama kapasitenizi, *disk grupları* ve *sanal diskler* adı verilen mantıksal bileşenlere yapılandırmalısınız.

Disk grubu, çoklu sanal disklerin oluşturulduğu fiziksel diskler setidir. Bir disk grubunda desteklenen maksimum fiziksel disk sayısı 30'dur. Disk gruplarını, depolama dizinizdeki yapılandırılmamış kapasitede oluşturabilirsiniz.

Sanal disk, fiziksel disk grubundaki fiziksel disklerin bitişik veri segmentleriyle oluşturulmuş bir disk grubu bölümüdür. Sanal disk disk grubundaki tüm fiziksel disklerin veri segmentlerinden oluşur. Bir disk grubundaki tüm sanal diskler aynı RAID seviyesini destekler. RAID kasa ana sunucuyla ilişkilendirilen 255 adete kadar sanal diski destekleyebilir. Her bir sanal diske, ana sunucu işletim sistemi tarafından tanınan bir Mantıksal Birim Numarası (LUN) atanır.

### <span id="page-32-2"></span>**Fiziksel diskler**

Depolama dizisinde sadece Dell destekli 3,0-Gbps SAS fiziksel diskler desteklenir. RAID denetleyici modülü desteklenmeyen fiziksel diskler algılarsa, diski desteklenmeyen disk olarak işaretler ve bu sürücü hiçbir işlem için kullanılamaz hale gelir.

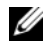

**NOT:** MD3000 kasanın düzgün çalışabilmesi için kasada en az iki disk sürücü bulunmalıdır. Bu durum, disklerin yapılandırma bilgilerini saklamakta kullanılması nedeniyle gereklidir.

### <span id="page-33-0"></span>**Fiziksel Disk Durumları**

RAID denetleyici modülü fiziksel disk durumlarını [Tablo 3-1](#page-33-2) bölümünde açıklanan şekilde algılar (*mod* ve *durum* MD Depolama Yöneticisi'nde raporlanır).

| Durum             | Mod                                                                                 | Açıklama                                                                                                    | <b>Fiziksel Disk Durumu</b><br><b>LED Göstergesi</b> |
|-------------------|-------------------------------------------------------------------------------------|----------------------------------------------------------------------------------------------------|------------------------------------------------------|
| Optimum           | Atanmadı                                                                            | Belirtilen yuvadaki fiziksel disk<br>kullanılmamaktadır ve yapılandırılmaya uygundur.                                                                                             | Sabit Yeşil                                          |
| Optimum           | Atandı                                                                              | Belirtilen yuvadaki fiziksel disk disk grubunun bir Sabit Yeşil<br>parçası olarak yapılandırıldı.                                                                                 |                                                      |
| Optimum           | Beklemedeki En İyi<br>Yedek                                                         | Belirtilen yuvadaki fiziksel disk en iyi yedek<br>olarak yapılandırıldı.                                                                                                    | Sabit Yeşil                                          |
| Optimum           | Kullanılan En İyi<br>Yedek                                                          | Belirtilen yuvadaki fiziksel disk, disk grubunda en Sabit Yeşil<br>iyi yedek olarak kullanılmaktadır.                                                                             |                                                      |
| Arizali           | Atandı, Atanmadı,<br>Kullanılan En İyi<br>Yedek veya<br>Beklemedeki En İyi<br>Yedek | Belirtilen yuvadaki fiziksel disk, kurtarılamayan<br>hata, hatalı sürücü türü veya sürücü boyutu ya da<br>işlem durumunun arızalı olarak ayarlanması<br>nedeniyle basarısız oldu. | Sarı renkte yanıp sönüyor<br>$(125 \text{ ms})$      |
| Değiştirildi      | Atandı                                                                              | Belirtilen yuvadaki fiziksel disk değiştirildi ve disk Yeşil renkte yanıp sönüyor<br>grubunda yapılandırmaya hazır veya<br>yapılandırılıyor.                                      | (Açık 400 ms, Kapalı<br>$100$ ms)                    |
| Bekleven<br>Ariza | Atandı, Atanmadı,<br>Kullanılan En İyi<br>Yedek veya<br>Beklemedeki En İyi<br>Yedek | Belirtilen yuvadaki fiziksel diskte bir SMART<br>hatası algılandı.                                                                                                    | Yeşil, Sarı Renkte Yanıp<br>Söner ve kapanır         |
| $(y \circ k)$     | (yok)                                                                               | Belirtilen disk boş veya dizi bir fiziksel disk<br>algılayamadı.                                                                                                    | Kapalı                                               |

<span id="page-33-2"></span>**Tablo 3-1. RAID Denetleyici Fiziksel Disk Durumları**

Disk sürücü yeniden oluşturma işlemi, kaynak sürücü arızası veya sürücünün çok küçük olması nedeniyle başarısız olursa, sürücüdeki LED durumu yeniden oluşturmanın durdurulduğunu gösterirken, kullanıcı arabirimi bir fiziksel disk arızası raporlar.

### <span id="page-33-1"></span>**Kendi Kendini** İ**zleme Analizi ve Raporlama Teknolojisi (SMART)**

Kendi Kendini İzleme Analizi ve Raporlama Teknolojisi (SMART), fiziksel disk arızası ihtimalinin göstergesi olan hataları algılamak için tüm fiziksel disk bileşenlerinin dahili performansını izler. SMART, bu bilgileri arızanın kısa süre içinde gerçekleşip gerçekleşmeyeceğini raporlamak için kullanır, böylece fiziksel disk arıza gerçekleşmeden önce değiştirilebilir. RAID denetleyici tüm bağlı sürücüleri izler ve fiziksel disk tarafından öngörülen bir arıza raporlandığında kullanıcıları uyarır.

### <span id="page-34-0"></span>**Fiziksel Diskler ve Disk Grupları**

Bir depolama dizisini yapılandırırken, normal olarak şu sırayı izlemelisiniz:

- Fiziksel diskleri disk gruplarıma ayırın.
- Bu disk gruplarında sanal diskler oluşturun.
- Hangi ana sunucunun hangi sanal diske erişmesini istediğinizi belirleyin, ardından sanal disklerin ana sunucularla ilişkilendirilmesini sağlayacak eşleştirmeler oluşturun.

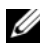

**NOT:** Ana sunucu erişimi, disklerin bu ana sunucularla eşleştirilmesinden önce oluşturulmalıdır.

Disk grupları her zaman depolama dizisinin yapılandırılmamış kapasitesinde oluşturulur ve sanal diskler disk grubunun boş kapasitesinde oluşturulur. *Yapılandırılmamı*ş kapasite, depolama dizisine atanmamış olan kullanılabilir fiziksel disk alanıdır. *Bo*ş kapasite, disk grubundaki bir sanal diske atanmamış alandır.

### **Sanal Disk Olu**ş**turma**

Sanal disk oluşturmak için aşağıdaki yöntemlerden birini kullanın:

- Yapılandırılmamış kapasitede yeni bir disk grubu oluşturun. Bu disk grubu için RAID seviyesini ve kapasitesini (fiziksel disk sayısı) tanımlayabilirsiniz, ardından yeni disk grubundaki ilk sana disk için geçerli parametreleri tanımlayın.
- Mevcut disk grubunun boş kapasitesinde yeni bir sanal disk oluşturun. Sadece yeni sanal disk için geçerli parametreli belirlemeniz yeterlidir.

### **Sanal Disk Durumları**

RAID denetleyici modülü aşağıdaki sanal disk durumlarını algılar.

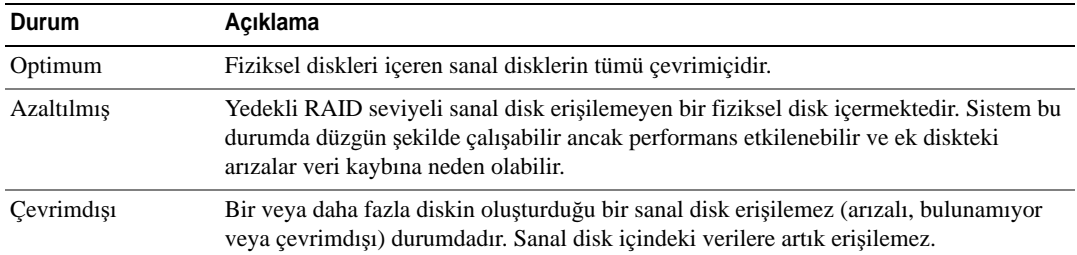

### **Tablo 3-2. RAID Denetleyici Sanal Disk Durumları**

### <span id="page-35-0"></span>**Desteklenen RAID Seviyeleri**

RAID seviyeleri verilerin fiziksel disklere yazılma yöntemini belirler. Farklı RAID seviyeleri, farklı erişilebilirlik, yedeklilik ve kapasite seviyeleri sunar.

Çoklu fiziksel disklerin kullanılması, tek bir fiziksel diskin kullanılmasına gör aşağıda belirtilenler gibi birçok avantaja sahiptir:

- Verilerin çoklu fiziksel disklere konumlandırılması, ş*eritleme* olarak adlandırılır, giriş/ çıkış (I/O) işlemlerinin eşzamanlı olarak gerçekleşmesini sağlar ve performansı artırır.
- Yedekli verilerin çoklu fiziksel diskte *yansıtma* veya *e*ş*itlik* özellikleri kullanılarak saklanması, bir hata ortaya çıktığında bu hata fiziksel diskin arızalanmasından kaynaklansa bile kayıp verilerin yeniden oluşturulmasını destekler.

Her bir RAID seviyesi farklı performans ve koruma sağlar. RAID seviyesini, uygulama türü, erişim, arıza toleransı ve depoladığınız verilere bağlı olarak seçmelisiniz.

Depolama dizisi, RAID 0, 1, 5 ve 10 seviyelerini destekler.

### <span id="page-35-1"></span>**RAID 0**

RAID 0, özellikle ortamda yedekleme gerektirmeyen büyük dosyalar için yüksek veri çıkışı sağlamak amacıyla disk şeritleme kullanır. RAID 0 verileri segmentlere böler ve her bir segmenti farklı bir fiziksel diske yazar. G/Ç yükünün bir çok fiziksel diske yayılması, G/Ç performansının önemli ölçüde artmasını sağlar. RAID 0, tüm RAID seviyeleri arasında en iyi performansı sunmasına rağmen, veri yedekliliği (arıza toleransı) konusunda eksikliklere sahiptir. Sadece bir diskin arızalanması bile tüm verilerin kaybolmasına neden olacağından, bu seçeneği sadece kritik olmayan veriler için kullanın.

### <span id="page-35-2"></span>**RAID 1**

RAID 1, bir fiziksel diske yazılan verilerin eş zamanlı olarak başka bir diske daha yazılmasını sağlayan disk yansıtma kullanır. Bu yöntem, küçük veri tabanları veya büyük kapasite gerektirmeyen diğer uygulamalar için önerilir. RAID 1, bir diskin arızalanması halinde, yansıtılan diskin çıkışı veri kaybı olmadan koruduğu tam veri yedekliliği sağlar.

### <span id="page-35-3"></span>**RAID 5**

RAID 5, özellikle küçük özel erişimler için yüksek veri çıkışı ve veri yedekliliği sağlamak amacıyla, tüm fiziksel disklerde eşitlik ve veri şeritleme (dağıtılmış eşitlik) yöntemlerini kullanır. RAID 5, en çok amaçlı kullanılabilen RAID seviyesidir ve tipik G/Ç çıkışının küçük olduğu ve yüksek oranda okuma etkinliğinin bulunduğu çok kullanıcılı ortamlar için uygundur.
# **RAID 10**

RAID 10, RAID 1 ve RAID 0'ın, yansıtılan diskler boyunca disk şeritleme kullanan bir kombinasyonudur. Yüksek veri çıkışı ve tam veri yedekliliği sağlar. Eşit sayıda fiziksel diskin kullanılması, (dört adet veya daha fazla) bir RAID seviyesi 10 disk grubu ve/veya sanal disk oluşturur. RAID seviyeleri 1 ve 10'un disk yansıtma kullanması nedeniyle, fiziksel disk kapasitesinin yarısı yansıtma için kullanılır. Bu, gerçek depolama için fiziksel disk kapasitesinin kalan yarısının kullanılmasına neden olur. RAID seviyesi 1 dört veya daha fazla diski içerecek şekilde seçildiğinde, otomatik olarak RAID 10 kullanılır.

### **RAID Seviye Kullanımı**

En iyi performansı almak için, bir sistem fiziksel diski oluştururken optimum RAID seviyesini seçmelisiniz. Disk diziniz için optimum RAID seviyesi aşağıdakileri de içeren birkaç faktöre bağlı olarak belirlenir:

- Disk dizisindeki fiziksel disk sayısı
- Disk dizisindeki fiziksel disklerin kapasitesi
- Verilere yedekli erişim gereksinimi (arıza toleransı)
- Disk performans gereksinimleri

RAID 0'ın en iyi kullanım alanları, video düzenleme, görüntü düzenleme, basım öncesi uygulamalar veya yüksek bant genişliği isteyen tüm uygulamalardır.

RAID 1, hızlı performans ve en iyi veri kullanılabilirliği sunmaktadır ancak en yüksek disk ek yüküne sahiptir. Muhasebe, bordro ve finans uygulamalar en iyi kullanım alanlarıdır.

RAID 5'in en iyi kullanım alanları, dosya, uygulama, veri tabanı, web, e-posta, haberler ve intranet sunucularıdır.

RAID 10, orta büyüklükteki veri tabanlarında veya yüksek performans, arıza toleransı ve vasat-orta kapasite gerektiren tüm ortamlarda iyi çalışır.

### **Segment Boyutu**

Disk şeritleme verilerin çoklu fiziksel diskler boyunca yazılabilmesine olanak sağlar. Disk şeritleme, şeritlenen disklere eş zamanlı erişilebilmesi sayesinde performansı artırır.

Segment boyutu veya şeritleme öğe boyutu, tek bir diske yazılan şeritte bulunan veri boyutunu belirler. MD3000, 8, 16, 32, 64, 128, 256 ve 512 KB şerit öğesi boyutlarını destekler. Varsayılan şerit öğesi boyutu 128 KB'dır.

Şerit genişliği veya derinliği, şeritlemenin uygulandığı bir diziye dahil olan disk sayısını gösterir. Örneğin, disk şeritleme uygulanan dört diskli bir grubun şerit genişliği dörttür.

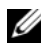

**NOT:** Disk şeritleme mükemmel performans sağlamasına karşın, şeritleme tek başına veri yedekliliği sağlamaz.

# **En** İ**yi Yedekler ve Yeniden Olu**ş**turma**

Depolama dizisindeki kullanılabilir fiziksel disklerin *en iyi yedekler* olarak atanması önemli bir veri koruma stratejisidir. En iyi yedek, depolama dizisindeki arıza toleransına farklı bir seviye ekler.

En iyi yedek, disk arızası durumunda hemen kullanılmaya hazır olan, boşta, gücü açık, beklemedeki bir fiziksel disktir. En iyi yedek, yedekli sanal diskin bir fiziksel disk arızasıyla karşılaştığı bir kasada tanımlandıysa, azaltılan sanal disklerin yeniden oluşturulması işlemi, RAID denetleyici modülleri tarafından otomatik olarak başlatılır. Tanımlanmış bir en iyi yedek bulunmuyorsa, RAID denetleyici modülleri tarafından başlatılan yeniden oluşturma işlemi, depolama dizisine bir yedek disk takıldığında başlatılır.

# **Global En** İ**yi Yedekler**

MD3000, global en iyi yedekleri destekler. Global en iyi yedek, herhangi bir sanal diskteki arızalı bir fiziksel diski, en iyi yedek kapasitesinin değiştirilen fiziksel disk kapasitesine eşit veya daha büyük olduğu durumlarda, diskin metadatasını da içerecek şekilde yedekli bir RAID seviyesiyle değiştirebilir.

# **En** İ**yi Yedek** İş**lemi**

Bir fiziksel disk arızalandığında, sanal disk, kullanılabilir en iyi yedek diski kullanarak otomatik yeniden oluşturma uygular. Bir yedek fiziksel disk takıldığında, en iyi diskteki veriler yedek fiziksel diske tekrar kopyalanır. Bu işlev geri kopyalama olarak adlandırılır. Varsayılan olarak, RAID denetleyici modülü, en iyi yedeklerin sayısını ve türünü, sisteminizdeki fiziksel disklerin sayısına ve kapasitene bağlı olarak otomatik yapılandırır.

Bir en iyi yedek aşağıdaki durumlarda bulunabilir:

- *Beklemedeki en iyi yedek*, en iyi yedek olarak atanan ve herhangi bir fiziksel disk arızası durumunda yükü devretmek için kullanılan bir fiziksel disktir.
- *Kullanımdaki en iyi yedek*, en iyi yedek olarak atanan ve arızalı bir fiziksel diskin yerini alan bir fiziksel disktir.

#### **Yeniden olu**ş**turma**

Arıza toleranslı disk grubundaki (RAID 1, RAID 5 ve RAID 10) bir disk arızalandığında ve bir en iyi yedek bulunduğunda, RAID yazılımı, depolama yedekliliği sağlamak için otomatik olarak verileri yeniden oluşturmayı dener. En iyi yedek bulunmuyorsa, otomatik yeniden oluşturma yeni bir fiziksel disk takıldığında gerçekleşir. Yeniden oluşturulacak fiziksel diski belirlemek için MD Depolama Yöneticisi'ni kullanabilirsiniz.

Yedek fiziksel disk gereksinimleri en iyi için gereksinimleriyle aynıdır: metadata dahil olmak üzere kapasite, değiştirilen fiziksel diskte yapılandırılan kapasiteye eşit veya daha fazla olmalıdır.

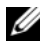

**NOT:** Yansıtılan şerit seti için (RAID 10), çoklu disklerin bir sanal disk arızası olmadan arızalanması mümkündür.

# **Ortam Hataları ve Okunamayan Bölümler**

RAID denetleyici, yedekli RAID seviyeli (RAID 1, RAID 5 veya RAID 10) bir disk grubuna dahil olan bir fiziksel diskteki verilere erişirken bir ortam hatası algılarsa, verileri disk grubundaki eşdüzey disklerden kurtarmayı dener ve kurtarılan verileri hatayı düzeltmek için kullanır. Denetleyici eşdüzey disklere ulaşırken bir hatayla karşılaşırsa, veriler kurtarılamaz ve etkilenen bölümler denetleyici tarafından tutulan okunamayan bölümler kaydına eklenir.

Bölümlerin okunamayan bölümler kaydına eklendiği diğer durumlar şunlardır:

- Yedeksiz bir disk grubuna dahil olan bir fiziksel diske erişilmeye çalışılırken karşılaşılan ortam hatası (RAID 0 veya azaltılmış RAID 1, RAID 5 ya da RAID 10).
- Kaynak diskin yeniden oluşturulması sırasında karşılaşılan bir hata.

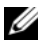

**ZA NOT:** Okunamayan bölümlerdeki verilere artık erişilemez.

# **RAID** İş**lemleri ve Özellikleri**

Bu bölüm, kasanız veya RAID denetleyiciniz tarafından desteklenen aşağıdaki RAID işlemlerini ve özelliklerini ayrıntılı olarak açıklamaktadır:

- Sanal disk işlemleri
- Disk grubu işlemleri
- RAID arkaplan işlemleri önceliği
- Sanal disk geçişi ve dolaşım

### **Sanal Disk** İş**lemleri**

#### **Sanal Disk Ba**ş**latma**

Tüm sanal diskler başlatılmış olmalıdır. Aynı RAID denetleyici modülü için, dörde kadar eşzamanlı başlatma gerçekleşebilir.

#### **Arkaplan Ba**ş**latma**

RAID denetleyici modülü, sanal disk, eşitlik oluşturmak üzere oluşturulduğunda, ana sunucunun sanal disklere tam erişim sağlamasını mümkün kılacak şekilde bir arka plan başlatma gerçekleştirir. Arkaplan başlatma RAID 0 sanal disklerde çalışmaz.

Arkaplan başlatma hızı MD Depolama Yöneticisi tarafından kontrol edilir. Hızı değiştirmeden önce sürmekte olan arkaplan başlatmayı durdurmalısınız, aksi takdirde hız değişikliği etkili olmayacaktır. Arkaplan başlatmayı durdurup, hızı değiştirdikten sonra, hız değişimi arkaplan başlatma otomatik olarak yeniden başlatıldığında etkili olacaktır.

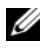

**NOT:** Sanal disklerin başlatılmasından farklı şekilde, arkaplan başlatma fiziksel disklerdeki verileri temizlemez.

#### **Ön plan Ba**ş**latma**

RAID denetleyici modülü, sanal diskler için tam ön plan başlatmayı destekler. Başlatma işlemi sırasında sanal diske tüm erişim engellenir. Başlatma sırasında, sanal diskin tüm sektörlerine sıfırlar (0x00) yazılır. Sanal disk, başlatma tamamlandıktan sonra RAID denetleyici modülünün yeniden başlatılmasına gerek olmadan kullanılabilir.

#### **Tutarlılık Denetimi**

Tutarlılık denetimi yedekli dizideki (RAID seviyeleri 1, 5 ve 10) verilerin doğruluğunu denetler. Örneğin, eşitlik özellikli bir sistemde tutarlılığın denetlenmesi, tek bir fiziksel diskte bulunan verilerin hesaplanması ve sonuçların eşit fiziksel diskteki içerikle karşılaştırılmasıdır.

Tutarlılık denetimi, arkaplan başlatma işlemine benzemektedir. İki işlem arasındaki fark, tutarlılık denetimi elle başlatılabildiği veya durdurulabildiği halde, arka plan başlatmanın bu özelliklere sahip olmamasıdır.

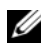

**20 NOT:** Dell, yedekli dizilerde ayda en az bir kere tutarlılık denetimi yapmanızı önermektedir. Bu, okunamayan bölümlerin algılanmasına ve otomatik olarak değiştirilmesine olanak sağlar. Sistemin verileri kurtarmak için yedekliliğe sahip olmaması nedeniyle, arızalı bir diskin yeniden oluşturulması sırasında okunamayan bir bölüm bulunması önemli bir sorundur.

#### **Ortam Do**ğ**rulama**

RAID denetleyici modülünde uygulanan bir diğer arkaplan görevi, disk grubundaki tüm yapılandırılmış disklerin ortam doğrulamasıdır. RAID denetleyici modülü, sanal disklerde yapılandırılan alanda ve denetleyici tarafından metadata için ayrılan alanda doğrulama gerçekleştirmek için Okuma işlemi uygular.

#### **Döngü Süresi**

Ortam doğrulama işlemi, sadece seçilen disk grubunda diğer disk gruplarından bağımsız olarak gerçekleştirilir. *Döngü Süresi*, disk grubunun metadata bölgesinde ve ortam doğrulamanın yapılandırıldığı disk grubundaki tüm sanal disklerde doğrulamanın tamamlanması için geçen süredir Disk grubu için geçerli döngü tamamlandığında, bir sonraki döngü otomatik olarak başlar. Ortam denetleme işleminin döngü süresini 1-30 gün arasında ayarlayabilirsiniz. Bellenim, döngü süresine bağlı olarak disklere ortam doğrulama G/Ç erişimlerini hızlandırır.

RAID denetleyici modülü, denetleyicideki diğer disk gruplarından bağımsız olarak her bir disk grubunun döngüsünü izler ve bir kontrol noktası oluşturur. Bir disk grubundaki ortam doğrulama işlemi, disk grubundaki başka bir işleme göre önceliğe sahipse veya işlem tarafından engelleniyorsa, bellenim geçerli döngünün tamamlanmasından eski durumuna döner. Bir disk grubundaki ortam doğrulama süreci, RAID denetleyici modülünün yeniden başlatılması nedeniyle durdurulursa, bellenim sürece son kontrol noktasından devam eder.

#### **Sanal Disk** İş**lemleri Limiti**

Denetleyici başına maksimum etkin, eşzamanlı sanal disk süreci sayısı dörttür. Bu limit aşağıdaki sanal disk süreçleri için geçerlidir: arkaplan başlatma, ön plan başlatma, tutarlılık denetimi, yeniden oluşturma ve geri kopyalama.

Yedekli bir denetleyici mevcut sanal disk süreçlerinde arızalanırsa, arızalanan denetleyicinin yürüttüğü süreçler eşdüzey denetleyiciye aktarılır. Eşdüzey denetleyicide dört etkin süreç yürütülüyorsa, aktarılan süreç askıya alma durumunda bekletilir. Eşdüzey denetleyicideki etkin süreç sayısı dördün altına düştüğünde askıya alınan süreçler kaldıkları yerden devam eder.

# **Disk Grubu** İş**lemleri**

### **RAID Seviye Geçi**ş**i**

Zaman içinde, başlangıçta ayarladığınız başlangıç RAID seviyesi özelliklerinin artık kuruluşunuz için uygun olmadığını fark edebilirsiniz. Örneğin, seviyeyi RAID 5 setine dönüştürerek, şerit setine (RAID 0) arıza tolerans özellikleri ekleyebilirsiniz,. Değiştirmek isteğiniz sanal diski ve geçiş yapmak istediğiniz RAID seviyesi türünü seçin. MD Depolama Yöneticisi, uygun seviyeyi seçmenizde size yardımcı olmak için RAID öznitelikleri hakkında bilgiler sunar. Sistem çalışmayı sürdürürken, önyükleme olmadan, veri kullanılabilirliği koruyacak şekilde RAID seviye geçişi uygulayabilirsiniz.

#### **Segment Boyut Geçi**ş**i**

Segment boyutu, RAID denetleyici modülünün sanal diskteki sıradaki fiziksel diske yazmaya başlamadan önce tek bir fiziksel diske yazdığı veri miktarını (kilobyte cinsinden) gösterir. Segment boyutu için geçerli boyutlar 8, 16, 32, 64, 128, 256 ve 512 KB'dır.

Dinamik segment boyutu geçişi, verilen sanal diskin segment boyutunun değiştirilebilmesine olanak sağlar. Varsayılan segment boyutu, sanal disk oluşturulurken, RAID seviyesi ve beklenen kullanım gibi faktörlere bağlı olarak belirlenir. Gerçek kullanım gereksinimlerinizi karşılamadığında, varsayılan değeri değiştirebilirsiniz.

Segment boyutu değişikliği göz önünde bulundurulduğunda, iki senaryo sınırlamalara farklı yaklaşımlar sergiler:

- G/Ç etkinliği segment boyutunun ötesine genişlerse, tek bir G/Ç işlemini uygulayabilmek için gerekli disk sayısını azaltmak amacıyla segment boyutunu artırabilirsiniz. Tek bir talep için tek bir fiziksel diskin kullanılması, özellikle veri tabanına veya depolama ortamına erişen çok sayıda kullanıcınız bulunduğunda, diğer disklerin farklı taleplere hizmet vermesini sağlayarak disklere özgürlük sunar.
- Sanal diski, tek kullanıcılı, büyük bir G/Ç ortamında (çoklu ortam uygulama depolaması gibi) kullanıyorsanız, tek bir G/Ç talebine, tek bir veri şeridi tarafından hizmet sunulmasını sağlayarak performansı optimize edilebilirsiniz (segment boyutu, veri depolama disk grubundaki fiziksel disk sayısıyla çarpılır). Bu durumda, aynı talep için birden fazla disk kullanılabilir ancak her diske sadece bir kez erişilir.

#### **Sanal Disk Kapasitesini Geni**ş**letme**

Bir sanal diski yapılandırırken, depolamayı umduğunuz veri miktarına uygun bir kapasite seçersiniz. Örneğin, bir disk grubu, büyük çoğul ortam dosyalarını depolayan bir sanal diski ve küçük metin dosyalarını depolayan başka bir sanal diski içerecekse, çoğul ortam dosyalarının bulunduğu diskin daha fazla kapasite gerektirdiği bellidir.

Bununla birlikte, disk grubuna serbest kapasite ekleyerek, standart bir sanal diskin kapasitesini artırmanız gerekebilir. Bu durum yeni sanal diskler oluşturmak veya mevut sanal disklerinizi genişletmek için daha fazla kullanılmayan alan ortaya çıkarır.

#### **Disk Grubunu Geni**ş**letme**

Depolama dizisinin çalışırken çıkarılıp takılabilen fiziksel diskleri desteklemesi sayesinde, depolama dizisi çevrimiçi durumunu korurken, her bir disk grubuna tek seferde iki fiziksel disk ekleyebilirsiniz. Sanal disk gruplarındaki, sanal disklerde ve fiziksel disklerde bulunan veriler tüm değiştirme işlemi boyunca erişilebilirliğini korur. Veriler ve artırılan kullanılmayan serbest alan disk grubu boyunca dinamik olarak yeniden dağıtılır. Ayrıca, RAID özellikleri disk grubunun tamamına yeniden uygulanır.

#### **Disk Grubu Birle**ş**tirme**

Birleştirme, disk grubundaki serbest kapasiteyi tek bitişik alana toplar. Birleştirme, verilerin sanal disklerde depolanma yöntemini değiştirmez.

#### **Disk Grubu** İş**lemleri Limiti**

Denetleyici başına maksimum etkin, eşzamanlı disk grubu süreci sayısı dörttür. Bu limit aşağıdaki disk grubu süreçleri için geçerlidir: sanal disk RAID seviyesi geçişi, segment boyutu geçişi, sanal disk kapasitesini artırma, disk grubu genişletme ve disk grubu birleştirme.

Yedekli bir denetleyici mevcut bir disk grubu sürecinde arızalanırsa, arızalanan denetleyicinin yürüttüğü süreç eşdüzey denetleyiciye aktarılır. Eşdüzey denetleyicide etkin disk grubu süreci yürütülüyorsa, aktarılan süreç askıya alma durumunda bekletilir. Eşdüzey denetleyicideki etkin süreç tamamlandığında veya durdurulduğunda, askıya alınan süreç kaldığı yerden devam eder.

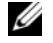

**NOT:** Mevcut etkin süreci olmayan bir denetleyicide bir disk grubu süreci başlatmayı denediğinizde, disk grubundaki ilk sanal disk başka bir denetleyiciye aitse ve diğer denetleyicide etkin bir süreç yürütülüyorsa, başlatma denemesi başarısız olacaktır.

# **RAID Arkaplan** İş**lemleri Önceli**ğ**i**

Denetleyici aşağıdaki RAID işlemleri için genel bir yapılandırılabilir önceliği destekler: arkaplan başlatma, yeniden oluşturma, geri kopyalama, sanal disk kapasitesi artırma, RAID seviyesi geçişi, segment boyutu geçişi, disk grubu genişletme ve disk grubu birleştirme.

Bu işlemlerinden her birinin önceliği, işlemlerin uygulandığı ortamın performans gereksinimlerini karşılayacak şekilde değiştirilebilir.

**NOT:** Yüksek bir öncelik seviyesi ayarlamak, depolama dizisi performansını etkileyecektir. Öncelik seviyelerinin maksimum seviyeye ayarlanması önerilmemektedir. Öncelik ayrıca, ana sunucu erişimine etkisi ve işlemin tamamlanma süresi göz önünde tutularak belirlenmelidir. Örneğin,azaltılmış sanal diskin yeniden oluşturmasının daha uzun sürmesi, potansiyel ikinci disk arızası riskini artırır.

# **Sanal Disk Geçi**ş**i ve Dola**ş**ım**

*Sanal disk geçi*ş*i,* bir sanal diskin veya en iyi yedeğin, bir diziden diğerine, fiziksel disklerin sökülmesi ve yeni diziye takılması yoluyla geçirilmesidir. *Disk dola*ş*ımı* bir fiziksel diskin aynı dizi içinde bir yuvadan diğerine geçirilmesidir.

#### **Disk Geçi**ş**i**

Sanal diskleri, bir diziden diğerine hedef diziyi çevrimdışı bırakmadan geçirebilirsiniz. Ancak, geçişi yapılan disk grubu, disk geçişi uygulanmadan önce çevrimdışı bırakılmalıdır. Disk grubu geçişten önce çevrimdışı bırakılmazsa, disk grubu içinde fiziksel ve sanal diskleri barındıran kaynak dizi, bu diskleri bulunamayan diskler olarak işaretler. Bununla birlikte, disk grupları yine de hedef diziye geçirilebilir.

Bir dizi bir sanal diski sadece optimum durumdayken içeri alabilir. Disk grubunun bir parçası olan sanal diskleri, sadece disk grubuna dahil olan tüm disklerin geçişi yapıldığında taşıyabilirsiniz. Hedef dizi disk grubundaki tüm disklerin içeri alınmasını tamamladığında sanal diskler otomatik olarak kullanılabilir hale gelecektir.

Bir fiziksel diski veya disk grubunu bir MD3000 dizisinden diğerine geçirdiğinizde, geçiş yaptığınız MD3000, geçiş yapılan MD3000'deki tüm veri yapılarını ve/veya metadatayı tanıyacaktır. Bununla birlikte, PV olmayan bir denetleyiciden geçiş yapıyorsanız, MD3000 dizisi geçişi yapılan metadatayı tanımayacaktır. Bu durumda, RAID denetleyici fiziksel diskleri başlatacak ve bu diskleri yapılandırılmamış kapasite olarak işaretleyecektir.

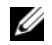

**NOT:** Sadece tüm fiziksel disklerin mevcut olduğu disk gruplarının ve ilişkili sanal disklerin bir depolama dizisinden diğerine geçişi yapılabilir. Dell, sadece ilişkili olan tüm üye sanal disklerin optimum durumda bulunduğu disk gruplarının geçişinin yapılmasını önermektedir.

**NOT:** Depolama dizisinin desteklediği fiziksel disklerin ve sanal disklerin sayısı geçişin kapsamını sınırlar.

Disk gruplarını ve sanal diskleri taşımak için aşağıdaki yöntemlerden birini kullanın:

- Sıcak sanal disk geçişi Hedef depolama dizisi gücü açıkken gerçekleştirilen disk geçişi.
- Soğuk sanal disk geçişi Hedef depolama dizisi gücü kapalıyken gerçekleştirilen disk geçişi.

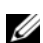

**ZZ NOT:** Hedef depolama dizisinde bir fiziksel disk mevcut olduğunda, geçişi yapılan disk gruplarının ve sanal disklerin doğru şekilde tanındığından emin olmak için sıcak sanal disk geçişini kullanın.

Sanal disk geçişi gerçekleştirmeyi denerken, aşağıdaki önerileri uygulayın:

• Fiziksel diskleri geçiş için hedef diziye taşıma — Sıcak sanal disk geçişi sırasında sürücüleri hedef diziye takarken, bir sonraki fiziksel diski takmadan önce takılan fiziksel diskin MD Depolama Yöneticisi'nde görüntülenmesini bekleyin.

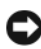

**B**İ**LD**İ**R**İ**M:** Takılan sürücüler arasında gecikme olmadığında, depolama dizisi dengesiz hale gelebilir ve yönetilebilirlik geçici olarak kaybolabilir.

• Sanal diskleri çoklu depolama dizilerinden tek depolama dizisine geçirme — Sanal dizileri çoklu, farklı depolama dizilerinden, tek bir depolama dizisine geçirirken, aynı depolama dizisindeki tüm fiziksel diskleri, yeni hedef depolama dizisine bir set olarak taşıyın. Bir sonraki depolama dizisinin geçişine başlamadan önce, depolama dizisindeki tüm fiziksel disklerin hedef depolama dizisine geçişinin tamamlandığından emin olun.

**NOT:** Sürücü modülleri hedef depolama dizisine set olarak taşınmadığında, yeni konumlandırılan disk gruplarına erişilemeyebilir.

• Sanal diskleri fiziksel disk bulunmayan bir depolama dizisine geçirme — Disk gruplarını veya tam bir fiziksel diskler setini, bir depolama dizisinden fiziksel bir diskin mevcut olmadığı diğer bir depolama dizisine geçirirken, hedef depolama dizisini kapatın. Depolama dizisi açıldıktan ve yeni geçirilen fiziksel diskleri başarılı şekilde tanıdıktan sonra, geçiş işlemleri devam edebilir.

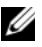

**ZO NOT:** Çoklu depolama dizilerindeki disk grupları, fiziksel diskin mevcut olmadığı bir depolama dizisine tek seferde geçirilmemelidir. Tek depolama dizisindeki disk gruplar için soğuk sanal disk geçişi kullanın.

• Premium özellikleri geçişten önce etkinleştirme — Disk gruplarının ve sanal disklerin geçişini yapmadan önce, gerekli premium özellikleri hedef depolama dizisinde etkinleştirin. Disk grubu, etkin bir premium özelliğin bulunduğu bir depolama dizisinden geçiriliyorsa ve hedef depolama dizisinde bu özellik etkin değilse, Out of Compliance (Uygun Değil) hata mesajı üretilebilir. Bu hatanın düzeltilmesine ilişkin özel yordamlar için, Recovery Guru uygulamasına danışın

#### **Disk Dola**ş**ımı**

Fiziksel disklerin dizi içinde taşınmasına *disk dola*ş*ımı* adı verilir. RAID denetleyici modülü yeniden konumlandırılan diskleri otomatik olarak tanır ve bu diskleri disk grubunun parçası olan uygun sanal disklere mantıksal şekilde yerleştirir. Disk dolaşımına RAID denetleyici modülü çevrimiçiyken veya gücü kapalıyken izin verilir.

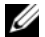

**Z NOT:** Fiziksel disklerin taşınmadan önce, disk grubu çevrimdışı bırakılmalıdır.

# **Geli**ş**mi**ş **Özellikler**

RAID kasa birçok gelişmiş özelliği desteklemektedir:

- Ana sunucu sanal disk eşleştirmesini de içerecek şekilde, Depolamayı Bölümlere Ayırma
- Sanal Disk Anlık Görüntüleri
- Sanal Disk Kopyalama

**20 NOT:** Sanal Disk Anlık Görüntüsü ve Sanal Disk Kopyalama ayrı olarak etkinleştirilmesi gereken premium özelliklerdir. Bu özellikleri satın aldığınızda, bu işlevin etkinleştirilmesini için gerekli yönergeleri içeren bir etkinleştirme kartı birlikte verilir.

### **Depolama Bölümleri**

Depolamayı bölümlere ayırma, ana sunucuların depolama dizisindeki sanal disklere erişimi paylaşmasına olanak sağlar. Depolama bölümü, bir veya daha fazla sanal diskten oluşan ve erişimin tek bir ana sunucu tarafından sağlandığı yada bir ana sunucu grubunun parçası olan ana sunucular arasında paylaşıldığı bir mantıksal varlıktır. Bir depolama bölümü oluşturmak için, öncelikle bir ana sunucu veya ana sunucu grubu tanımlamalı, ardından ana sunucu - sanal disk eşlemesini tanımlamalısınız.

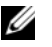

**NOT:** Her türdeki ana sunucu için bir depolama bölümü oluşturabilirsiniz.

Depolama bölümleri, çoklu ana sunucuların veya ana sunucu gruplarının, aynı ana sunucu-sanal disk eşleşmesine erişebilmesini sağlar. Bu eşleşmelerle, depolama dizinizdeki sanal diske hangi ana sunucu veya ana sunucu grubunun erişime sahip olacağını kontrol edebilirsiniz.

Sanal diski, özel bir ana sunucu veya ana sunucu grubuyla ilk kez eşleştirirken, bir depolama bölümü oluşturulur. Bunu izleyen ana sunucu veya ana sunucu grubu eşleştirmeleri için yeni depolama bölümleri oluşturulmaz.

Aşağıdaki koşullarda, sadece tek depolama bölümü gerekmektedir:

- Depolama dizinizdeki tüm sanal disklere erişen sadece bir bağlı ana sunucunuz bulunuyor. Bir bölüme sadece bir ana sunucu bağlanabilir.
- Bağlı ana sucuların tümünün, depolama dizisindeki sanal disklere erişimi paylaşmasını planlıyorsunuz. Bu tür bir yapılandırma seçtiğinizde, sanal disk erişiminin ve erişilebilirliğin yönetilebilmesi için, tüm ana sunucular aynı işletim sistemine ve aynı özel yazılıma sahip olmalıdır (kümeleme yazılımı gibi).

Aşağıdakilerden biri sizin için geçerliyse, birden fazla depolama bölümü *kullanmalısınız*:

- Depolama dizisindeki belirli disklere belirli ana sunucuların erişmesini istiyorsunuz.
- Aynı depolama dizisine bağlı ana sunucularınızda farklı işletim sistemleri kullanılıyor.

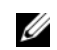

**NOT:** Depolama Dizisi dört depolama bölümüne kadar destekleyebilir.

#### **Ana Sunucu-Sanal Disk E**ş**le**ş**tirme**

Bir depolama dizisine bağlanan ana sunucu, ana sunucu bağlantı noktalarıyla, depolama dizisindeki çeşitli sanal disklere erişebilir. Ana sunucu için özel sanal disk -LUN eşleştirmeleri tanımlanabilir. Ayrıca, ana sunucu bir veya daha fazla sanal diske erişimi paylaşan bir ana sunucu grubunun parçası olabilir.

Ana sunucu-sanal disk eşleştirmesini elle yapılandırabilirsiniz. Ana sunucu-sanal disk eşleştirmesini yapılandırırken, şu yönergeleri göz önünde tutun.

- Depolama dizisindeki he bir sanal disk için, tek bir ana sunucu-sanal disk eşleştirmesi tanımlayabilirsiniz.
- Ana sunucu-sanal disk eşleştirmeleri depolama dizisindeki RAID denetleyici modülleri arasında paylaşılır.
- Bir sanal diske erişmek için, ana sunucu grubu veya ana sunucu tarafından benzersiz bir LUN kullanılmalıdır.
- Tüm işletim sistemlerinde aynı LUN numaraları kullanılmamaktadır.

### **Ana Sunucu Türleri**

Genel olarak, ana sunucu, depolama dizisine erişen, sanal disklerle eşleştirilen ve bir veya daha fazla HBA bağlantı noktası kullanan bir sunucudur. Genel olarak, ana sunucular aşağıdaki özniteliklere sahiptir:

- **Ana sunucu adı** Ana sunucuyu benzersiz şekilde tanımlayan bir ad.
- **Ana sunucu grubu** (Sadece Kümeleme çözümlerinde kullanılır) İki veya daha fazla ana sunucu, aynı sanal disklere erişimi paylaşmak üzere birlikte ilişkilendirilir.

Ana sunucu grubu, iki veya daha fazla sunucunun depolama dizisindeki belirli sanal disklere erişimi paylaştığı bir gruptur. Bu ana sunucu grubu, MD Depolama Yöneticisi'nde oluşturulabilen bir mantıksal varlıktır. Ana sunucu grubundaki tüm ana sunucular aynı işletim sistemini kullanmalıdır.

- **Ana sunucu türü** Ana sunucuda kullanılan işletim sistemi.
- **HBA ana sunucu ba**ğ**lantı noktası** Ana sunucuda takılı ana sunucu taban adaptöründe yapılan bir fiziksel bağlantı.

HBA ana sunucu bağlantı noktaları, ana sunucu temsilcisi tarafından otomatik olarak algılanır ve sunucu tarafından atanan diğer sunucu tarafından tanınabilir.

# **Sanal Diskleri Anlık Görüntüleme**

Anlık görüntü, sanal diskin çok kısa süreli görüntüsüdür. Anlık görüntü, sanal diskin anlık görüntünün oluşturulduğu zamandaki görüntüsünü sunar. Tipik olarak, anlık görüntü, bir uygulamanın (örneğin, yedekleme uygulaması) anlık görüntüye erişebilmesi ve verileri kaynak sanal disk çevrimiçi ve kullanıcı tarafından erişilebilirken okuyabilmesi için oluşturulur. Yedekleme tamamlandığında, sanal diskin anlık görüntüsüne artık ihtiyaç kalmamıştır. Hangi yapılandırmanın en iyi olduğunu belirleyene kadar diğer olası kullanım bir kaç farklı yapılandırmayla denenecektir. Sanal disk başına dört adete kadar anlık görüntü oluşturabilirsiniz.

Anlık görüntüler, bu görüntünün alındığı zamandan sonra değiştirilen dosyaların önceki durumlarının kurtarılması için kullanılır. Anlık görüntüler yazmanın üzerine kopyalama algoritması kullanılarak uygulanır. Sanal diskteki veriler değiştirilmeden önce anlık görüntü veri havuzuna kopyalanır.

Anlık görüntüler, çok kısa sürede alınır ve tam fiziksel kopyalama işlemine göre daha az ek yük ortaya çıkarır.

Anlık görüntü sanal disklerinin kullanımı hakkında daha ayrıntılı bilgi için, bkz. *MD Depolama Yöneticisi Kullanım Kılavuzu*.

# **Anlık Görüntü Veri Havuzu Sanal Diski**

Bir anlık görüntü sanal diski oluşturduğunuzda, bu görüntü otomatik olarak bir anlık görüntü veri havuzu sanal diski oluşturur. Anlık görüntü veri havuzu, depolama dizisinde anlık görüntü sanal diski kaynağı olarak oluşturulan bir sanal disktir. Anlık görüntü veri havuzu sanal diski, anlık görüntü sanal disk metadatasını ve özel bir anlık görüntü sanal diski için yazılan üzerine kopyalama verilerini içerir. Veri havuzu sadece tek bir anlık görüntüyü destekler.

Anlık görüntü veri havuzu diskini, kaynak sanal disk olarak veya sanal disk kopyalama işleminde hedef sanal disk olarak seçemezsiniz. Anlık görüntü kaynak sanal diskini, sanal disk kopyalama işleminde hedef sanal disk olarak seçtiğinizde, kaynak sanal diskle ilişkilendirilmiş tüm anlık görüntü sanal disklerini devre dışı bırakmalısınız.

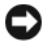

**B**İ**LD**İ**R**İ**M:** Anlık Görüntü Sanal Diskleri Premium Özelliğini Windows Kümeli bir yapılandırmada kullanmadan önce, anlık görüntü sanal diskini, kaynak sanal diske sahip olan küme düğümüyle eşleştirmelisiniz. Bu, küme düğümlerinin anlık görüntü sanal diskini doğru şekilde tanımasına olanak sağlar.

Anlık görüntü sanal diskinin, kaynak sanal diske sahip olmayan bir düğümle, Anlık Görüntü etkinleştirme süreci tamamlanmadan önce eşleştirilmesi, işletim sisteminin anlık görüntü sanal diskini hatalı tanımlamasına neden olabilir. Bunun sonucunda, veri kaybı veya erişilemeyen bir anlık görüntü ortaya çıkabilir.

Anlık görüntü sanal diskinin ikinci düğümle eşleştirilmesi hakkındaki ayrıntılar için, **support.dell.com** adresindeki *Dell PowerEdge Küme SE600W Sistemleri Kurulumu ve Sorun Giderme Kılavuzu*'na danışın.

# **Sanal Disk Servisi**

Microsoft Sanal Disk Servisi (VDS) RAID depolama dizinizde desteklenir. Microsoft VDS, disklerin ve diğer depolama donanımın, bu disklerde hacimler oluşturmayı da içerecek şekilde yönetilmesi amacıyla kullanılan bir uygulama programlama arabirimleri (API'lar) setidir.

Depolama ön hazırlığına yönelik Microsoft VDS kurulum servisleri, **\windows\VDS\_VSS** dizinindeki MD3000 Kaynak CD'sinde bulunmaktadır. VDS hakkında daha fazla bilgi için, bkz. www.microsoft.com.

### **Hacim Gölge Kopyalama Servisi**

Microsoft Hacim Gölge Kopyalama Servisi (VSS), bir Microsoft Windows Server® 2003 depolama yönetimi arabirimidir. VSS, depolama dizinizin, VSS Uygulama Programlama Arabirimi kullanan üçüncü taraf uygulamalarıyla iletişim kurmasına olanak sağlar. Microsoft VSS, Windows Server 2003 kurulumunda bulunmaktadır.

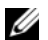

**NOT:** Hacim, sanal disk için kullanılan farklı bir terimdir.

VSS, servisin eklenmesi sağlar ve bu servisi depolama dizisindeki anlık görüntü sanal disklerinin oluşturulmasını düzenlemekte kullanır. VSS başlangıçlı anlık görüntü sanal diskleri, *istek sahipleri* olarak bilinen yedekleme araçları tarafından tetiklenebilir VSS Sağlayıcı Yapılandırma Aracı aşağıdaki yapılandırma seçeneklerini kullanılabilir hale getirir:

- **Anlık Görüntü Veri Havuzu Sanal Disk Özellikleri** Bu bölüm, RAID seviyesi ve anlık görüntü veri havuzu için ayrılacak kaynak sanal disk kapasitesi yüzdesinin girileceği alana yönelik bir açılır liste içerir.
- **Anlık Görüntü Veri Havuzu Sanal Disk Konumu**  Bu bölüm anlık görüntü veri havuzu sanal diski konumu için tercih edilen konumların bir listesini içerir. Bu tercihler, şartlar izin verdiğinde uygulanır.

Depolama ön hazırlığına yönelik Microsoft VSS kurulum servisleri, **\windows\VDS\_VSS** dizinindeki MD3000 Kaynak CD'sinde bulunmaktadır.

#### **Depolama Yönetimi VSS Donanım Sa**ğ**layıcı** İ**puçları:**

- Tek bir anlık görüntü seti kullanılarak oluşturulabilen anlık görüntü sanal diski sayısı, RAID denetleyici modüllerindeki G/Ç yüküne göre değişir. Az veya hiç G/Ç yükü olmadığında, anlık görüntü setindeki sanal disk sayısı sekiz adetle sınırlanmalıdır. Yüksek G/Ç yüklerinde, limit üç adet olmalıdır.
- Depolama yönetim yazılımında oluşturulan anlık görüntü sanal diskleri, ayrımsal anlık görüntülerdir. Plex anlık görüntüler desteklenmez.
- VSS için kaynak sanal disk olarak kullanılacak sanal diskler, 16 karakterden uzun ada sahip olmamalıdır. VSS donanım sağlayıcı, ana sanal disk adını, anlık görüntü ve veri havuzu sanal disk adları için ön ek olarak kullanır. Bunun sonucunda ortaya çıkan anlık görüntü ve veri havuzu adları, kaynak sanal disk adının 16 karakteri aşması durumunda çok uzun olacaktır.

### **Sanal Disk Kopyalama**

Sanal disk kopyalama, verileri yedeklemek, küçük kapasiteli fiziksel diskler kullanan disk gruplarındaki verileri, daha büyük kapasiteli fiziksel diskler kullanan disk gruplarına kopyalamak veya anlık görüntü sanal diski verilerini kaynak sanal diske geri yüklemek için kullanabileceğiniz bir premium özelliktir. Sanal Disk Kopyalama, depolama dizisindeki hedef sanal diske, kaynak sanal diskteki verilerin tam bir kopyasını oluşturur.

**Kaynak Sanal Disk** — Bir sanal disk kopyası oluşturduğunuzda, aynı depolama dizisinde, kaynak sanal disk ve hedef sanal diskten oluşan bir kopyalama çifti oluşturulur. Sanal disk kopyalama başlatıldığında, kaynak sanal diskteki veriler hedef sanal diske tamamen kopyalanır.

**Hedef Sanal Disk** — Bir sanal disk kopyalama işlemi başlattığınızda, hedef sanal disk, kaynak sanal diskten gelen verilerin bir kopyasını bulundurur. Hedef sanal disk olarak, mevcut bir diski kullanmayı veya yeni bir disk oluşturmayı seçebilirsiniz. Mevut bir sanal diski hedef sanal olarak seçtiğinizde, hedef diskte bulunan tüm verilerin üzerine yazılır. Hedef sanal disk, standart bir sanal disk veya anlık görüntü sanal diskinin arızalı ya da devre dışı bırakılan kaynak diski olabilir.

**Z NOT:** Hedef sanal disk kapasitesi, kaynak sanal disk kapasitesine eşit veya daha büyük olmalıdır.

Disk kopyalama sürecine başladığınızda, kopyalamanın tamamlanacağı hızı tanımlamalısınız. Kopyalama işlemine en yüksek önceliğin verilmesi G/Ç performansını bir miktar etkilerken, işleme en düşük önceliğin verilmesi kopyalama işleminin daha uzun sürede tamamlanmasına neden olacaktır. Kopyalama önceliğini disk kopyalama işlemi sürerken değiştirebilirsiniz.

Disk kopyalama özelliğinin kullanılması hakkında daha fazla ayrıntıyı *MD Depolama Kılavuzu Kullanım Kılavuzu'nda bulabilirsiniz*.

#### **Sanal Disk Kurtarma**

Yedek sanal diskteki verileri kurtarmak için, **Ana sunucu-sanal disk e**ş**le**ş**tirmelerini düzenleme** özelliğini kullanabilirsiniz. Bu işlev, orijinal sanal disk ve ana sunucu arasındaki eşleştirmeyi kaldırmanıza ve ardından yedek sanal diski aynı ana sunucuyla eşleştirmenize olanak sağlar.

Kaynak sanal diske erişim sağlamak için kullandığınız LUN numarasını kaydettiğinizden emin olun. Bu bilgilere, hedef (yedek) sanal disk için ana sunucu-sanal disk eşleştirmesi uygularken ihtiyaç duyacaksınız. Ayrıca, sanal disk kurtarma yordamını başlatmadan önce, kaynak sanal diskin tüm G/Ç etkinliğini durdurduğunuzdan emin olun.

# **Anlık Görüntü ve Disk Kopyalamayı Bir Arada Kullanma**

Aynı depolama dizisindeki verileri yedeklemek, anlık görüntü sanal diskindeki verileri orijinal kaynak sanal diskine geri yüklemek için Anlık Görüntü Sanal Diski ve Sanal Disk Kopyalama premium özelliklerini bir arada kullanabilirsiniz.

Aşağıdaki iki yöntemden birini kullanarak bir sanal diskteki verileri kopyalayabilirsiniz:

- Verilerin çok kısa süreli anlık görüntüsünü alarak
- Sanal disk kopyalama özelliğiyle verileri başka bir sanal diske kopyalayarak

Anlık görüntü sanal diskini, sanal disk kopyalama için kaynak sanal disk olarak seçebilirsiniz. Depolama dizisi G/Ç işlemlerine herhangi bir etkide bulunmadan tam yedeklemeye olanak sağlayan bu yapılandırma, anlık görüntü sanal disk özelliğine uygulayabileceğiniz en iyi yöntemlerden biridir.

Bununla birlikte, anlık görüntü veri havuzu diskini, kaynak sanal disk olarak veya sanal disk kopyalama işleminde hedef sanal disk olarak seçemezsiniz. Kaynak sanal diski, sanal disk kopyalama işleminde hedef sanal disk olarak seçtiğinizde, kaynak sanal diskle ilişkilendirilmiş tüm anlık görüntü sanal disklerini devre dışı bırakmalısınız.

# **Donanım Yedeklili**ğ**i ve Yük Devretme**

Bu bölüm, ana sunucu ve RAID kasada bulunan RAID denetleyici modüllerinin yedeklilik ve yük devretme sağlayacak şekilde birbirine nasıl bağlanacağını belirlemenize yardımcı olan temel bilgiler sunar.

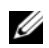

**NOT:** Veri erişimini sağlamak için en iyi uygulama, tek arıza noktalı yapılandırmalardan kaçınmaktır. Tek arıza noktası, tekrarlanmayan (yedekli) veya arızalanması durumunda verilerin kaybedilebileceği herhangi bir bileşen ya da veri yoludur.

### **Yedeklilik ve Yedeksizlik**

Yedeklilik, depolama dizisinin önemli servisleri sağlamak için tekrarlanan bileşenlere veya alternatif yöntemlere sahip olmasıdır. Bu yedeklilik, tek bileşen arızası durumunda sanal disklere erişim sağlar.

Tipik RAID yapılandırmasında, bileşenlerin büyük bölümü yedeklidir; ancak yapılandırmanın kendisi tamamen yedekli olmayabilir. Örneğin, arızalanmaları sanal diske erişimin kaybolmasına neden olabilecek bileşenler bulunabilir. Tam yedekliğe sahip bir depolama dizisinde, tüm bileşenler tekrarlanmalıdır. Ayrıca, depolama dizisi, bir arıza durumunda tekrarlanan bileşenlere erişim sunabilecek şekilde yapılandırmalıdır. Depolama dizisinin kablolama biçimi, başarılı yapılandırılmış yedekli bir depolama dizisi oluşturulması açısından çok önemli bir bileşendir.

# **Çok Yollu Yazılım**

Çok yollu yazılım (yük devretme sürücüsü olarak da bilinir) ana sunucuda yerleşik olan ve sunucu ve RAID kasa arasındaki yedekli veri yollarının yönetilmesini sağlayan bir yazılımdır. Çok yollu yazılımın yedekli yolu doğru şekilde yönetebilmesi için,yapılandırma yedekli HBA birimleri ve kablolama sağlamalıdır.

Çok yollu yazılım bir sanal diske giden çoklu yolların varlığını belirler ve bu disk için tercih edilen bir yol oluşturur. Çok yollu yazılım, tercih edilen yoldaki herhangi bir bileşenin arızalanması durumunda G/Ç taleplerini alternatif yollara yönlendirerek depolama dizisinin kesinti olmadan çalışmayı sürdürmesini sağlar.

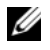

**24 NOT:** Çok yollu yazılım MD Depolama Yöneticisi'nde bulunmaktadır.

#### **Tercih Edilen ve Alternatif Denetleyiciler ve Yollar**

*Tercih edilen* denetleyici, sanal diskin veya disk grubunun sahibi olarak tanımlanan bir RAID denetleyici modülüdür. Tercih edilen denetleyici, sanal disk oluşturulduğunda MD Depolama Yöneticisi tarafından otomatik olarak seçilir. Sanal disk oluşturulduktan sonra, sanal diskin sahibi olması tercih edilen RAID denetleyici modülünü değiştirebilirsiniz.

Sanal diske sahip olma durumu, tercih edilen denetleyici aşağıda koşullardan birinde olduğunda, tercih edilen denetleyiciden ikinci denetleyiciye (*alternatif denetleyici* olarak da adlandırılır) aktarılabilir:

- Fiziksel olarak çıkarılmış
- Bellenimi güncelliyor
- Yükün alternatif denetleyiciye devredilmesine neden olan önemli bir etkinlikle meşgul

Tercih edilen denetleyici tarafından disklere veya ana sunucuya erişmek için kullanılan yollar, *tercih edilen yollar* olarak adlandırılır, yedekli yollar *alternatif yollar* olarak adlandırılır. Bir arıza tercih edilen yolun erişilemez duruma gelmesine neden olursa, depolama dizisi verilere erişmek için otomatik olarak alternatif yolu kullanır.

### **Ana SunucuVeri Yolu Adaptörleri**

Ana sunucudan RAID denetleyici modülüne yapılan tüm kablo bağlantıları HBA ile yapılır. HBA, ana sunucuya takılır ve ana sunucunun dahili veri yolu için bir arabirim sağlar. En yüksek yedekliğe sahip yapılandırma için, tek bir ana sunucuda birden fazla HBA kullanmalısınız. Sunucu verilerinin bir HBA arızalandığında bile erişilebilir olabilmesini sağlamak için tüm HBA birimleri RAID denetleyici modülüne bağlanabilir (tercih edilen ve alternatif).

#### **Ana Sunucu Veri Yolu Adaptörlerini Yedeklilik Sunacak** Ş**ekilde Seçme**

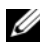

**20 NOT:** Maksimum yedeklilik için, ana sunucu topolojisini elle tanımlarken veya ana sunucu eslestirmesini belirlerken, diziye bağlı tüm HBA ana sunucu bağlantı noktalarını seçmelisiniz.

Her bir ana sunucu için birden fazla SAS HBA ana sunucu bağlantı noktası-dizi bağlantısına sahip olabilirsiniz. Ana sunucu eşleştirmesini belirlerken, HBA ana sunucu bağlantı noktalarını, MD Depolama Yöneticisi'nde bulunan **Bilinen HBA ana sunucu ba**ğ**lantı noktaları** listesinden seçmelisiniz LUN eşleştirmesi tanımladığınız ana sunucu için, tüm HBA ana sunucu bağlantı noktalarını **Seçilen HBA ana sunucu ba**ğ**lantı noktası tanımlayıcılar/di**ğ**er isimler** listesine ekleyin.

Örneğin, ana sunucu her biri diziye iki HBA ana sunucu bağlantı noktasıyla bağlanan iki HBA birimine sahip olabilir. Bu ana sunucu için, dört HBA ana sunucu bağlantı noktasının tümünü seçmelisiniz.

### **Ana Sunucuyu Yedeklilik Sa**ğ**layacak** Ş**ekilde Kablolama**

RAID depolama dizisinin ana sunucu için erişilebilir olduğundan emin olmak için, her bir ana sunucudan RAID denetleyici modülüne en az iki fiziksel bağlantı kurun. Aşağıdaki örnekle,r ana sunucunun yedeklilik sağlayacak şekilde kablolanmasını göstermektedir.

#### İ**ki Kablo Ba**ğ**lantılı Bir Ana Sunucu**

Ş[ekil 3-1](#page-50-0), iki HBA birimli tek bir ana sunucuyu gösterir. Her iki HBA iki bağlantısına sahiptir ancak sadece tek bir bağlantı noktası kullanmaktadır. Her bir HBA, RAID kasasındaki bir RAID denetleyici modülüne bağlanmıştır. Her RAID denetleyici modülü bir bağlantı noktasına sahiptir.

#### <span id="page-50-0"></span>Ş**ekil 3-1.** İ**ki Kablo Ba**ğ**lantılı Bir Ana Sunucu**

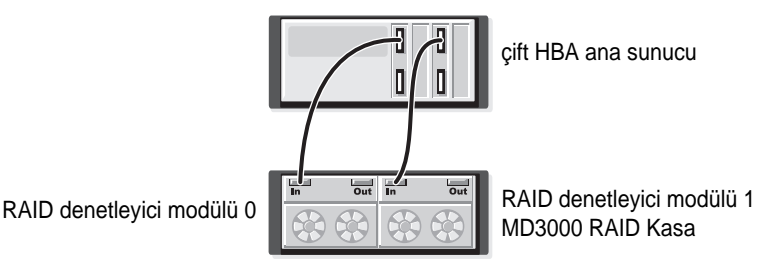

Bu kablolama topolojisi alternatif yol yazılımıyla birlikte kullanıldığında, ana sunucudan sanal disklere yedekli bir yol sağlar. RAID denetleyicinin Giriş-0 noktasından ana sunucuya gelen bağlantının kullanılamaz olması durumunda, alternatif yol yazılımı RAID denetleyici modülü 0'daki G/Ç etkinliğini, RAID denetleyici modülü 1'e aktarır. RAID denetleyici modülü 0 kullanılmaz durumdayken,ana sunucu tüm sanal disklere RAID denetleyici modülü 1 üzerinden erişebilir.

#### **Dört Kablo Ba**ğ**lantılı Bir Ana Sunucu**

Ş[ekil 3-2](#page-50-1), iki HBA birimli bir ana sunucuyu gösterir. Her iki HBA iki bağlantı noktasına sahiptir. Her bir HBA bağlantı noktası, RAID kasasının RAID denetleyici modüllerinin birine bağlanmıştır. Her RAID denetleyici modülü iki bağlantı noktasına sahiptir.

#### <span id="page-50-1"></span>Ş**ekil 3-2. Dört Kablo Ba**ğ**lantılı Bir Ana Sunucu**

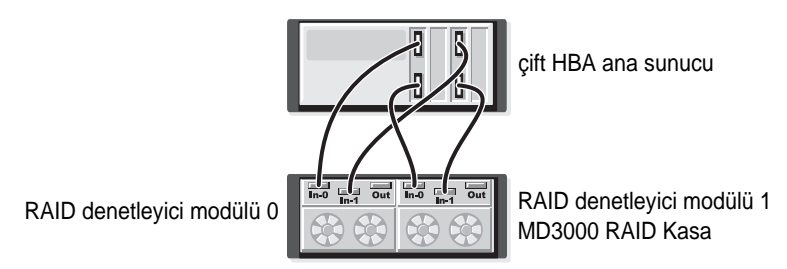

Bu kablolama topolojisi alternatif yol yazılımıyla birlike kullanıldığında, ana sunucudan sanal disklere yedekli bir yol sağlar. Herhangi bir bileşen (HBA, HBA bağlantı noktası, kablo, RAID denetleyici modülü bağlantı noktası veya RAID denetleyici modülü) arızalanırsa, ana sunucu sanal disklere alternatif yol üzerinden erişebilir.

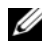

**20 NOT:** Bu yapılandırma, tek bir denetleyici modülüne doğrudan bağlanan tek ana sunucu için en iyi yedeklilik sağlayan yapılandırmadır.

#### **Her Biri** İ**ki Kablo Ba**ğ**lantılı** İ**ki Ana Sunucu**

Ş[ekil 3-3](#page-51-0) iki sunucuyu gösterir. Her iki ana sunucu iki HBA birimine sahiptir. (Her iki HBA iki bağlantı noktasına sahip olabilir ancak bu şekilde tek bağlantı noktası kullanmaktadırlar.) Her bir HBA, RAID kasasındaki bir RAID denetleyici modülüne bağlanmıştır. Her RAID denetleyici modülü iki bağlantı noktasına sahiptir.

#### <span id="page-51-0"></span>Ş**ekil 3-3. Her biri iki kablo ba**ğ**lantılı iki ana sunucu**

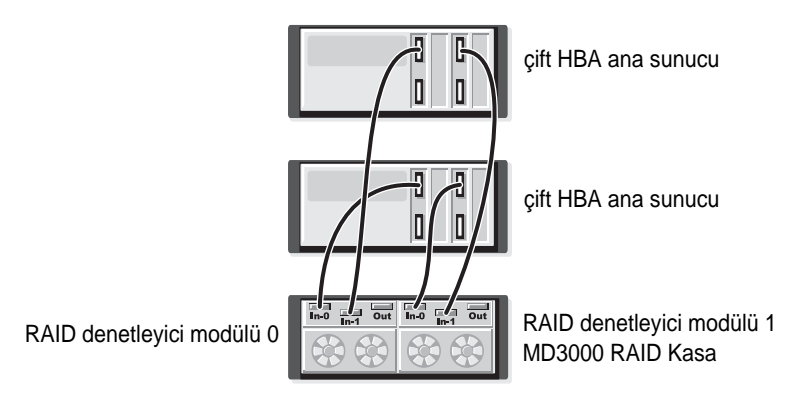

Bu kablolama topolojisi alternatif yol yazılımıyla birlike kullanıldığında, ana sunucudan sanal disklere yedekli bir yol sağlar. Herhangi bir bileşen (HBA, HBA bağlantı noktası, kablo, RAID denetleyici modülü bağlantı noktası veya RAID denetleyici modülü) arızalanırsa, ana sunucu sanal disklere alternatif yol üzerinden erişebilir.

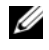

**NOT:** Bu yapılandırma, tek bir RAID kasasına doğrudan bağlanan iki ana sunucu için en iyi yedeklilik sağlayan yapılandırmadır.

# **BirRAID Denetleyici Modülü De**ğ**i**ş**tirildi**ğ**inde veya Çıkarıldı**ğ**ında**

Bir RAID denetleyici modülü arızalandığında veya RAID kasadan çıkarıldığında, ana sunucudaki yük devretme yazılımı, alternatif RAID denetleyici modülünü depolama dizisinin tüm denetleyici sorumluluklarını üstlenecek şekilde yönlendirir. Arızalanan veya çıkarılan RAID denetleyici modülünün sahip olduğu sanal diskler, çalışmayı sürdüren denetleyiciye devredilir ve veri kaybı olmaz.

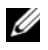

**NOT:** Linux çekirdekler için, bir denetleyiciyi çevrimdışı bıraktıktan, bir denetleyiciyi değiştirdikten veya SAS kablolarını Red Hat® Enterprise Linux® (sürüm 4), SUSE Linux Kurumsal Sunucu 9'dan (x86\_64), ya da SUSE Linux Kurumsal Sunucu 10 (x86\_64) ana sunucularından çıkardıktan veya taktıktan sonra SMagent birimini durdurun ve yeniden başlatın.

Ana sunucu tabanlı çok yollu yazılım otomatik yeniden çalışma için yapılandırıldığından, RAID denetleyici modülü değiştirildikten sonra, veri yolları ve sanal diskler orijinal RAID denetleyici modülüne geri yüklenirler.

Otomatik yeniden çalışma aşağıdaki koşullarda gerçekleşir:

- Veriler ana sunucuya giden çift yedekli yollar tarafından korunduğunda.
- Ana sunucuda çok yollu yük devretme yazılımı kurulu olduğunda ve otomatik yeniden çalışma için yapılandırıldığında.
- Yük devretme, RAID denetleyici modülünün kilitlenmesine, değiştirmeye veya yol yük devretmesine bağlı olarak gerçekleşir.

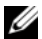

**NOT:** Kümeleme için, küme düğümlerinden paylaşılan depolamaya eş zamanlı erişim gerekmektedir. Ana sunucunuzda kümele yazılımı kuruluysa, tek yol arızasıyla "ping-pong" gerçekleşmesini engellemek için otomatik yeniden çalışma devre dışı bırakılmalıdır. Kümeleme hakkında daha fazla bilgi için, *MD3000 Kaynak CD*'sinin, Ürün Belgeleri bölümünde, küme belgelerine erişim sağlayan bir bağlantı bulunmaktadır.

Yük devretme hakkında daha fazla bilgi için bkz. ["Kasayı Kablolama", sayfa: 22](#page-21-0).

### **RAID Denetleyici Yük Devretme Modları**

Yük devretme depolama dizisindeki RAID denetleyici modüllerinin sahip olduğu sanal disklere yedekli erişim sağlar. Yük devretme otomatik olarak (ve şeffaf şekilde) gerçekleşir. Sonuç olarak, ana sunucular sanal diske sahip olan tercih edilen denetleyiciye erişimlerini hiç bir zaman kaybetmezler.

İki yük devretme modu desteklenir:

- Windows için ana sunucu tabanlı Çok Yollu G/Ç (MPIO) veya Linux için MPP
- Denetleyici tabanlı Otomatik Sanal Disk Aktarma (AVT)

Ana sunucu tabanı uygulama, depolama dizisine erişmek için ana sunucuda kurulu olan çok yollu bir sürücü kullanır Çok yollu sürücü, gerektiğinde, sahip olma durumunun sanal diske sahip olan RAID denetleyici modülünden, eşdüzeyli RAID denetleyici modülüne aktarılmasına yönelik açık bir komut yayınlar.

AVT, sadece tek bağlantı noktası kümesi çözümlerinde kullanılan bir çözümdür (bkz. Ş[ekil 2-3](#page-23-0)). Sanal diskin Mantıksal Birim Numarası (LUN) G/Ç erişimi yük devretmeye neden olur. AVT modunda, bellenim, sanal diske sahip olma durumunu çevrimiçi RAID denetleyici modülüne aktarır. Küme içindeki alternatif veya yedek düğüm yükü devralır ve eşdüzey denetleyiciye bir G/Ç yayınlar ve sanal diski kendisine taşır.

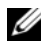

**NOT:** Kümeleme için, küme düğümlerinden paylaşılan depolamaya eş zamanlı erişim gerekmektedir. Ana sunucunuzda kümele yazılımı kuruluysa, tek yol arızasıyla "ping-pong" gerçekleşmesini engellemek için otomatik yeniden çalışma devre dışı bırakılmalıdır. Kümeleme hakkında daha fazla bilgi için, *MD3000 Kaynak CD*'sinin, Ürün Belgeleri bölümünde, küme belgelerine erişim sağlayan bir bağlantı bulunmaktadır.

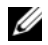

**NOT:** Bir küme sunucusu kurulurken, **MD3000 Stand Alone to Cluster.reg** dosya girişi, her bir düğümün kaydında birleştirilmedir. Küme düğümü bağımsız ana sunucuya yeniden yapılandırılıyorsa, **MD3000 Stand Alone to Cluster.reg** dosyası ana sunucu kaydında birleştirilmelidir. Ana sunucuyu doğru yeniden çalışma işlemi için kuran bu kayıt dosyaları, *MD3000 Kaynak CD*'sinin **windows\utility** dizininde bulunmaktadır.

# **RAID Kasa Termal Kapama**

Kasa yönetimi, RAID kasasının içindeki sıcaklık tehlikeli derecede yükseldiğinde, kasanın otomatik olarak kapanmasını sağlayan bir özellik sunar. Termal kapama, soğutma sistemi arızası durumunda fiziksel disklerdeki verilerin bozulmasını önler.

Kapatmanın gerçekleştiği sıcaklık, kasa sıcaklık probunun Nominal Arıza Eşiği ve Maksimum Arıza Eşiği değerleri tarafından belirlenir. Bu eşik değerler varsayılan ayarlardır ve değiştirilemez. Arkaplan veya RAID denetleyici modülündeki sıcaklık sensörleri, sıcaklığın Nominal Arıza Eşiği'ni aştığını belirlerse, bir kritik etkinlik ayarlanır; Maksimum Arıza Eşiği'ne erişilmişse, kasa güç kaynaklarının kapatılması 5 saniye içinde gerçekleştirilir.

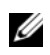

**NOT:** Bir MD1000 genişletme kasası kritik kasa içi sıcaklıklara ulaştığında, kasa EMM yazılımı tarafından yayınlanan bir termal kapatma komutuyla otomatik olarak kapatılacaktır.

# **Kasa Bellenimini Güncelleme**

MD Depolama Yöneticisi'ni, RAID denetleyici modülünün, denetleyici NVSRAM'ın ve fiziksel disklerin bellenimini yükseltmek için kullanabilirsiniz. Yedekli yapılandırmada, RAID denetletici modülü bellenimi, veri erişiminde kesinti olmadan yükseltilebilir.

# **RAID Denetleyici Modülü Bellenimi**

RAID denetleyici modülü bellenimi ve NVSRAM dosyaları, MD Depolama Yöneticisi'nin ve özelliklerinin tümünün düzgün kullanımı için gereklidir.

RAID denetleyici modülü bellenimini veya NVSRAM dosyalarını karşıdan yüklemeden önce, ana sunucuda çok yollu bir sürücünün (örneğin, Linux için MPP Windows için MPIO) çalışmakta olduğundan emin olun. Yedekli yapılandırmada, çok yollu sürücü veri erişimini bir RAID denetleyici modülü üzerinden sağlarken diğer RAID denetleyici modülünün bellenimi yükseltilir. Ayrıca MD Depolama Yöneticisi'nin her iki RAID denetleyici modülünü optimum olarak listeleyip listelemediğini görmek için MD Depolama Yöneticisi'ni kontrol edin. Denetleyicilerden biri veya her ikisi optimum olmayan durumdayken karşıdan bellenim yüklenmesi, bellenimin senkronize olmamasına neden olabilir ve RAID modüllerinin optimum duruma gelmesini sağladıktan sonra yeniden karşıdan yükleme uygulamak durumunda kalabilirsiniz.

RAID denetleyici değiştirildiyse ve bellenimi değiştirilmeyen RAID denetleyiciden bulunan bellenimle eşleşmiyorsa, her iki denetleyicinin aynı bellenim sürümüne sahip olmasını sağlamak için, değiştirilmeyen denetleyici, otomatik olarak bellenimiyle ilgili bir değiştirme denetimi yayınlayacaktır.

### **NVSRAM Güncelleme**

NVSRAM paketleri, denetleme dizisi RAID denetleyici modüllerinin dahili ayarlarını belirler. Bu dahili ayarlar NVSRAM güncellemesi dışında değiştirilemez. MD Depolama Yöneticisi kullanarak, RAID denetleyici modülü bellenimini ve NVSRAM paketlerini ayrı ayrı veya birlikte karşıdan yükleyebilirsiniz.

### **Fiziksel Disk Bellenimi**

**NOT:** Dell, fiziksel disk belleniminin karşıdan yüklenmesi sırasında, dizinin tüm G/Ç işlemlerinin durdurulmasını önermektedir.

Ayrıca, en son bellenim dosyalarını içeren fiziksel disk paketlerini karşıdan yükleyebilirsiniz. Seçtiğiniz bellenim dosyalarının fiziksel disklerle uyumlu olduğundan emin olun.

Bellenimi karşıdan yüklemeden önce, tüm verilerinizi yedeklemelisiniz. Ayrıca, karşıdan yükleme sırasında, depolama dizisinde yeni sanal diskler oluşturmak veya ana sunucular tanımlamak gibi herhangi bir yapılandırma değişikliği yapmayın. Bu uygulamalar, bellenim karşıdan yüklemesinin başarısız olmasına neden olabilir ve fiziksel disklere erişimi engelleyebilir.

#### **Geni**ş**letme Kasası Bellenimi**

MD Depolama Yöneticisi'ni kullanarak MD1000 genişletme kasalarınız için bellenim güncellemelerini karşıdan yükleyebilirsiniz.

# **Kasa Bile**ş**enlerini Kurma**

Bu bölümde aşağıdaki bileşenlerin montajı açıklanmaktadır:

- Ön çerçeve (isteğe bağlı)
- Fiziksel diskler ve disk taşıyıcılar
- RAID denetleyici modülleri
- Pil yedekleme birimi
- Güç kaynakları
- Kontrol paneli
- Kasa orta düzlemi

# **Önerilen Araçlar**

Bu bölümdeki yordamlar aşağıdaki araçlardan birini veya daha fazlasını kullanmayı gerektirir:

- 2 numaralı Yıldız uçlu tornavida
- Torx T10 tornavidası
- *Ürün Bilgileri Kılavuzu*'nda bulunan güvenlik yönergelerinde açıklandığı gibi topraklama bilekliği

# **Ön Çerçeveyi Çıkarma ve Yeniden Takma**

Kasanızdaki fiziksel disklere erişmek için isteğe bağlı ön kasa çerçevesini çıkarmalısınız. Kasanızda bu çerçeve yoksa bu bölümü atlayın.

Çerçeveyi çıkarmak için:

- 1 Çerçeve kilitlendiyse, çerçeve kilidindeki çerçeve kilitleme anahtarını takın. Çerçeve açıksa, [adım 3](#page-56-0)'e gidin.
- 2 Çerçeveyi açmak için anahtarı sola çevirin.
- <span id="page-56-0"></span>3 Çerçevenin üzerindeki serbest bırakma tırnağını içeriye doğru itin ve kaldırarak kasanın önünden çıkarın (bkz. Ş[ekil 4-1](#page-57-0)).

<span id="page-57-0"></span>Ş**ekil 4-1. Ön Çerçeveyi Takma ve Çıkarma**

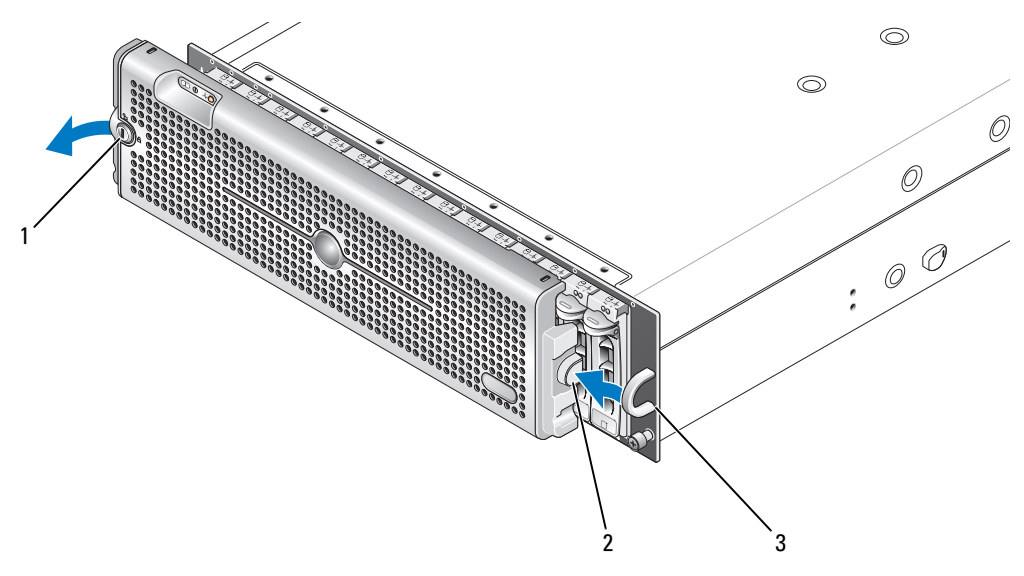

1 çerçeve kilidi 2 serbest bırakma tırnağı/kilitleme çentiği 3 U şekilli sap

- 4 Çerçeveyi yeniden takmak için, kilitleme çentiğini ön kasa panelinin yanındaki U şekilli sapa takın.
- 5 Çerçevenin sol tarafını kasanın sol tarafındaki U şekilli sapın içindeki yerine oturtun.
- 6 Çerçeveyi kilitlemek için, anahtarı sokun ve sağa doğru çevirin.

# <span id="page-57-2"></span><span id="page-57-1"></span>**Fiziksel Diskleri Çıkarma ve Takma**

Kasanız, her biri kendi bağımsız disk taşıyıcısında olacak şekilde 15 adete kadar SAS veya SATA 3,0 Gbps fiziksel diski destekler. Kasa orta düzlemine doğrudan bağlanabilen ve çalışırken çıkarılıp takılabilen fiziksel diskler, diskleri kasanızı kapatmadan çıkarabilmenize ve takabilmenize olanak sağlar.

Bu bölümde depolama dizinizdeki fiziksel disklerin nasıl çıkarılacağı ve takılacağı açıklanmaktadır.

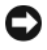

**B**İ**LD**İ**R**İ**M:** Fiziksel diskler taşınırken ve depolanırken azami dikkat gösterilmelidir. Taşıyıcılar bir miktar koruma sağlamaktadır, ancak diskler ve taşıyıcı konektörleri sert müdahalelerde hasar görebilir. Fiziksel diskleri kasadan çıkardığınızda, minderli bir yüzeye yerleştirin. Diskleri kesinlikle düşürmeyin.

# **Fiziksel Diskleri Kasadan Çıkarma**

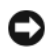

**B**İ**LD**İ**R**İ**M:** Hasarı önlemek için, bir fiziksel disk taşıyıcısını asla kasadan kısmen çıkarılmış halde bırakmayın. Yerine oturmamış bir disk taşıyıcısının yanındaki bir taşıyıcı sapını döndürmek yerine oturmamış disk taşıyıcısının ciddi şekilde hasar görmesine neden olur.

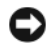

**B**İ**LD**İ**R**İ**M:** Dell, fiziksel diskin çıkarılması sırasında veri kaybını önlemek için, uygun diskin çıkarıldığın MD Depolama Yöneticisi ile doğrulamanızı önermektedir. Atanmış bir fiziksel diskin çıkarılması veri kaybına neden olabilir.

#### **D**İ**KKAT: Statik elektri**ğ**e duyarlı bile**ş**enlere sahip donanım üzerinde i**ş**lem yaparken her zaman topraklama bilekli**ğ**i takın.**

- 1 Fiziksel disk taşıyıcısının üzerindeki LED göstergelerin yanıp sönmesinin durmasını bekleyin.
- 2 Fiziksel disk taşıyıcısının önündeki serbest bırakma mekanizmasını sıkıştırın (bkz. Ş[ekil 4-2\)](#page-58-0).

<span id="page-58-0"></span>Ş**ekil 4-2. Fiziksel Diskleri Takma ve Çıkarma**

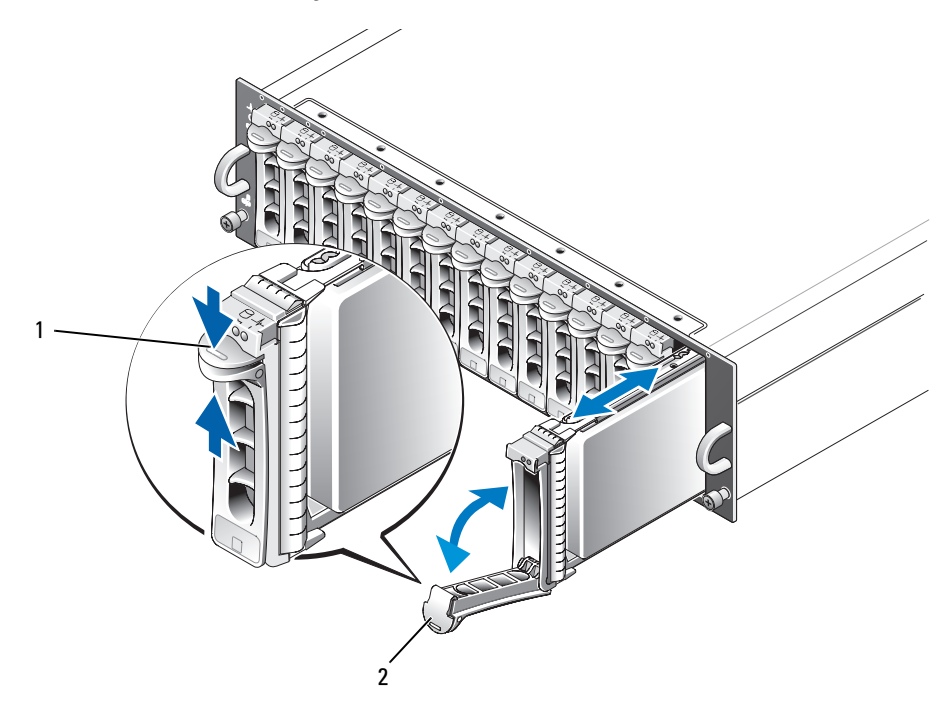

1 taşıyıcı serbest bırakma mekanizması 2 fiziksel disk taşıyıcı kolu

- 3 Fiziksel disk taşıyıcısını aşağıya doğru çevirerek açın.
- 4 Bir yandan diskin ağırlığını alttan desteklerken diğer yandan fiziksel disk taşıyıcısını nazikçe ama sıkı bir şekilde yuvasından dışarıya doğru çekin.

#### **SAS Fiziksel Diskleri Kasaya Takma**

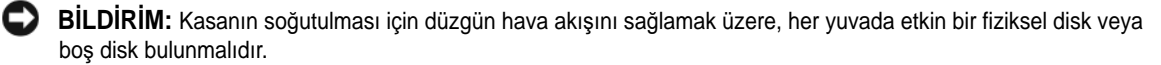

**D**İ**KKAT: Statik elektri**ğ**e duyarlı bile**ş**enlere sahip donanım üzerinde i**ş**lem yaparken her zaman topraklama bilekli**ğ**i takın.**

1 Yeni fiziksel diski taşıyıcıya takmak için aşağıdaki adımları uygulayın:

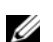

**NOT:** Bir PERC 5 SAS denetleyicisinde oluşturulan sanal disklerden alınan veriler doğrudan bir MD3000 kasaya veya bir MD3000 kasaya bağlı bir MD1000 kasaya taşınamaz.

- a Taşıyıcıdaki bir fiziksel diski değiştiriyorsanız, disk taşıyıcısına sabitleyen dört vidayı söküp diski çıkarın (bkz. Ş[ekil 4-3](#page-59-0)).
- b Yedek fiziksel diski, disk taşıyıcıya, diskin denetleyici kartı taşıyıcının arka tarafına gelecek şekilde konumlandırın.
- c Taşıyıcının arkasında, fiziksel diski, fiziksel disk taşıyıcısının önündeki durdurucu tırnağa temas edene kadar kaydırın.
- d Fiziksel diski, daha önce söktüğünüz dört vidayı kullanarak taşıyıcıya sabitleyin. Taşıyıcıya hasar vermekten kaçınmak için, vidaları aşırı derecede sıkmayın.

#### <span id="page-59-0"></span>Ş**ekil 4-3. Ta**ş**ıyıcıdaki bir SAS Fiziksel Diski Takma**

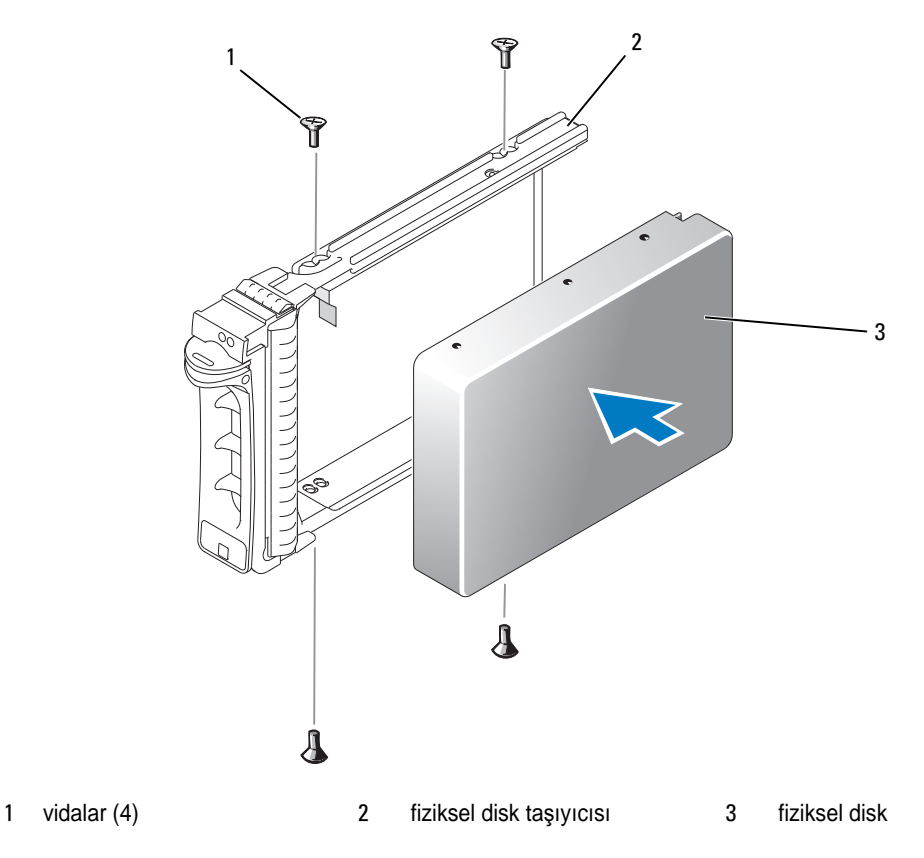

- 2 Fiziksel disk taşıyıcısının sapı açıkken, disk taşıyıcısı kılavuz rayının üzerindeki kanalı dikkatlice kasa cephe plakasında bulunan uygun disk yuvası kilitleme özelliği ile hizalayıp diski takın (bkz. Ş[ekil 4-2\)](#page-58-0).
- 3 Fiziksel disk taşıyıcısını açık taşıyıcının sapı kasa cephe plakasına temas edene kadar yuvanın içine doğru itin.
- 4 Taşıyıcıyı yuvanın içine doğru itmeye devam ederken taşıyıcının sapını kapalı konuma çevirin.

Fiziksel disk düzgün takıldıysa durum LED göstergesi (açıklama için bkz. [Tablo 1-3](#page-11-0)) sabit yeşil renkte yanar. Gösterge yanmıyorsa, bkz. ["SAS Fiziksel Diskler Sorun Giderme", sayfa 74.](#page-73-0)

**NOT:** Kasaya en az iki fiziksel disk takılmalıdır.

# <span id="page-60-1"></span><span id="page-60-0"></span>**RAID Denetleyici Modülünü Çıkarma ve Takma**

Kasa iki RAID denetleyici modülü bulundurur. Her iki modül de, çalışırken çıkarılıp takılabilir ve kasayı kapatmadan bağımsız olarak çıkarılıp takılabilir.

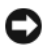

**B**İ**LD**İ**R**İ**M:** Modülün dahili olduğu bir veri trafiği gerçekleşirken modülün çıkarılması önerilmemektedir. RAID denetleyici modülleri çalışırken çıkarılıp takılabilir olmasına karşın, veri trafiğine dahil olan bir modülün çıkarılması veri kaybına neden olabilir.

**D**İ**KKAT: Statik elektri**ğ**e duyarlı bile**ş**enlere sahip donanım üzerinde i**ş**lem yaparken her zaman topraklama bilekli**ğ**i takın. Güvenlik bilgileri için bkz. Ürün Bilgileri Kılavuzu.**

### **RAID Denetleyici Modülünü Çıkarma**

- 1 Modülün sol tarafındaki serbest bırakma tırnağının üzerine bastırın (bkz. Ş[ekil 4-4](#page-61-0)).
- 2 Aynı zamanda, serbest bırakma kolunu dışarıya doğru çekin. Kol dışarıya doğru çekildiğinde, denetleyici modülü kasadan kısmen çıkar.
- 3 Modülü kasadan çıkarın ve düz, güvenli bir yüzeye yerleştirin.

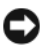

**B**İ**LD**İ**R**İ**M:** Denetleyici modülünün altındaki hassas EMI temas noktalarının hasar görmesini önlemek için, modülleri üst üste veya sert bir yüzeye koymayın.

<span id="page-61-0"></span>Ş**ekil 4-4. RAID Denetleyici Modülünü Çıkarma ve Takma**

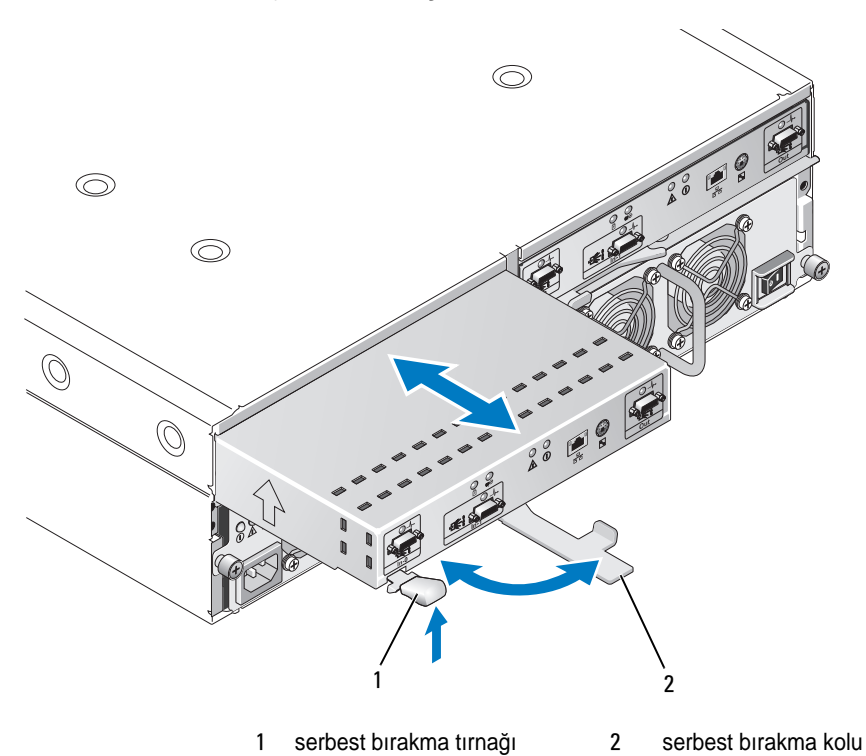

#### <span id="page-61-1"></span>**RAID Denetleyici Modülünü Takma**

- 1 RAID denetleyici modülünü boş modül yuvasına dikkatli bir şekilde yerleştirin.
- 2 Modülü arka panel konektörüne sıkıca oturana kadar yuvanın arkasına doğru itin (bkz. Ş[ekil 4-4\)](#page-61-0).
- 3 Serbest bırakma kolunu modül yuvanın içine doğru çekilene ve sabitlenene kadar içeriye doğru itin (kasaya doğru).

Denetleyici bağlantıları ve kablolama hakkında bilgi için, bkz. ["RAID Kasanızı Kablolama", sayfa 21.](#page-20-0)

# **RAID Denetleyici Modülü Pil Yedekleme Birimini Çıkarma ve Takma**

Her bir RAID denetleyici modülü, veri önbelleği için yedek güç sağlayan bir pil birimine sahiptir. Pil ünitesi RAID denetleyici modülünün içine monte edilir ve denetleyiciyi, devre kartına bağlar. Bu bölüm pil ünitesinin nasıl çıkarıldığını ve değiştirildiğini açıklamaktadır.

**D**İ**KKAT: Sadece e**ğ**itimli servis teknisyenleri kasanın kapa**ğ**ını açabilir ve içindeki bile**ş**enlere eri**ş**ebilir. Herhangi bir yordamı uygulamadan önce, güvenlik önlemleri, kasanın içinde çalı**ş**ma ve elektrostatik bo**ş**almaya kar**ş**ı korunma hakkında eksiksiz bilgiler için bkz. Ürün Bilgileri Kılavuzu.**

**B**İ**LD**İ**R**İ**M:** RAID denetleyici modülleri, çalışırken çıkarılıp takılabilir ve kasayı kapatmadan bağımsız olarak çıkarılıp takılabilir. Ancak, bir denetleyici modülünü söz konusu denetleyiciyle ilgili bir veri trafiği söz konusuyken çıkarmak veri kaybına neden olabilir ve tavsiye edilmez. RAID denetleyici modülünü çevrimdışı bırakmak için MD Depolama Yöneticisi'ni kullanın.

**D**İ**KKAT: Statik elektri**ğ**e duyarlı bile**ş**enlere sahip donanım üzerinde i**ş**lem yaparken her zaman topraklama bilekli**ğ**i takın. Güvenlik bilgileri için bkz. Ürün Bilgileri Kılavuzu.**

- 1 RAID denetleyici modülünü çevrimdışı bırakmak için MD Depolama Yöneticisini kullanın. Daha fazla bilgi için bkz. MD Depolama Yöneticisi belgeleri.
- 2 RAID Denetleyici modülünü çıkarın (bkz. ["RAID Denetleyici Modülünü Çıkarma ve Takma", sayfa 61\)](#page-60-0).
- 3 Pil kapağını tutan vidaları sökün ve kapağı çıkarın (bkz. Ş[ekil 4-5](#page-62-0)).

<span id="page-62-0"></span>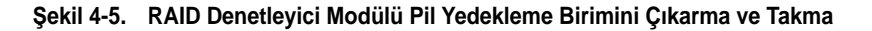

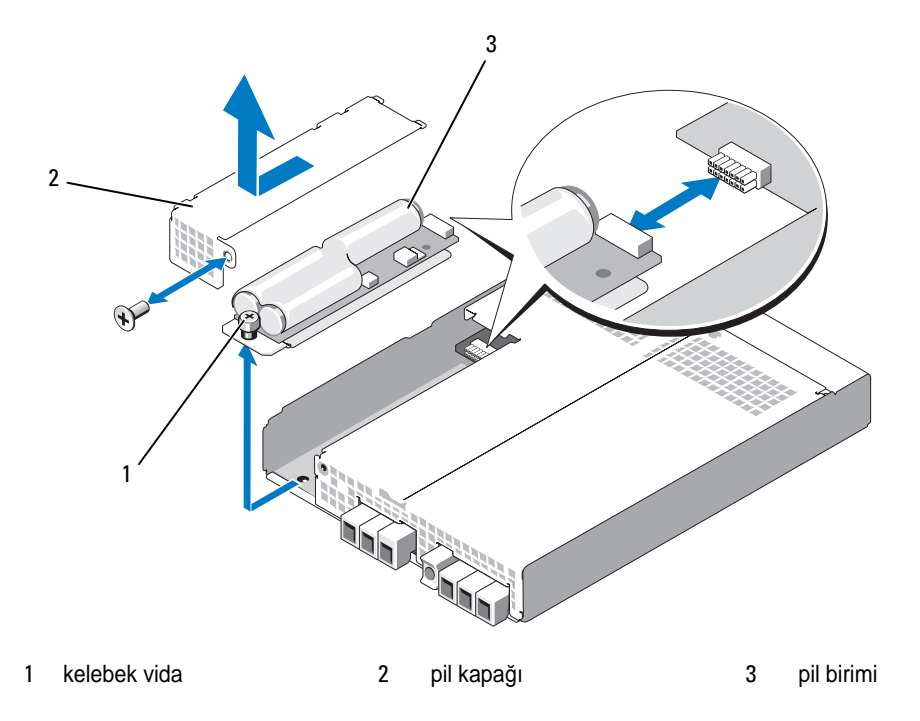

- 4 Pil birimini denetleyici modülüne bağlayan kelebek vidayı sökün.
- 5 Pil ünitesini denetleyicinin arkasına doğru kaydırarak konektörden ayırın ve ardından kontrol modülünden çıkarın.
- 6 Değiştirilen pil birimini denetleyici modül tepsisine yerleştirin ve pil birimini RAID denetleyici devre kartındaki konektörün içine doğru itin.
- 7 Pil birimini denetleyiciye sabitlemek için kelebek vidayı sıkın.
- 8 Pil kapağınız yeniden takın.
- 9 RAID Denetleyici modülünü tekrar takın (bkz. ["RAID Denetleyici Modülünü Takma", sayfa 62\)](#page-61-1).
- 10 MD Depolama Yöneticisini Kullanarak pil takma tarihini sıfırlayın.

# <span id="page-63-1"></span><span id="page-63-0"></span>**Güç Kayna**ğ**ı/So**ğ**utma Pervanesi Modülünü Takma ve Çıkarma**

Kasanız tümleşik bir güç kaynağı ve iki adet soğutma pervanesi bulunduran iki ayrı modülü destekler. Kasa yalnızca bir adet çalışan güç kaynağı ile geçici olarak çalışabildiği halde, düzgün soğutma için iki soğutma modülü (her birinde iki pervane ile) de bulunmalıdır. Kasanın aşırı ısınmasını önlemek için dört pervanenin üçü çalışmalıdır.

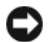

**B**İ**LD**İ**R**İ**M:** Tek bir güç kaynağı/soğutma modülü açık bir kasadan maksimum 5 dakika süreyle çıkarılabilir. Bu süreden sonra, kasa hasarı önlemek için otomatik olarak kapanabilir.

# **Güç Kayna**ğ**ı/So**ğ**utma Pervanesi Modülünü Çıkarma**

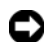

**B**İ**LD**İ**R**İ**M:** Güç kaynağı/soğutma pervanesi modülleri çalışırken takılabilir niteliktedir. Bir adet güç kaynağı/soğutma pervanesi modülünün normal çalışması kaydıyla, diğerini kasa açıkken çıkarabilir veya değiştirebilirsiniz.

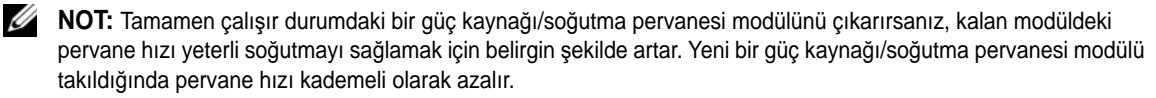

- 1 Çıkarmak istediğiniz güç kaynağını açma/kapatma düğmesini kullanarak kapatın.
- 2 Yıldız uçlu tornavida kullanarak güç kaynağı/soğutma pervanesi modülünü bölmeye sabitleyen iki tutucu vidayı gevşetin (bkz. Ş[ekil 4-6](#page-64-0)).

#### <span id="page-64-0"></span>Ş**ekil 4-6. Güç Kayna**ğ**ını De**ğ**i**ş**tirme**

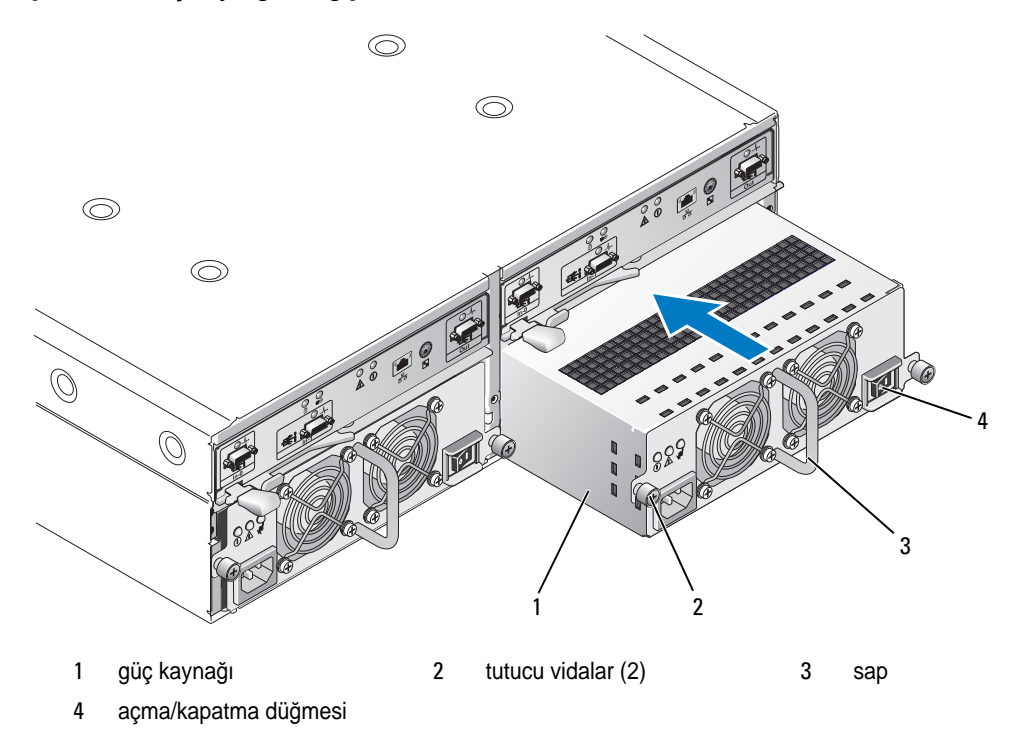

**D**İ**KKAT: Güç kayna**ğ**ı/so**ğ**utma pervanesi modülleri a**ğ**ırdır. Çıkarırken iki elinizi de kullanın.**

3 Güç kaynağının üzerindeki sapı tutun ve dikkatlice bölmenin dışına doğru çekin (bkz. Ş[ekil 4-6\)](#page-64-0).

**B**İ**LD**İ**R**İ**M:** Güç kaynağının sapı modülü bölmenin dışına çekme işlemini kolaylaştırmak için yapılmıştır. Modülü taşımak için bunu kullanmayın.

#### **Güç Kayna**ğ**ı/So**ğ**utma Pervanesi Modülünü Takma**

- 1 Yeni güç kaynağı/soğutma pervanesi modülünü boş bölmenin yaklaşık üçte ikisine kadar dikkatlice kaydırın.
- 2 Modülü yavaşça arka panel konektörüne sıkıca oturuncaya kadar bölmenin arkasına doğru tamamen itin. Güç kaynağı, ön plaka bitişik güç kaynağının ön plakasıyla aynı hizaya geldiğinde oturur.

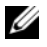

**NOT:** Kasa açıksa, güç kaynağı hata göstergesi (bkz. Ş[ekil 1-7\)](#page-17-0) AC güç kablosunu güç kaynağına takıp açma/kapatma düğmesini açana kadar açık kalır.

- 3 Yeni güç kaynağı/soğutma pervanesi modülünü bölmeye sabitlemek için iki tutucu vidayı sıkın.
- 4 AC güç kablosunu yeni güç kaynağına ve elektrik prizine takın.
- 5 Yeni güç kaynağının üzerindeki açma/kapatma düğmesini açın.

# <span id="page-65-1"></span>**Kontrol Panelini Çıkarma ve Takma**

Kontrol paneli sistem kasasının ön panelinde bulunan LED göstergelerine güç sağlar. Arka panele bağlıdır ve sistem kapatılana kadar çıkarılamaz veya değiştirilemez.

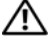

**D**İ**KKAT: Sadece e**ğ**itimli servis teknisyenleri kasanın kapa**ğ**ını açabilir ve içindeki bile**ş**enlere eri**ş**ebilir. Herhangi bir yordamı uygulamadan önce, güvenlik önlemleri, kasanın içinde çalı**ş**ma ve elektrostatik bo**ş**almaya kar**ş**ı korunma hakkında eksiksiz bilgiler için bkz. Ürün Bilgileri Kılavuzu.**

### <span id="page-65-0"></span>**Kontrol Panelini Çıkarma**

- 1 Ana sunucuyu kapatın.
- 2 Kasanızı kapatın.
- 3 Kasaya giden tüm güç kablolarını sökün.
- 4 Kasa panelinin önündeki iki adet parmak vidasını gevşetin ve kasayı raftan yaklaşık on beş santimetre çekin (bkz. Ş[ekil 4-7](#page-66-0)).
- 5 Tüm fiziksel diskleri kasadan çıkarın (bkz. ["Fiziksel Diskleri Çıkarma ve Takma", sayfa 58\)](#page-57-1).

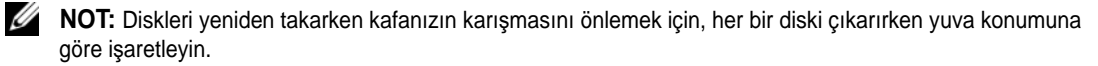

#### <span id="page-66-0"></span>Ş**ekil 4-7. Kontrol Panelini Çıkarma ve Yeniden Takma**

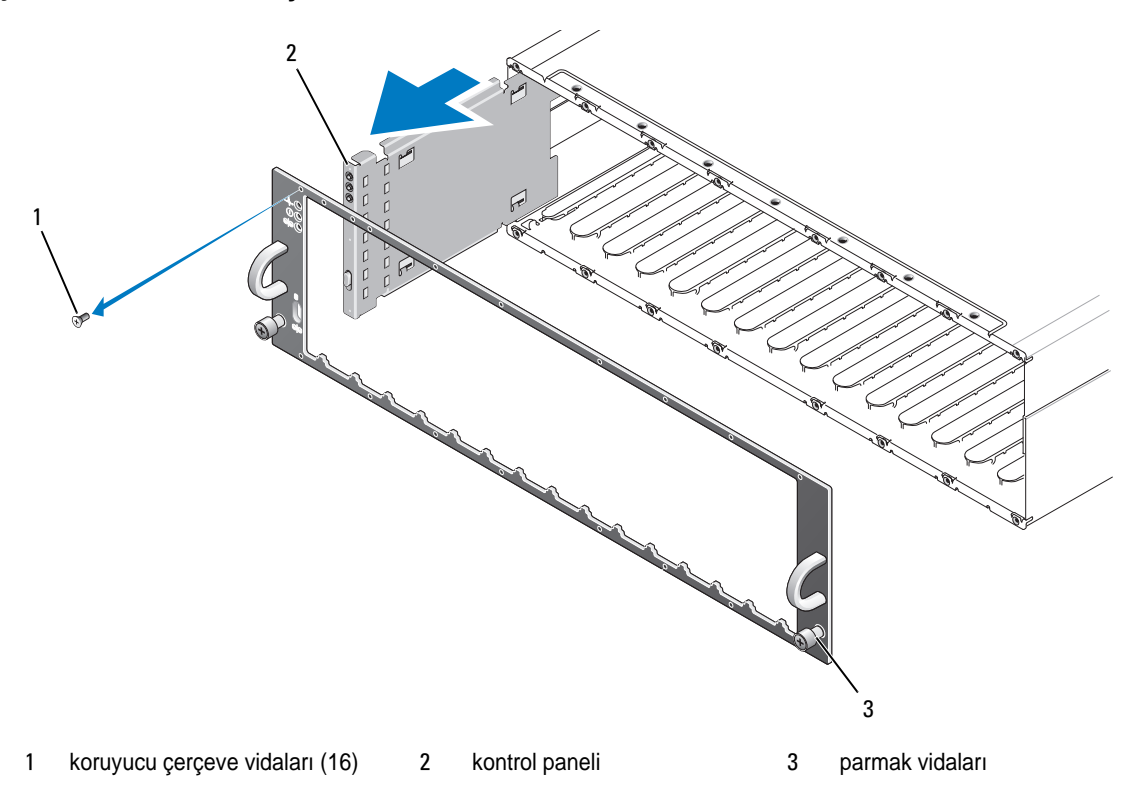

- Torx T10 tornavida kullanarak, 16 vidanın hepsini Ş[ekil 4-7](#page-66-0)'de gösterildiği gibi ön koruyucu çerçeveden çıkarın.
- Ön koruyucu çerçeveyi kasadan çıkarın ve düz, güvenli bir yüzeye yerleştirin.
- Kontrol paneli tertibatını kaydırarak doğrudan arka paneldeki konektöründen çıkarın (bkz. Ş[ekil 4-7\)](#page-66-0).

#### **Kontrol Panelini Takma**

- Kontrol panelindeki üst ve alt tırnakları kasanın kenarındaki ekleme yuvalarıyla hizalayın (bkz. Ş[ekil 4-7](#page-66-0)).
- Kontrol panelini konektörünün karşısındaki arka panel konektörüne geçtiğinden emin olarak tamamen yuvanın içine doğru kaydırın (bkz. Ş[ekil 4-7](#page-66-0)). Ayrıca, kontrol panelindeki kılavuz tırnağın arka paneldeki montaj yuvasına tamamen girdiğinden emin olun.
- Ön koruyucu çerçeveyi yeniden takın ve çerçeveyi yerinde tutan 16 vidayı yeniden vidalayın.
- Çıkardığınız tüm fiziksel diskleri tekrar takın (bkz. ["Fiziksel Diskleri Çıkarma ve Takma", sayfa 58\)](#page-57-1).
- Kasayı tamamen geriye rafın içine doğru itin ve kelebek vidaları sıkın.
- 6 Güç kablolarını yeniden kasaya takın ve kasayı tekrar açın.
- 7 Ana sunucuyu açın.

# <span id="page-67-0"></span>**Orta Düzlemi Çıkarma ve Takma**

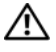

**D**İ**KKAT: Sadece e**ğ**itimli servis teknisyenleri kasanın kapa**ğ**ını açabilir ve içindeki bile**ş**enlere eri**ş**ebilir. Herhangi bir yordamı uygulamadan önce, güvenlik önlemleri, kasanın içinde çalı**ş**ma ve elektrostatik bo**ş**almaya kar**ş**ı korunma hakkında eksiksiz bilgiler için bkz. Ürün Bilgileri Kılavuzu.**

Kasa orta düzleminde, fiziksel diskler, RAID denetleyici modülü, kontrol paneli ve güç kaynağı/soğutma modülleri için konektörler bulunur.

- 1 ["Kontrol Panelini Çıkarma", sayfa 66](#page-65-0) adımlarını ["Kontrol Panelini Çıkarma ve Takma", sayfa 66](#page-65-1) bölümünde gösterildiği gibi tamamlayın.
- 2 RAID denetleyici modüllerini kasadan çıkarın. (Bkz. ["RAID Denetleyici Modülünü Çıkarma ve Takma",](#page-60-0)  [sayfa 61](#page-60-0)).
- 3 İki güç kaynağı/soğutma modülünü de kasadan çıkarın. (Bkz. "Güç Kaynağı/Soğ[utma Pervanesi](#page-63-0)  [Modülünü Takma ve Çıkarma", sayfa 64](#page-63-0)).
- 4 Denetleyici/güç kaynağı kafesini kasada tutarak dört yıldız vidayı çıkarın (bkz. Ş[ekil 4-8](#page-68-0)).

<span id="page-68-0"></span>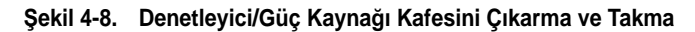

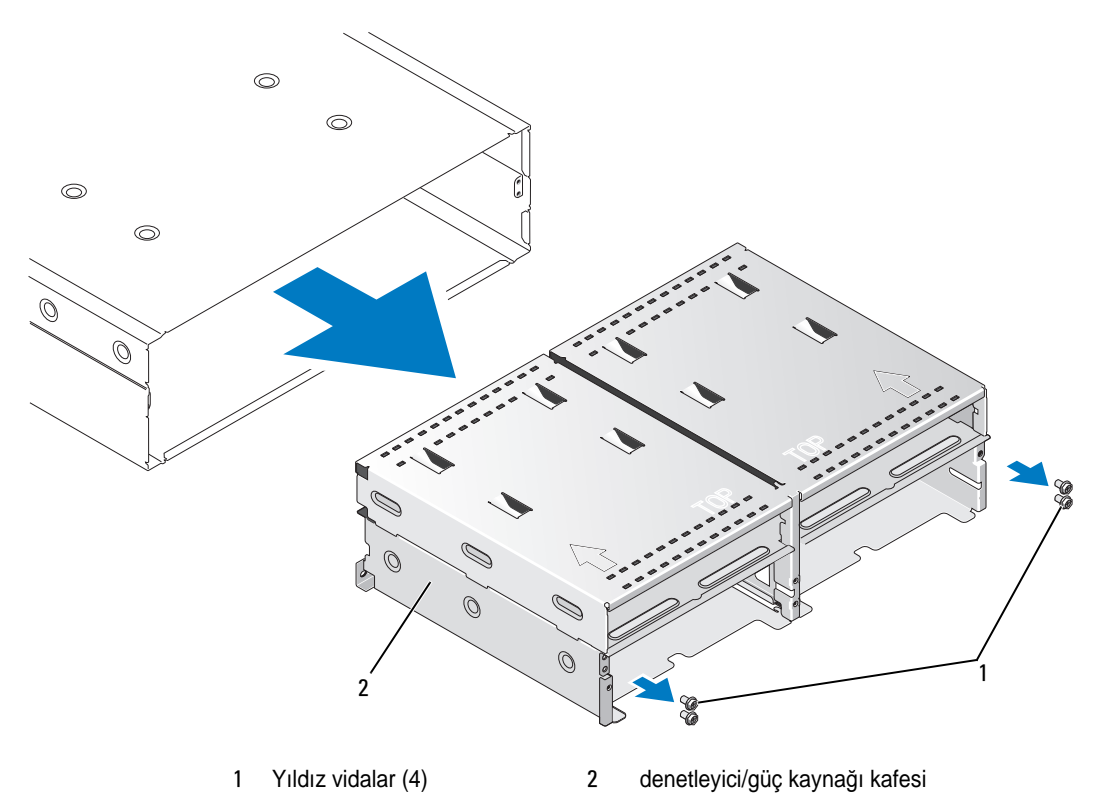

- Denetleyici/güç kaynağı kafesini kaydırarak kasadan çıkarın ve başka bir yere koyun.
- Arka taraftan kasanın şasisine erişerek orta düzlemi dikkatlice kontrol panelinden ayırın ve kaldırarak kasadan çıkarın (bkz. Ş[ekil 4-9\)](#page-69-0).
- Orta düzlemin yeniden takmak için önceki adımları ters sırayla uygulayın.

<span id="page-69-0"></span>Ş**ekil 4-9. Orta Düzlemi Çıkarma ve Takma**

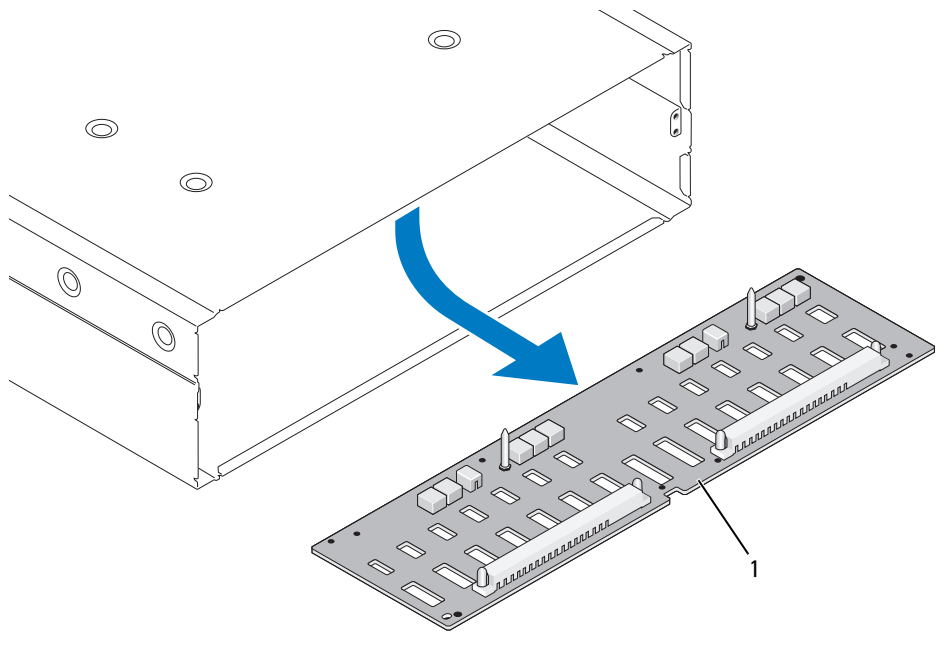

1 orta düzlem

# **Sorun Giderme - Kasanız**

# **Önce Güvenlik—Sizin ve Kasanız** İ**çin**

Bu belgedeki belirli yordamları uygulamak için kasanın içinde çalışmalısınız. Kasanın içinde çalışırken bu kılavuzda veya belgelerinizdeki başka bir yerde açıklananlar dışında servis işlemi yapmaya çalışmayın.

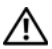

**D**İ**KKAT: Sadece e**ğ**itimli servis teknisyenleri kasanın kapa**ğ**ını açabilir ve içindeki bile**ş**enlere eri**ş**ebilir. Herhangi bir yordamı uygulamadan önce, güvenlik önlemleri, kasanın içinde çalı**ş**ma ve elektrostatik bo**ş**almaya kar**ş**ı korunma hakkında eksiksiz bilgiler için bkz. Ürün Bilgileri Kılavuzu.**

# **Ba**ş**langıç Yordamı**

Sistem başlangıç yordamı sırasında [Tablo 5-1](#page-70-0)'de açıklanan gösterimlere bakın ve dikkat edin. Ön ve arka panel göstergeleriyle ilgili açıklamalar için, bkz. ["Sisteminiz Hakkında", sayfa 7.](#page-6-0)

<span id="page-70-0"></span>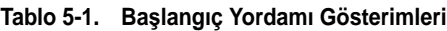

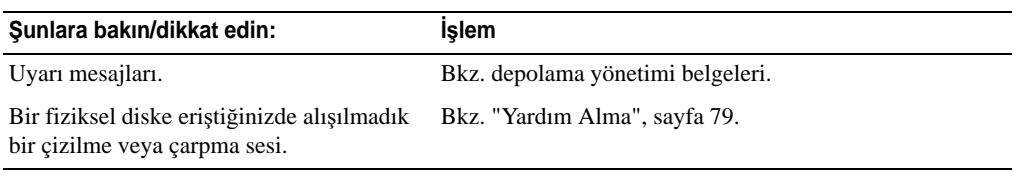

**NOT:** Kasaya en az iki fiziksel disk takılmalıdır.

# **Harici Ba**ğ**lantılara Yönelik Sorun Giderme**

Çoğunlukla gevşek veya düzgün bağlanmamış kablolar ve eğilmiş pinler sorunların kaynağıdır. Tüm harici kabloların sisteminizdeki harici konektörlere sıkıca bağlandığından ve konektörlerin hiçbirinin hasar görmediğinden emin olun. Kasanızdaki arka panel konektörleri için bkz. ["Arka Panel Göstergeleri ve](#page-12-0)  [Özellikleri", sayfa 13.](#page-12-0)

# **Islak Kasaya Yönelik Sorun Giderme**

#### **Sorun**

- Kasaya sıvı döküldü.
- Aşırı nem.

### İş**lem**

**D**İ**KKAT: Sadece e**ğ**itimli servis teknisyenleri kasanın kapa**ğ**ını açabilir ve içindeki bile**ş**enlere eri**ş**ebilir. Herhangi bir yordamı uygulamadan önce, güvenlik önlemleri, kasanın içinde çalı**ş**ma ve elektrostatik bo**ş**almaya kar**ş**ı korunma hakkında eksiksiz bilgiler için bkz. Ürün Bilgileri Kılavuzu.**

- 1 Kasayı kapatın ve tüm gücü kesin.
- 2 Tüm fiziksel diskleri kasadan çıkarın. Bkz. ["Fiziksel Diskleri Çıkarma ve Takma", sayfa 58.](#page-57-2)
- 3 RAID denetleyici modüllerini kasadan çıkarın. Bkz. ["RAID Denetleyici Modülünü Çıkarma ve Takma",](#page-60-1)  [sayfa 61](#page-60-1).
- 4 Güç kaynağı/soğutma modüllerini kasadan çıkarın. Bkz. "Güç Kaynağı/Soğ[utma Pervanesi](#page-63-1)  [Modülünü Takma ve Çıkarma", sayfa 64](#page-63-1).
- 5 Kasanın orta düzlemi çıkarın. Bkz. ["Orta Düzlemi Çıkarma ve Takma", sayfa 68](#page-67-0).
- 6 Kasanın en az 24 saat süreyle iyice kurumasını sağlayın.
- 7 Önceki adımlarda çıkardığınız tüm bileşenleri geri takın.
- 8 Kasayı elektrik prizine yeniden takın ve açın.

Kasa düzgün başlamaz ise, bkz. ["Yardım Alma", sayfa 79.](#page-78-0)

# **Hasar Gören Kasaya Yönelik Sorun Giderme**

#### **Sorun**

• Kasa düştü veya hasar gördü.

#### İş**lem**

**D**İ**KKAT: Sadece e**ğ**itimli servis teknisyenleri kasanın kapa**ğ**ını açabilir ve içindeki bile**ş**enlere eri**ş**ebilir. Herhangi bir yordamı uygulamadan önce, güvenlik önlemleri, kasanın içinde çalı**ş**ma ve elektrostatik bo**ş**almaya kar**ş**ı korunma hakkında eksiksiz bilgiler için bkz. Ürün Bilgileri Kılavuzu.**

- 1 Aşağıdaki bileşenlerin doğru şekilde takıldıklarından emin olun:
	- Tüm fiziksel diskler (hem taşıyıcılarındakiler hem de kasanın orta düzlemine bağlı olanlar)
	- Güç kaynağı/soğutma pervanesi modülleri
	- RAID denetleyici modülleri
	- Kasa orta düzlemi
2 Tüm kabloların düzgün bağlandığından ve konektörde eğik pin bulunmadığından emin olun. Sorunlarla karşılaşırsanız, bkz. ["Yardım Alma", sayfa 79](#page-78-0).

# **Sorun Giderme - Güç Kaynakları**

#### **Sorun**

- Kasa durumu göstergeleri bir sorunu gösteriyor.
- Güç kaynağı arıza göstergeleri yanıyor.

### İş**lem**

**D**İ**KKAT: Sadece e**ğ**itimli servis teknisyenleri kasanın kapa**ğ**ını açabilir ve içindeki bile**ş**enlere eri**ş**ebilir. Herhangi bir yordamı uygulamadan önce, güvenlik önlemleri, kasanın içinde çalı**ş**ma ve elektrostatik bo**ş**almaya kar**ş**ı korunma hakkında eksiksiz bilgiler için bkz. Ürün Bilgileri Kılavuzu.**

- 1 Kasada en az iki adet fiziksel disk bulunduğundan emin olun. En az iki adet fiziksel disk takılmalıdır. Takılmadıysa, minimum sayıda fiziksel disk takın. Sorun devam ederse, [adım 2](#page-72-0)'ye gidin.
- <span id="page-72-0"></span>2 Kasayı ve bağlı çevre birimlerini kapatın ve kasanın fişini çekin.
- 3 Arızalı güç kaynağını belirleyin.

Güç kaynağının arıza göstergesi yanıyorsa, bkz. "Güç Kaynağı ve Soğ[utma Pervanesi Özellikleri",](#page-17-0)  [sayfa 18](#page-17-0).

**B**İ**LD**İ**R**İ**M:** Güç kaynağı/soğutma pervanesi modülleri çalışırken takılabilir niteliktedir. Kasa çalışan tek bir güç kaynağı ile çalışabilir; ancak düzgün soğutmanın sağlanması için iki modül de takılı olmalıdır. Tek bir güç kaynağı/soğutma pervanesi modülü, diğer modülün düzgün çalışması koşuluyla kasadan en fazla 5 dakika çıkarılabilir. 5 dakikadan sonra, kasa aşırı ısınır ve ısınmaya bağlı bir otomatik kapanmaya neden olabilir.

4 Güç kaynağını çıkarıp yeniden takarak düzgün takıldığından emin olun. Bkz. ["Güç Kayna](#page-63-0)ğı/Soğutma [Pervanesi Modülünü Takma ve Çıkarma", sayfa 64](#page-63-0).

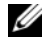

**NOT:** Bir güç kaynağını taktıktan sonra, kasanın güç kaynağını tanıması ve düzgün çalıştığını belirlemesi için bir süre bekleyin.

5 Sorun çözüldüyse, yordamın geri kalanını atlayın.

Sorun devam ederse, arızalı güç kaynağını çıkarın. Bkz. "Güç Kaynağı/Soğ[utma Pervanesi](#page-63-0)  [Modülünü Takma ve Çıkarma", sayfa 64](#page-63-0).

6 Yeni bir güç kaynağı takın. Bkz. "Güç Kaynağı/Soğ[utma Pervanesi Modülünü Takma ve Çıkarma",](#page-63-0)  [sayfa 64](#page-63-0).

Sorun devam ediyorsa, bkz. ["Yardım Alma", sayfa 79.](#page-78-0)

# **Kasa So**ğ**utma Sorunlarına Yönelik Sorun Giderme**

### **Sorun**

• Systems management software pervane ile ilgili bir hata mesajı veriyor.

### İş**lem**

Aşağıdaki koşullardan hiçbirinin meydana gelmediğinden emin olun:

- Ortam sıcaklığı çok yüksek.
- Harici hava çıkışı engelleniyor.
- Bir güç kaynağı/soğutma pervanesi modülü arızalı. Bkz. ["Sorun Giderme Pervane", sayfa 74.](#page-73-0)

### <span id="page-73-0"></span>**Sorun Giderme - Pervane**

#### **Sorun**

- Kasa durumu göstergesi sarı.
- Systems management software pervane ile ilgili bir hata mesajı veriyor.
- Pervane durum göstergesi pervane ile ilgili bir sorun gösteriyor.

### İş**lem**

**D**İ**KKAT: Sadece e**ğ**itimli servis teknisyenleri kasanın kapa**ğ**ını açabilir ve içindeki bile**ş**enlere eri**ş**ebilir. Herhangi bir yordamı uygulamadan önce, güvenlik önlemleri, kasanın içinde çalı**ş**ma ve elektrostatik bo**ş**almaya kar**ş**ı korunma hakkında eksiksiz bilgiler için bkz. Ürün Bilgileri Kılavuzu.**

**D**İ**KKAT: So**ğ**utma pervaneleri, çalı**ş**ırken de**ğ**i**ş**tirilebilirler. Sistemin açık oldu**ğ**u sırada uygun so**ğ**utmayı sa**ğ**lamak için bir seferde sadece bir pervaneyi de**ğ**i**ş**tirin** 

- 1 Arızalı pervaneyi bulun.
- 2 Arızalı güç kaynağı/soğutma pervanesi modülünün kasanın orta düzlemine düzgün bağlandığından emin olun.
- 3 Sorun giderilmediyse yeni bir güç kaynağı/soğutma pervane modülü takın. Bkz. ["Güç Kayna](#page-63-0)ğı/Soğutma [Pervanesi Modülünü Takma ve Çıkarma", sayfa 64](#page-63-0).

Yedek pervane çalışmıyorsa, bkz. ["Yardım Alma", sayfa 79.](#page-78-0)

# **SAS Fiziksel Diskler Sorun Giderme**

**D**İ**KKAT: Sadece e**ğ**itimli servis teknisyenleri kasanın kapa**ğ**ını açabilir ve içindeki bile**ş**enlere eri**ş**ebilir. Herhangi bir yordamı uygulamadan önce, güvenlik önlemleri, kasanın içinde çalı**ş**ma ve elektrostatik bo**ş**almaya kar**ş**ı korunma hakkında eksiksiz bilgiler için bkz. Ürün Bilgileri Kılavuzu.**

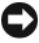

**B**İ**LD**İ**R**İ**M:** Bu yordam fiziksel diskinizde saklanan verilerin zarar görmesine neden olabilir. Devam etmeden önce, diskteki tüm dosyaları yedekleyin.

#### **Sorun**

• Tek bir fiziksel disk, MD Depolama Yöneticisi'nde görüntülenmiyor.

#### İş**lem**

- 1 Tüm fiziksel diskleri kasadan çıkarın. Bkz. ["Fiziksel Diskleri Çıkarma ve Takma", sayfa 58.](#page-57-0)
- 2 Fiziksel diski ve orta düzlem konektörlerini görünür hasar açısından inceleyin.
- 3 Fiziksel diski tekrar asıl bölmesine takın. Bkz. ["Fiziksel Diskleri Çıkarma ve Takma", sayfa 58](#page-57-0). Sorun devam ediyorsa, bkz[."Yardım Alma", sayfa 79](#page-78-0).

#### **Sorun**

• Fiziksel disk durum LED'i sarı yanıp sönüyor.

#### İş**lem**

- 1 MD Depolama Yöneticisi'ni olası kurtarma işlemeleri için gözden geçirin.
- Ø **NOT:** Fiziksel disk yeniden oluşturma uygulanıyorsa, yeniden oluşturmanın tamamlanmasına izin verin.
- 2 Tüm fiziksel diskleri kasadan çıkarın. Bkz. ["Fiziksel Diskleri Çıkarma ve Takma", sayfa 58.](#page-57-0)
- 3 Diski ve orta düzlem konektörlerini görünür hasar açısından inceleyin.
- 4 Diski tekrar asıl bölmesine takın. Bkz. ["Fiziksel Diskleri Çıkarma ve Takma", sayfa 58.](#page-57-0) Sorun devam ediyorsa, bkz. ["Yardım Alma", sayfa 79.](#page-78-0)

#### **Sorun**

• Birden fazla fiziksel disk, MD Depolama Yöneticisi'nde görüntülenmiyor.

#### İş**lem**

- 1 Tüm kabloların seçtiğiniz kasa moduna göre doğru takıldığından emin olun. Kasa modları hakkında daha fazla bilgi için bkz. ["RAID Kasanızı Kablolama", sayfa 21](#page-20-0).
- 2 Bir kablonun bağlı olduğu tüm bağlantı noktalarındaki SAS bağlantı noktası bağlantı durum LED'inin sürekli yeşil yandığını doğrulayın. Sürekli yeşil yanmıyorsa, bkz. ["Arka Panel Göstergeleri ve](#page-12-0)  [Özellikleri", sayfa 13](#page-12-0).
- 3 Kabloları yeniden taktıysanız, ana sunucuyu yeniden başlatın. Sorun devam ediyorsa, bkz. ["Yardım Alma", sayfa 79.](#page-78-0)

# **Kasa Ba**ğ**lantılarına Yönelik Sorun Giderme**

### **Sorun**

• Takılı ana makine denetleyicisi kasayı görmüyor.

### İş**lem**

• RAID denetleyici modülü kablolarında hasarlı veya takılmamış kablo ve kötü bağlantı gibi bağlantı sorunları olup olmadığını inceleyin. Ayrıntılı kablolama yönergeleri için bkz. ["RAID Kasanızı](#page-20-0)  [Kablolama", sayfa 21](#page-20-0).

# **Sabit Sürücü Denetleyici Hataları ve Kilitleme Durumları**

Belirli etkinlikler RAID denetleyici modülünün arızalanmasına ve/veya kapanmasına neden olabilir. Kurtarılamaz ECC bellek veya PCI hataları veya kritik fiziksel koşullar kilitlenmeye neden olabilir. RAID depolama diziniz yedekli erişim ve önbellek yansıtma özellikleriyle yapılandırıldıysa, çalışmayı sürdüren denetleyici veri kaybı veya kapanma olmadan normal olarak çalışabilir.

Tipik sabit sürücü denetleyici hataları aşağıdaki bölümlerde ayrıntılı şekilde açıklanmıştır.

### **Geçersiz Kasa**

RAID denetleyici modülü sadece Dell destekli bir kasada desteklenir. Denetleyici, kasaya takıldıktan sonra, bir dizi geçerlilik denetimi gerçekleştirir. RAID denetleyici modülü bu başlatma testlerini tamamlarken ve denetleyicinin düzgün şekilde çalıştığı belirlendiğinde, kasa durum LED'i sürekli mavi yanar. RAID denetleyici modülü Dell destekli olmayan bir kasa algılarsa, denetleyici başlatmayı durdurur. RAID denetleyici modülü geçersiz kasa durumunda sizi uyarmak için herhangi bir uyarı yayınlamaz ama kasa durum LED'i bu hata durumunu göstermek için sarı yanıp söner.

LED'ler ve yorumlanması için tam ayrıntılar için, bkz. ["Arka Panel Göstergeleri ve Özellikleri", sayfa 13.](#page-12-0)

# **ECC Hataları**

RAID denetleyici bellenimi ECC hatalarını algılayabilir ve RAID denetleyici modülü yedekli veya yedekli olmayan şekilde yapılandırılmışken tek bitli ECC hatasından kurtulabilir. Yedekli denetleyicilere sahip depolama dizisi, eşdüzey RAID modülün gerektiğinde yükü devralması sayesinde çok bitli ECC hatalarından kurtulabilir.

RAID denetleyici modülü, 10 adete kadar tek bitli hata veya üç adete kadar çok bitli hatayla karşılaşması durumunda yükünü devreder.

## **PCI Hataları**

Depolama kasası bellenimi, PCI hatalarını sadece RAID denetleyici modülü yedeklemeli olarak yapılandırıldığında algılayabilir ve bu hatadan kurtulabilir. Bir sanal disk önbellek yansıtma kullanıyorsa, yükü, kirlenmiş önbellekte bir temizleme başlatan eşdüzey RAID denetleyici modülüne devreder.

### **Kritik Durumlar**

Depolama zinciri, RAID denetleyici modülü kasanın anında arızalanmasına ve/veya veri kaybına neden olabilecek bir kritik durum algıladığında, kritik bir etkinlik üretir. Aşağıdaki durumlardan biri gerçekleştiğinde, depolama zinciri kritik bir durumdadır:

- Birden fazla pervane hatası
- Tüm arka plan sıcaklık sensörleri kritik aralıkta
- Arka plan/güç kaynağı arızası
- İki veya daha fazla sıcaklık sensörü okunamaz durumda
- Çift yönlü yapılandırmadaki eşdüzey birimi algılama arızası veya iletişim kuramama

**NOT:** Her iki RAID denetleyici modülü eş zamanlı olarak arızalanırsa, kasa herhangi bir bileşeni için kritik veya kritik olmayan etkinlik alarmları yayınlayamaz.

Kasa kritik durumdayken, kasa durum LED'i sarı yanıp söner.

### **Kritik Olmayan Durumlar**

Kritik olmayan durum, anında arızaya neden olmayan ancak depolama zincirinin güvenilirliğinin devam edebilmesi için düzeltilmesi gereken bir etkinlik veya durumdur. Kritik olmayan etkinlik örnekleri şunlardır:

- Bir güç kaynağı arızalı
- Bir soğutma pervane arızalı
- Yedekli yapılandırmada bir RAID denetleyici modülü arızalı
- Pil arızalı veya çıkarılmış
- Yedekli sanal diskteki bir fiziksel disk arızalı

Kasa kritik olmayan durumdayken, kasa durum LED'i sürekli sarı yanar.

# <span id="page-78-0"></span>**Yardım Alma**

# **Yardım Alma**

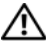

**D**İ**KKAT: Sistem kapa**ğ**ını çıkarmak gerekirse, önce tüm elektrik çıkı**ş**larından güç ve modem kablolarının ba**ğ**lantısını kesin.**

- 1 ["Sorun Giderme Kasanız", sayfa 71](#page-70-0) bölümündeki yordamları uygulayın.
- 2 MD Depolama Yöneticisi'nde Depolama dizisi durumunu gözden geçirin ve sağlanan tüm bilgileri kaydedin.
- 3 Kurulum ve sorun giderme yordamlarında yardım almak için, (**support.dell.com**) adresindeki Dell Destek sitesinde Dell'in çok çeşitli çevrimiçi hizmetlerini kullanabilirsiniz.

Daha fazla bilgi için, bkz. ["Çevrimiçi Hizmetler", sayfa 79](#page-78-1).

- 4 Önceki adımlar sorununuzu çözmediyse, teknik yardım için Dell'i arayın.
- **ZO NOT:** Destek hizmetini sistemdeki veya sistemin yakınındaki bir telefondan ararsanız, destek personeli gerekli yordamlarda size yardımcı olabilir.

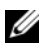

**X NOT: Dell'in Hızlı Servis Kodu sistemi bütün ülkelerde bulunmayabilir.** 

Dell'in otomatik telefon sisteminden istendiğinde, çağrının doğrudan ilgili destek personeline yönlendirilebilmesi için Hızlı Servis Kodunuzu girin. Hızlı Servis Kodunuz yoksa, **Dell Accessories** klasörünü açın, **Hızlı Servis Kodu** simgesine çift tklatn ve yönergeleri izleyin.

Destek hizmetini kullanma yönergeleri için, bkz. ["Destek Hizmeti", sayfa 81](#page-80-0) ve ["Aramadan Önce",](#page-81-0)  [sayfa 82](#page-81-0).

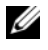

**NOT:** Aşağıdaki hizmetlerin bir kısmı Kıta ABD'sinin dışındaki yerlerde her zaman bulunmayabilir. Hizmetin verilip verilmediğini öğrenmek için bölgenizdeki Dell temsilcisine başvurun.

# <span id="page-78-1"></span>**Çevrimiçi Hizmetler**

Dell Support'a **support.dell.com** adresinden erişebilirsiniz. **DELL SUPPORT'A HO**Ş **GELD**İ**N**İ**Z** sayfasında bölgenizi seçip yardım araçlarına ve bilgilerine erişmek için istenen bilgileri doldurun. Aşağıdaki web sitelerinden Dell ürünleri ve hizmetleri hakkında bilgi alabilirsiniz:

**www.dell.com/**

**www.dell.com/ap/** (yalnızca Asya/Pasifik ülkeleri)

**www.dell.com/jp** (yalnızca Japonya)

#### **www.euro.dell.com** (yalnızca Avrupa)

**www.dell.com/la** (Latin Amerika ülkeleri)

**www.dell.ca** (yalnızca Kanada)

Dell Destek hizmetlerine aşağıdaki web sitelerinden ve e-postayla erişebilirsiniz:

- Dell Destek web siteleri **support.dell.com support.jp.dell.com** (sadece Japonya) **support.euro.dell.com** (sadece Avrupa)
- Dell Destek e-posta adresleri: mobile\_support@us.dell.com support@us.dell.com

la-techsupport@dell.com (sadece Latin Amerika ve Karayip ülkeleri)

apsupport@dell.com (sadece Asya/Pasifik ülkeleri)

- Dell Pazarlama ve Satış e-posta adresleri apmarketing@dell.com (sadece Asya/Pasifik ülkeleri) sales\_canada@dell.com (yalnızca Kanada)
- Anonim dosya aktarım protokolü (FTP)

### **ftp.dell.com/**

anonymous (Anonim) kullanıcı olarak oturum açın ve e-posta adresinizi ve parolanızı kullanın.

### **AutoTech Hizmeti**

Dell'in otomatik teknik destek hizmeti olan AutoTech, Dell müşterileri tarafından taşınabilir ve masaüstü bilgisayar sistemleri hakkında sıkça sorulan sorulara kaydedilmiş yanıtlar sağlar.

AutoTech hizmetini aradığınızda, telefonunuzun tuşlarını kullanarak sorularınızla ilgili konuları seçin.

AutoTech hizmeti 7 gün 24 saat kullanılabilir. Ayrıca bu hizmete destek hizmeti üzerinden de erişebilirsiniz. Bölgenize ait iletişim bilgilerine bakın.

### **Sipari**ş **Durumu Otomatik Yanıt Hizmeti**

Sipariş ettiğiniz herhangi bir Dell™ ürününün durumunu öğrenmek için, **support.dell.com** sitesine gidebilir veya sipariş durumu otomatik yanıt servisini arayabilirsiniz. Sesli yanıt sistemi siparişinizi bulmak ve durumunu bildirmek için sizden bilgi ister. Bölgenize ait iletişim bilgilerine bakın.

## <span id="page-80-0"></span>**Destek Hizmeti**

Dell'in destek hizmeti Dell donanımları hakkındaki sorularınızı yanıtlamak için 7 gün 24 saat hizmetinizdedir. Destek personelimiz, hızlı ve doğru yanıtlar verebilmek için bilgisayar tabanlı tanıları kullanır.

Dell'in destek hizmetine başvurmak için, ["Aramadan Önce", sayfa 82](#page-81-0) bölümüne gidin ve bölgenizin başvuru bilgilerine bakın veya **support.dell.com** sitesine gidin.

# **Dell Kurumsal E**ğ**itim**

Dell kurumsal eğitim hizmetinizdedir; daha fazla bilgi için bkz. **www.dell.com/training**. Bu hizmet tüm bölgelerde sunulmamaktadır.

# **Sipari**ş**inizle** İ**lgili Sorunlar**

Siparişinizle ilgili eksik parça, yanlış parça, hatalı fatura gibi sorunlar varsa, yardım almak için Dell'e başvurun. Telefon ederken, faturanızı veya irsaliyeyi yanınızda bulundurun. Bölgenize ait iletişim bilgilerine bakın.

# **Ürün Bilgileri**

Dell'de bulunan diğer ürünler hakkında bilgi almanız gerekirse veya sipariş vermek isterseniz, **www.dell.com** adresinden Dell web sitesini ziyaret edin. Bir satış uzmanını aramak üzere gerekli telefon numarası için bölgenize ait iletişim bilgilerine bakın.

# **Parçaları Garanti Kapsamında Onarım veya De**ğ**i**ş**tirme için Gönderme**

Onarım veya değiştirilmek üzere gönderilecek tüm parçaları aşağıda belirtilen şekilde hazırlayın:

1 Dell'i arayıp İade Edilen Ürün Yetki Numarası alın ve bu numarayı kutunun üstüne kolayca ve açıkça görünecek şekilde yazın.

Aranacak telefon numarası için bölgenize ait iletişim bilgilerine bakın.

- 2 Kutuya faturanın bir kopyasını ve iade nedenini belirten bir mektup ekleyin.
- 3 Varsa çalıştırdığınız testleri ve sistem tanılama araçları tarafından bildirilen hata mesajlarını gösteren her türlü tanılama bilgilerinin bir kopyasını ekleyin.
- 4 İade, ödemenin geri alınması için yapılıyorsa, iade edilen parçaya/parçalara ait tüm aksesuarları (güç kabloları, CD'ler ve disketler gibi ortamlar ve kılavuzlar) da gönderin.
- 5 Gönderilecek malzemeyi orijinal (veya eşdeğer) paketleme malzemesine koyun.

Sevk masrafları size aittir. Ayrıca, iade edilen tüm ürünlerin sigortalanması sizin sorumluluğunuzdadır ve Dell'e sevk edilmesi sırasında hasar riskini dikkate almanız gerekir. Teslimde ödeme (C.O.D.) paketleri kabul edilmemektedir.

Yukarıdaki gereklerin herhangi biri yerine getirilmeden yapılan iadeler teslim masamız tarafından geri çevrilecek ve size iade edilecektir.

# <span id="page-81-0"></span>**Aramadan Önce**

**ZA NOT:** Görüşme sırasında Hızlı Servis Kodu yanınızda olmalıdır. Bu kod Dell'in otomatik destek telefon sisteminin çağrınızı daha doğru yönlendirmesine yardımcı olur.

Mümkünse, teknik yardım almak üzere Dell'i aramadan önce sisteminizi açın ve bilgisayarınızdaki veya yakınındaki bir telefonu kullanın. Sizden klavyeyi kullanarak bazı komutlar girmeniz, işlemler sırasında ayrıntılı bilgi iletmeniz veya sadece bilgisayar sisteminin kendisinde yapılabilecek sorun giderme işlemlerini yapmanız istenebilir. Sistem belgelerini hazır bulundurun.

**D**İ**KKAT: Bilgisayarınızın içindeki herhangi bir bile**ş**ene servis i**ş**lemi yapmadan önce, önemli güvenlik bilgileri için bkz. Ürün Bilgileri Kılavuzu.**

# **Dell ile** İ**leti**ş**im Kurma**

Dell ile elektronik olarak iletişim kurmak için, aşağıdaki web sitelerine erişebilirsiniz:

- **www.dell.com**
- **support.dell.com** (destek)

Ülkenize özel web adresleri için, aşağıdaki tabloda uygun ülke bölümünü bulun.

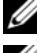

**NOT:** Ücretsiz numaralar, listelenen ülkelerde, ülke içi aramalarda kullanılır.

**NOT:** Bazı ülkelerde, katılan ülkeler için listelenen ayrı bir telefon numarasından Dell™ XPS™ bilgisayarlara özel destek alınabilir. XPS bilgisayarlarına özel listelenmiş bir telefon numarası görmezseniz, listelenen destek numarasından Dell'e başvurabilirsiniz, çağrınız buna uygun olarak yönlendirilecektir.

Dell ile iletişim kurmanız gerektiğinde, aşağıdaki tabloda verilen elektronik adresleri, telefon numaralarını ve kodları kullanın. Kullanılacak kodu belirlemek konusunda yardıma ihtiyacınız olursa, yerel ya da uluslararası bir operatöre danışın.

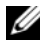

**NOT:** Sunulan irtibat bilgileri bu belgenin basıldığı tarihte doğru olarak kabul edilir ve değişebilir.

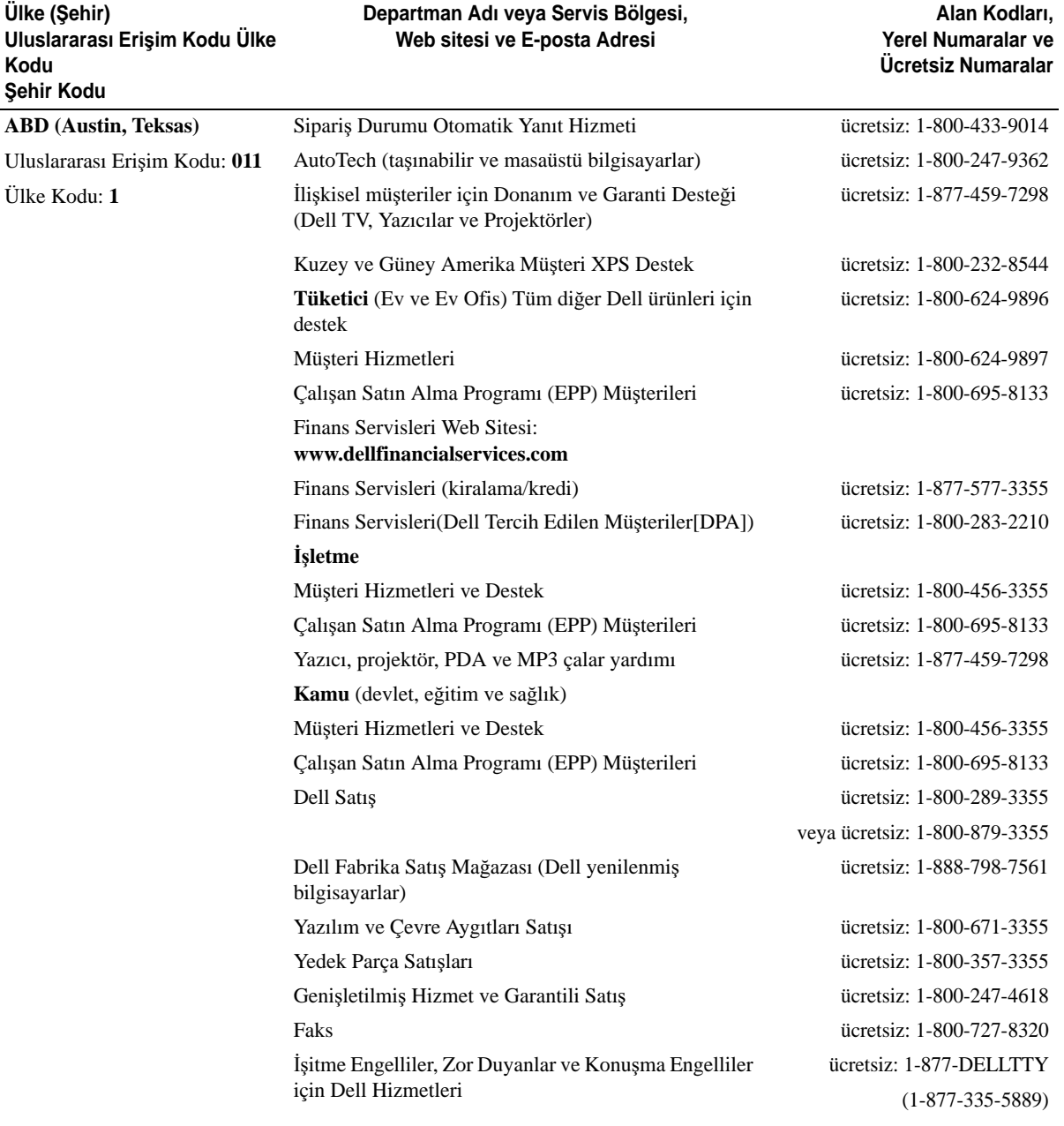

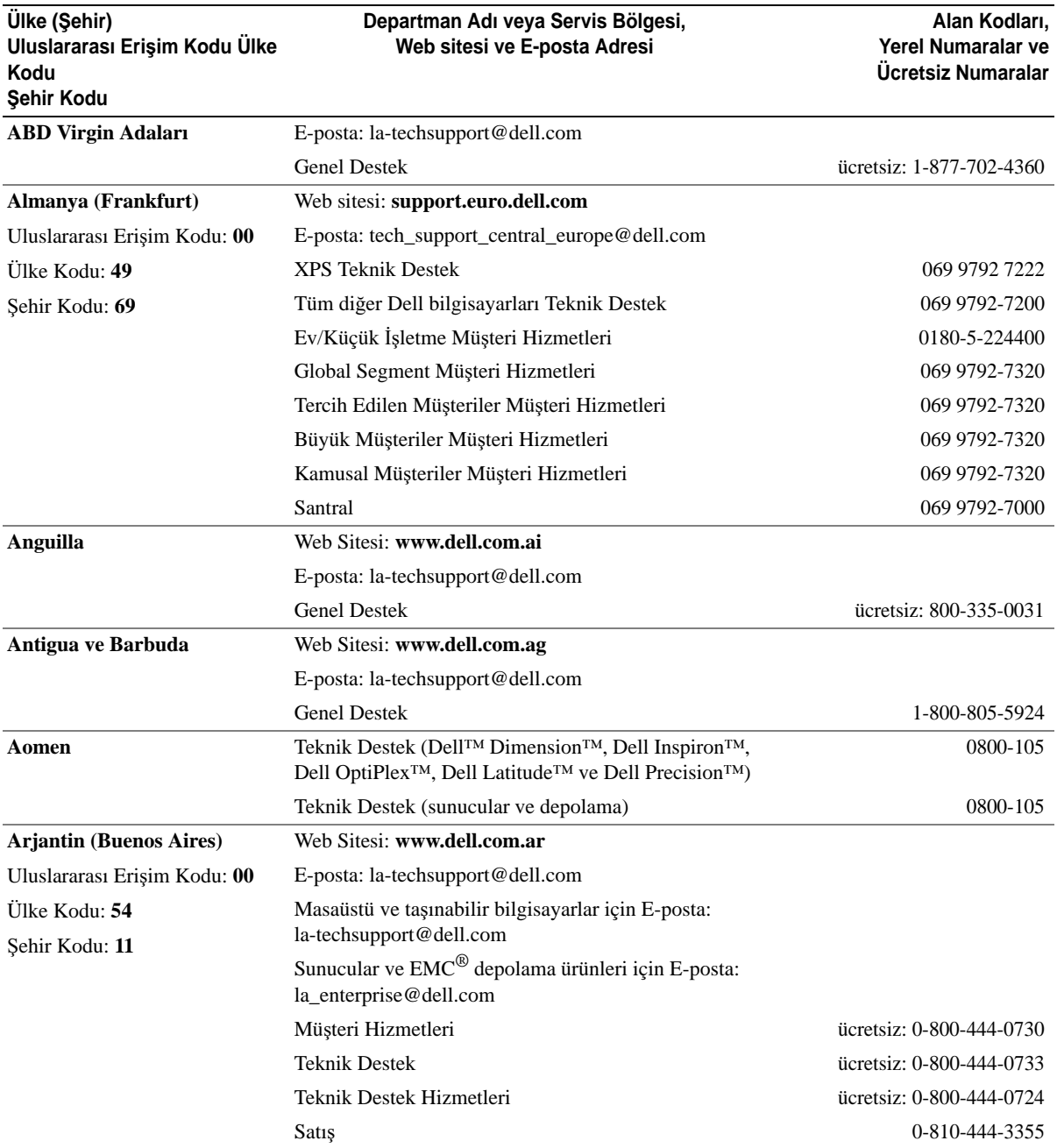

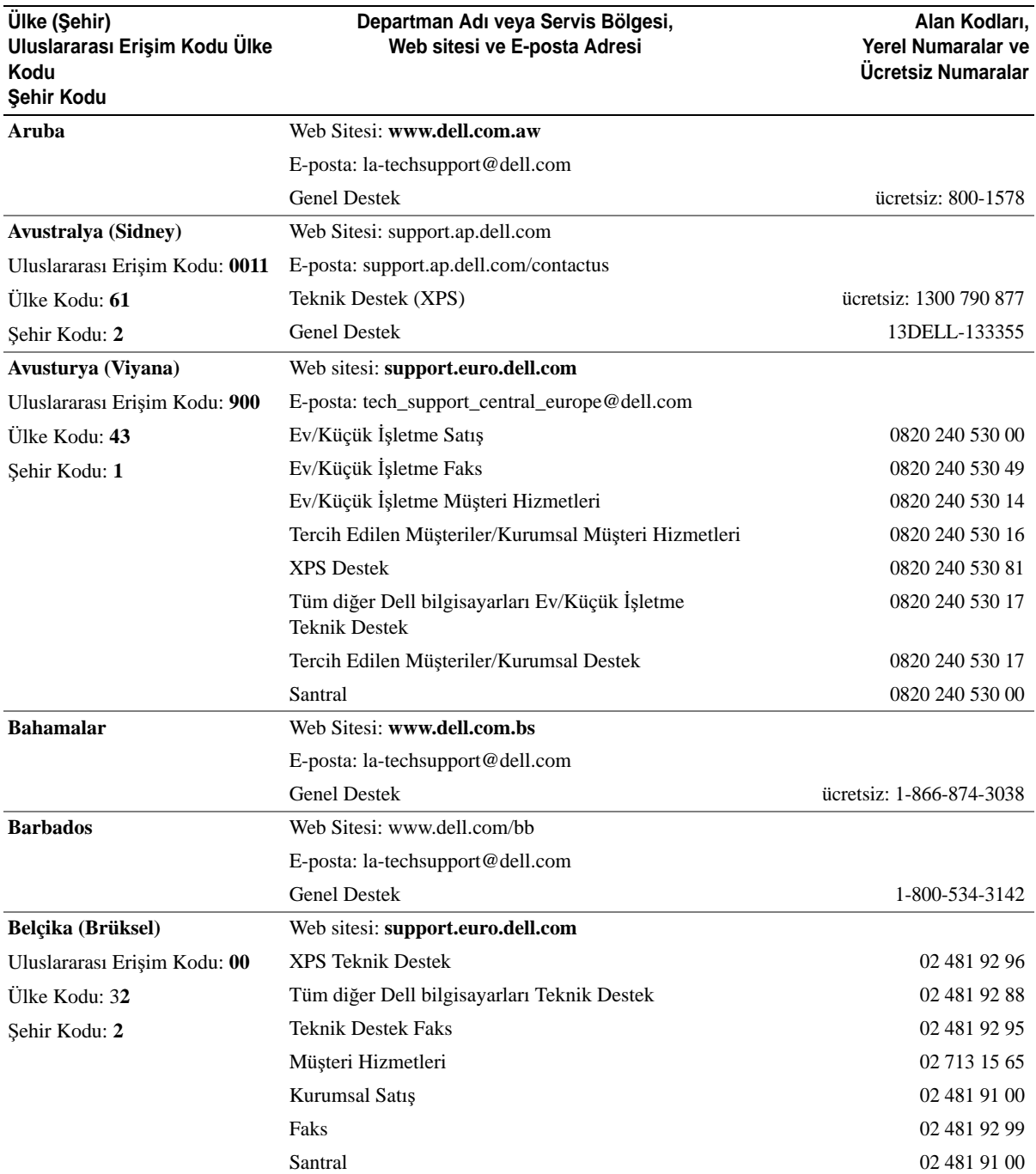

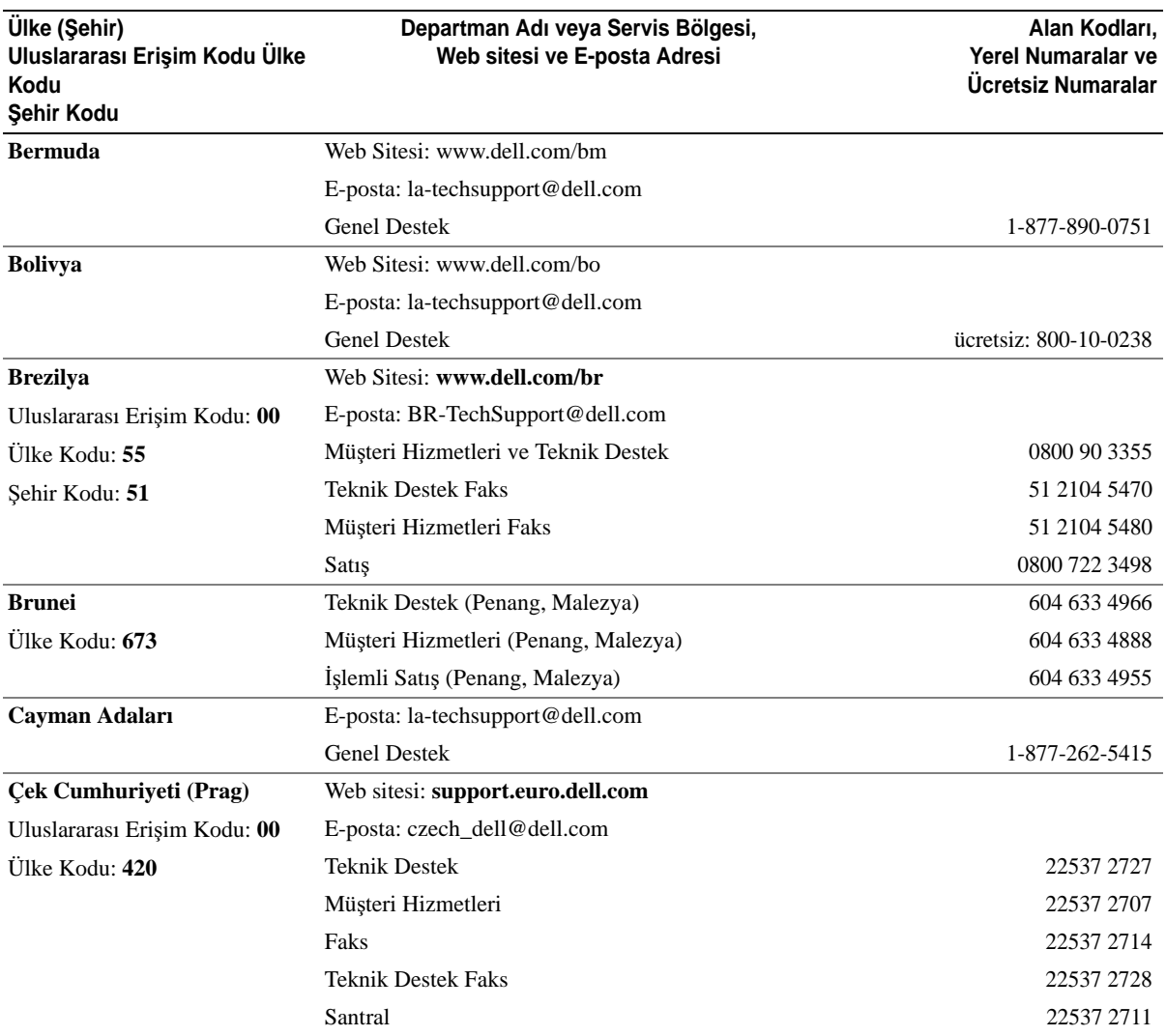

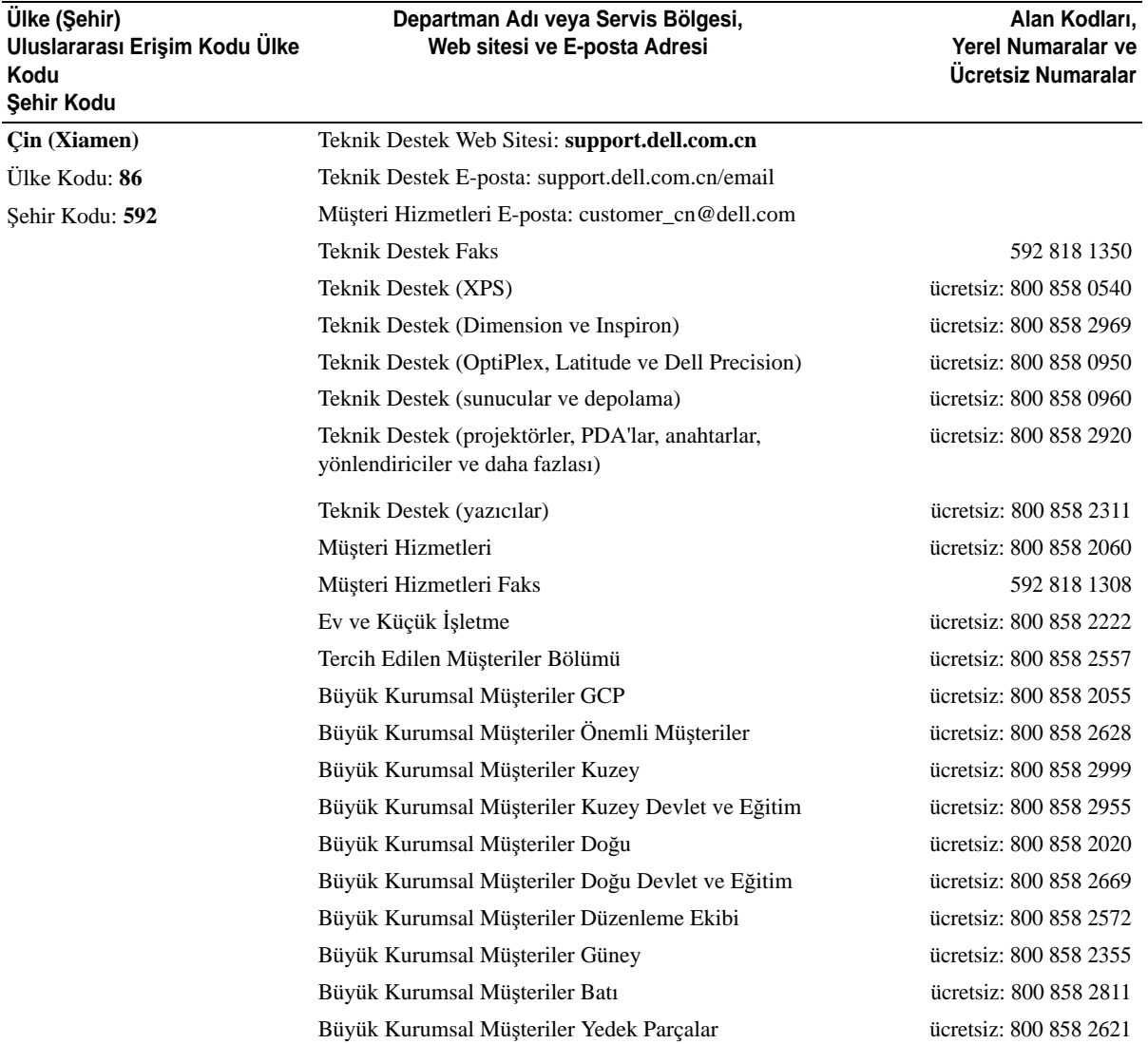

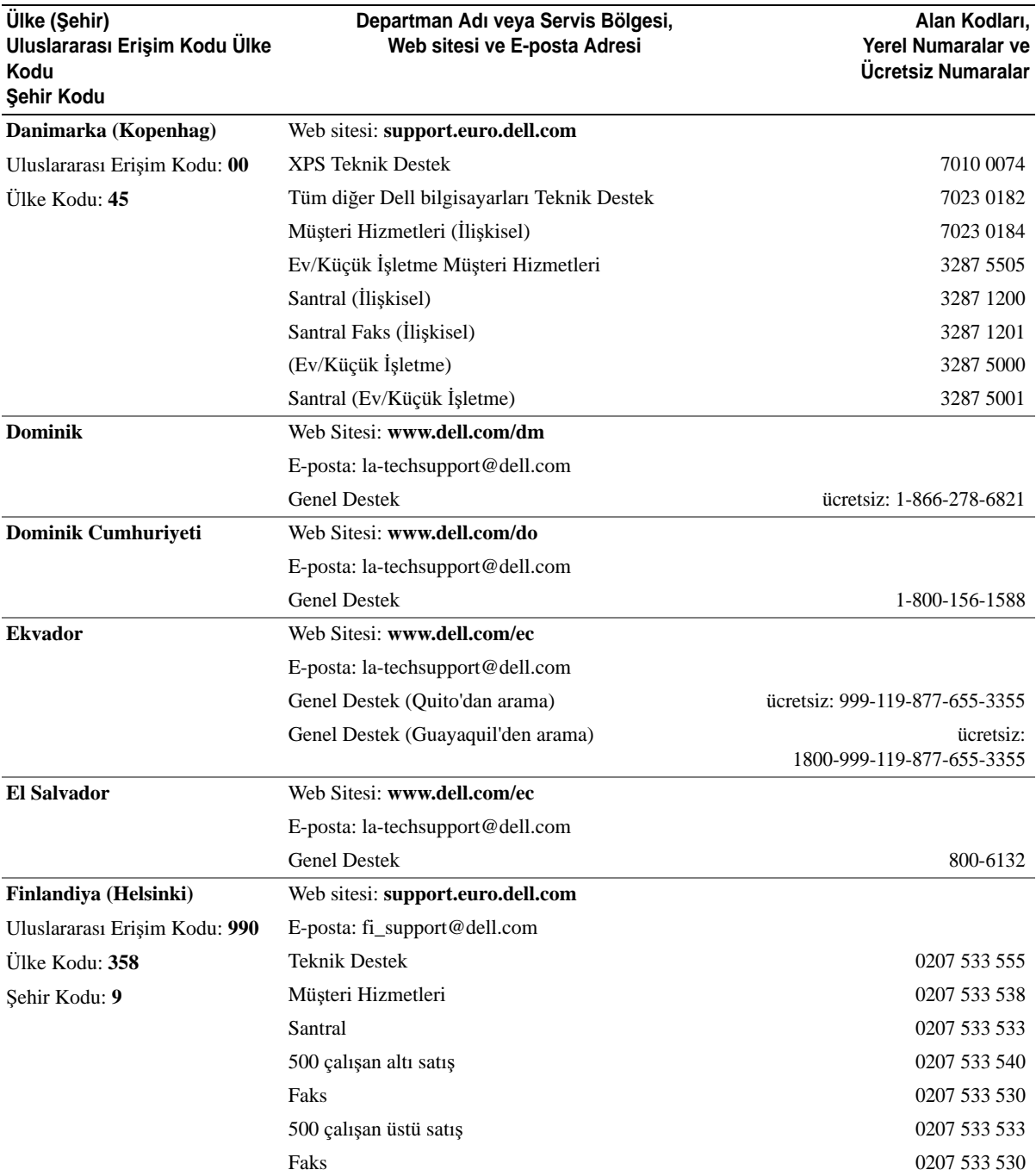

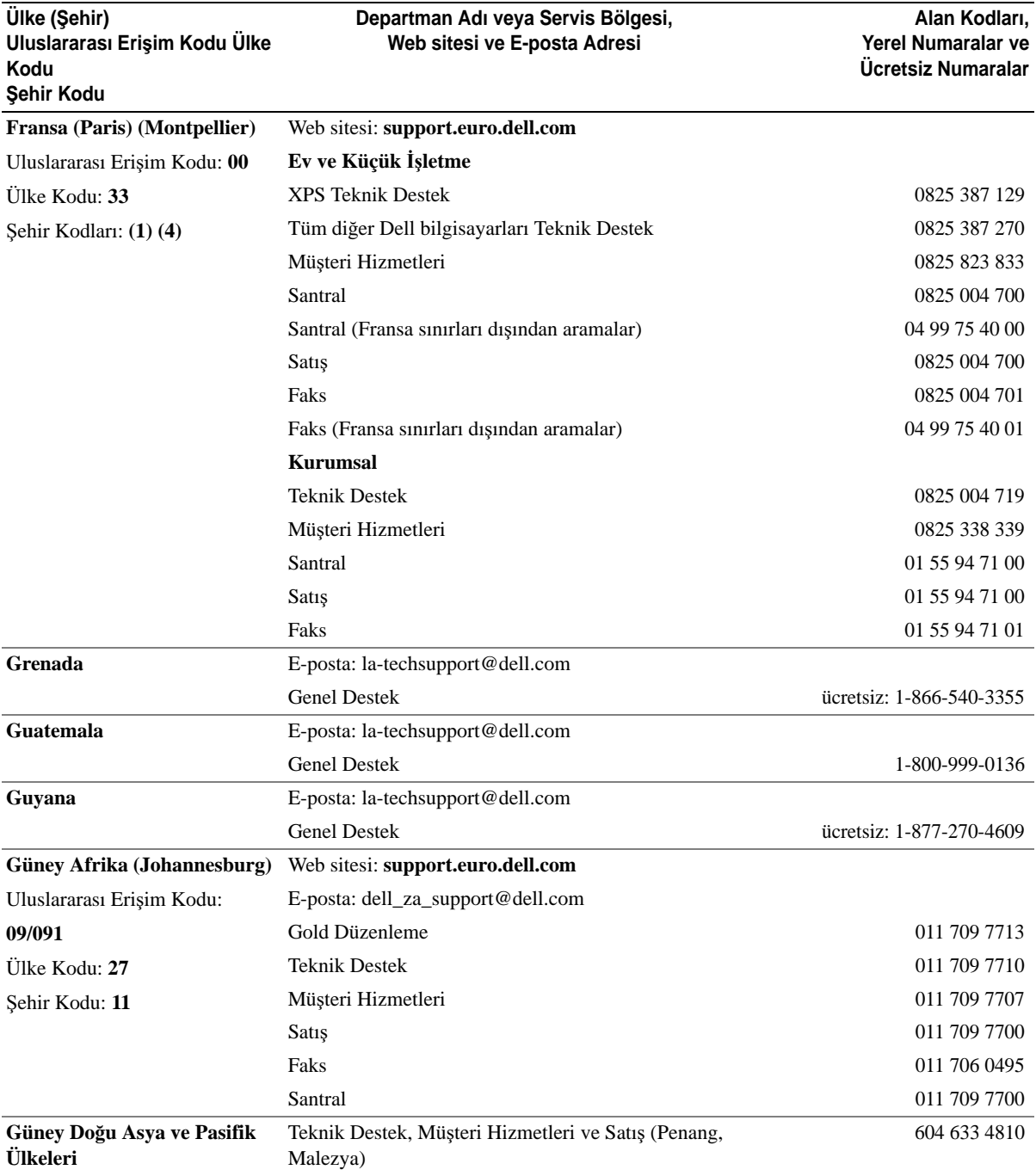

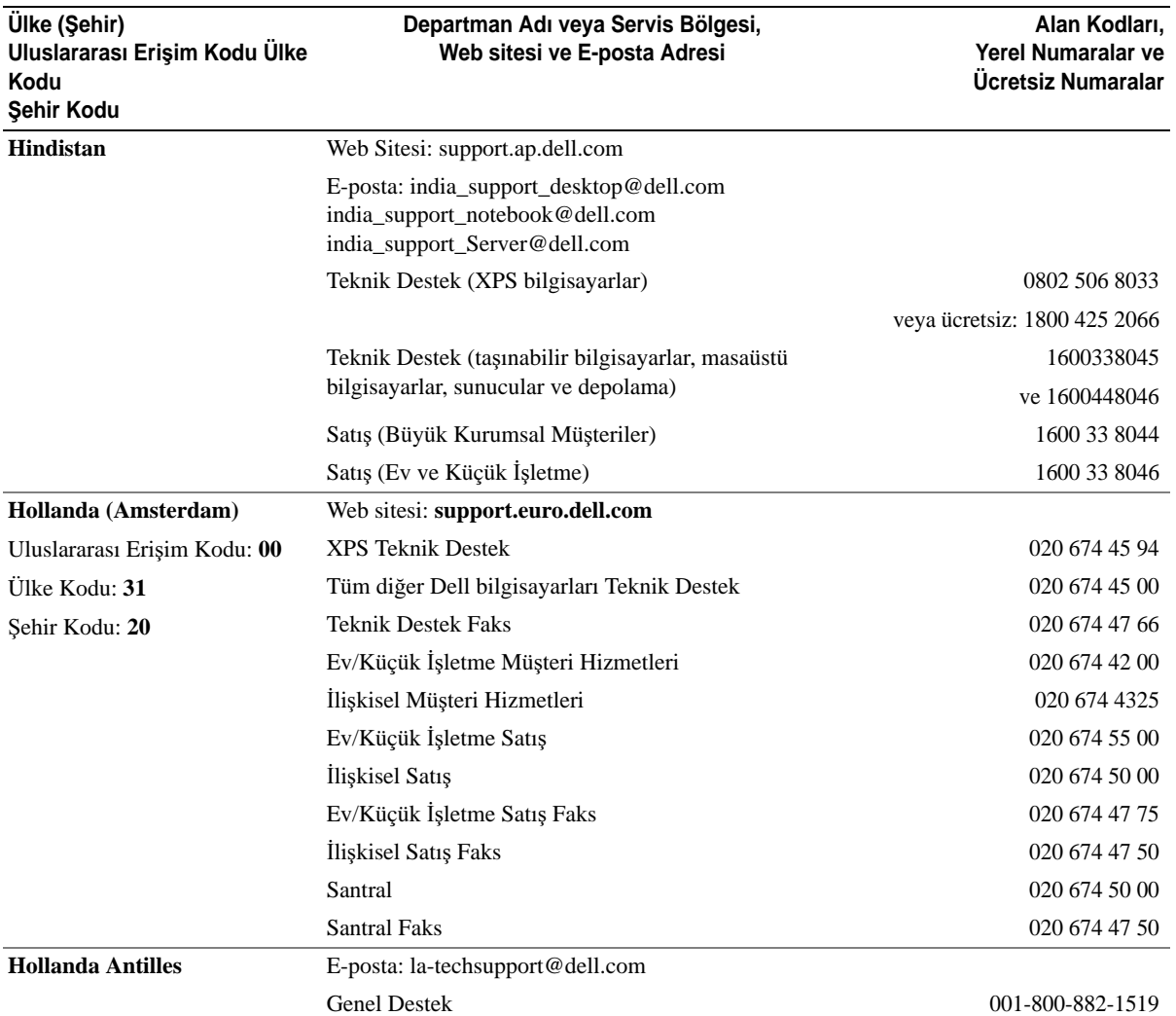

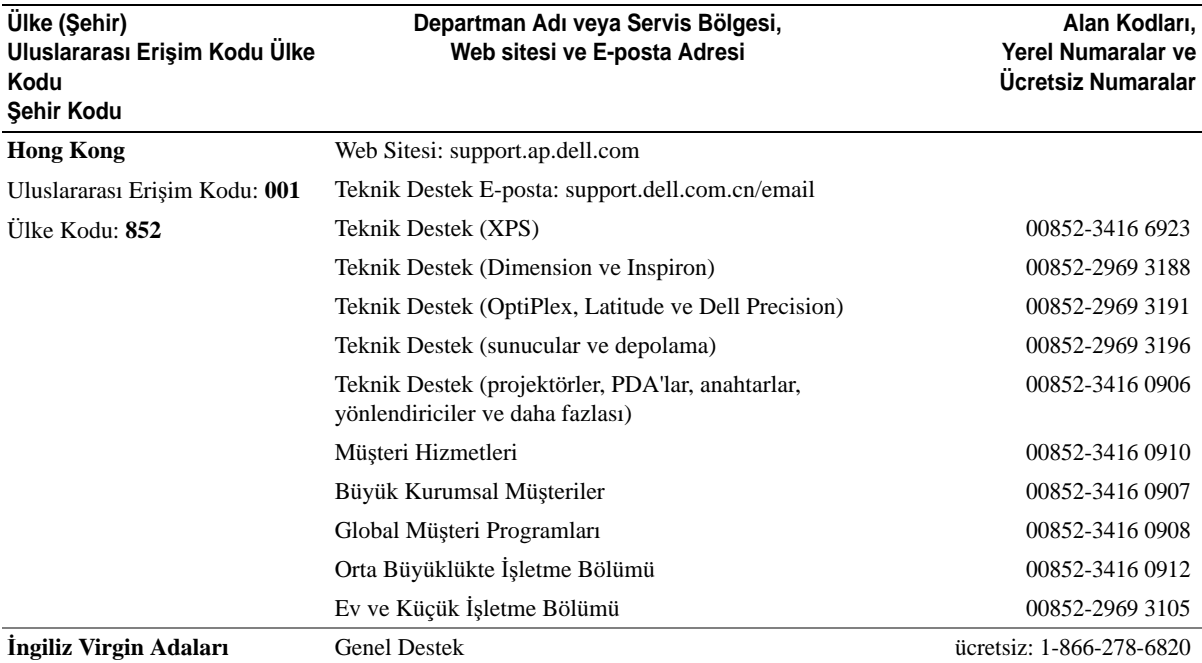

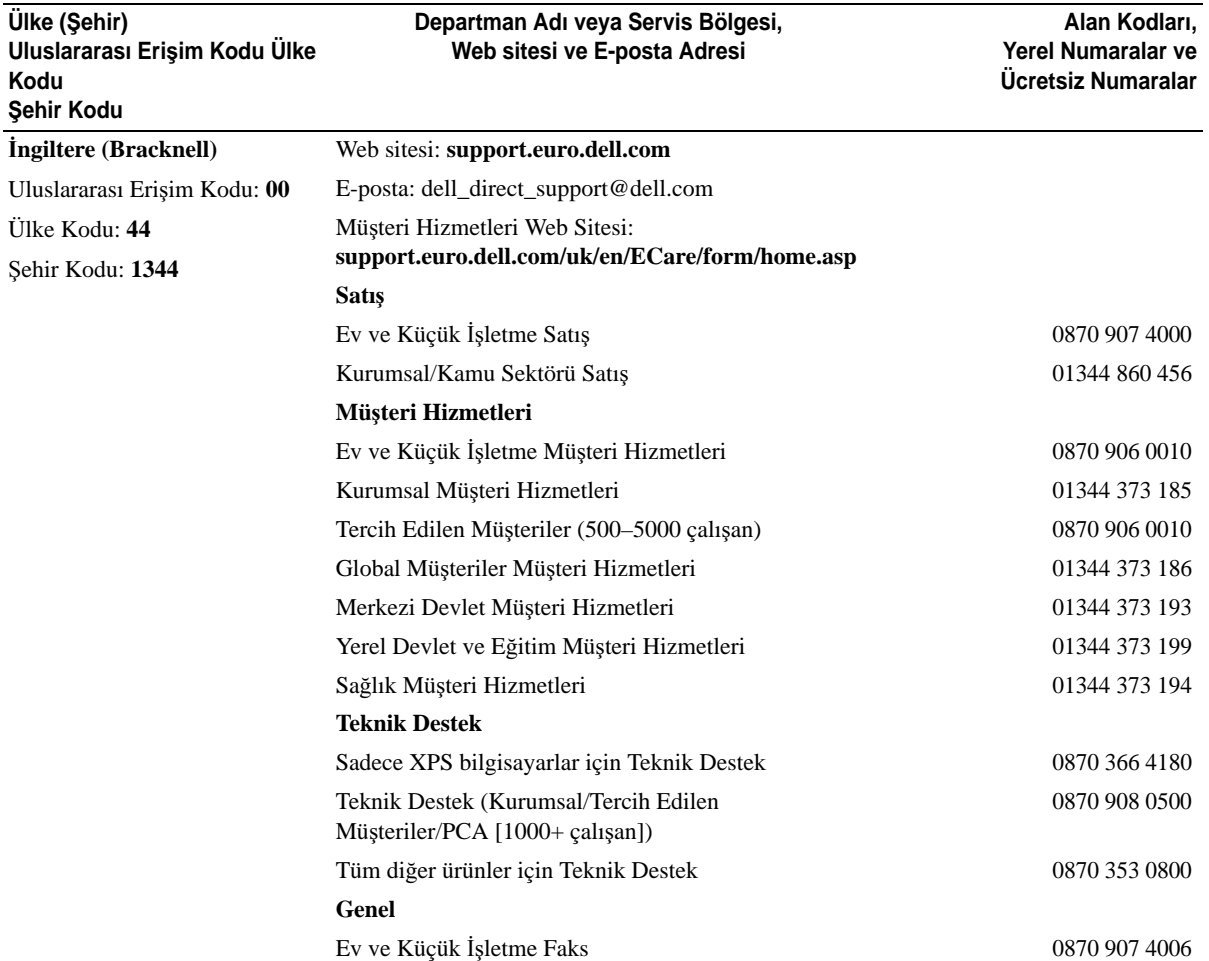

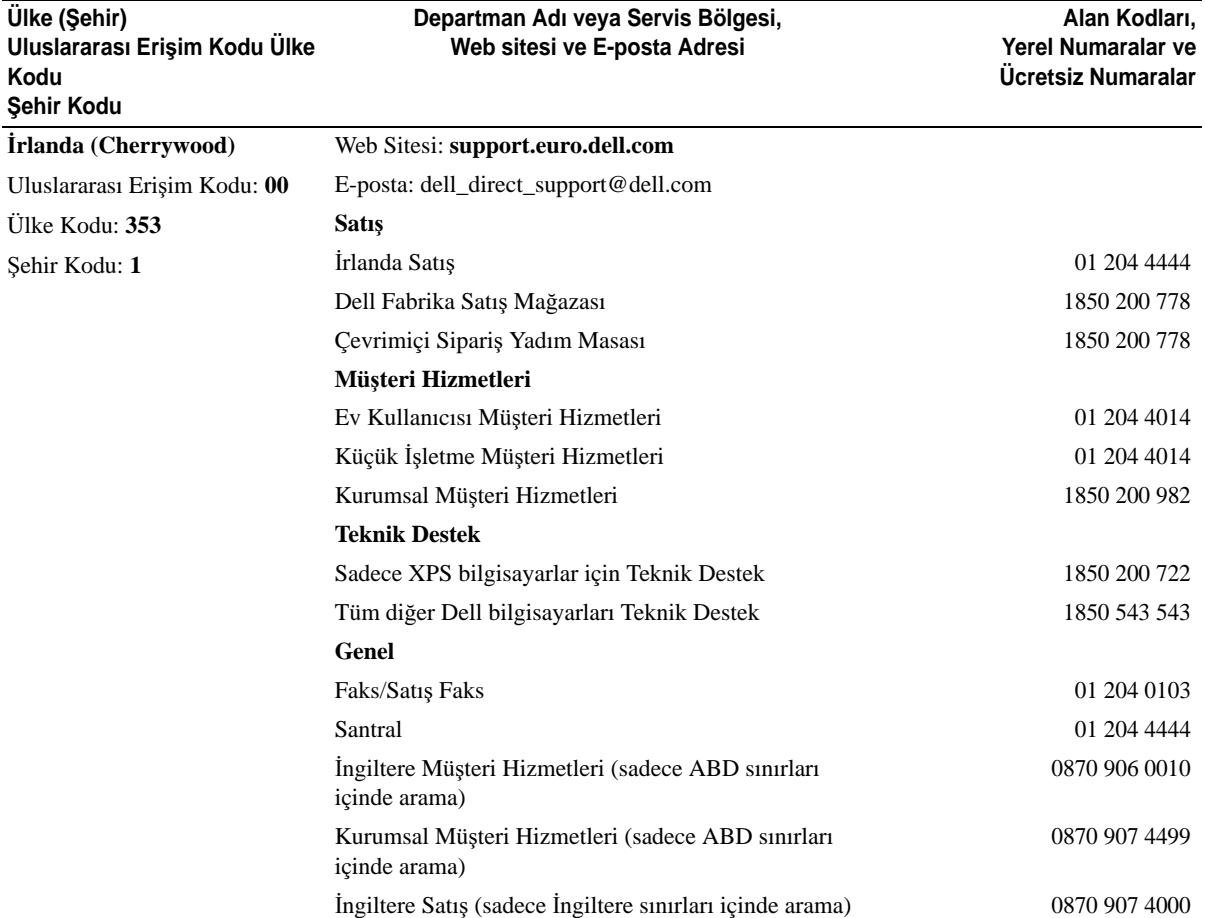

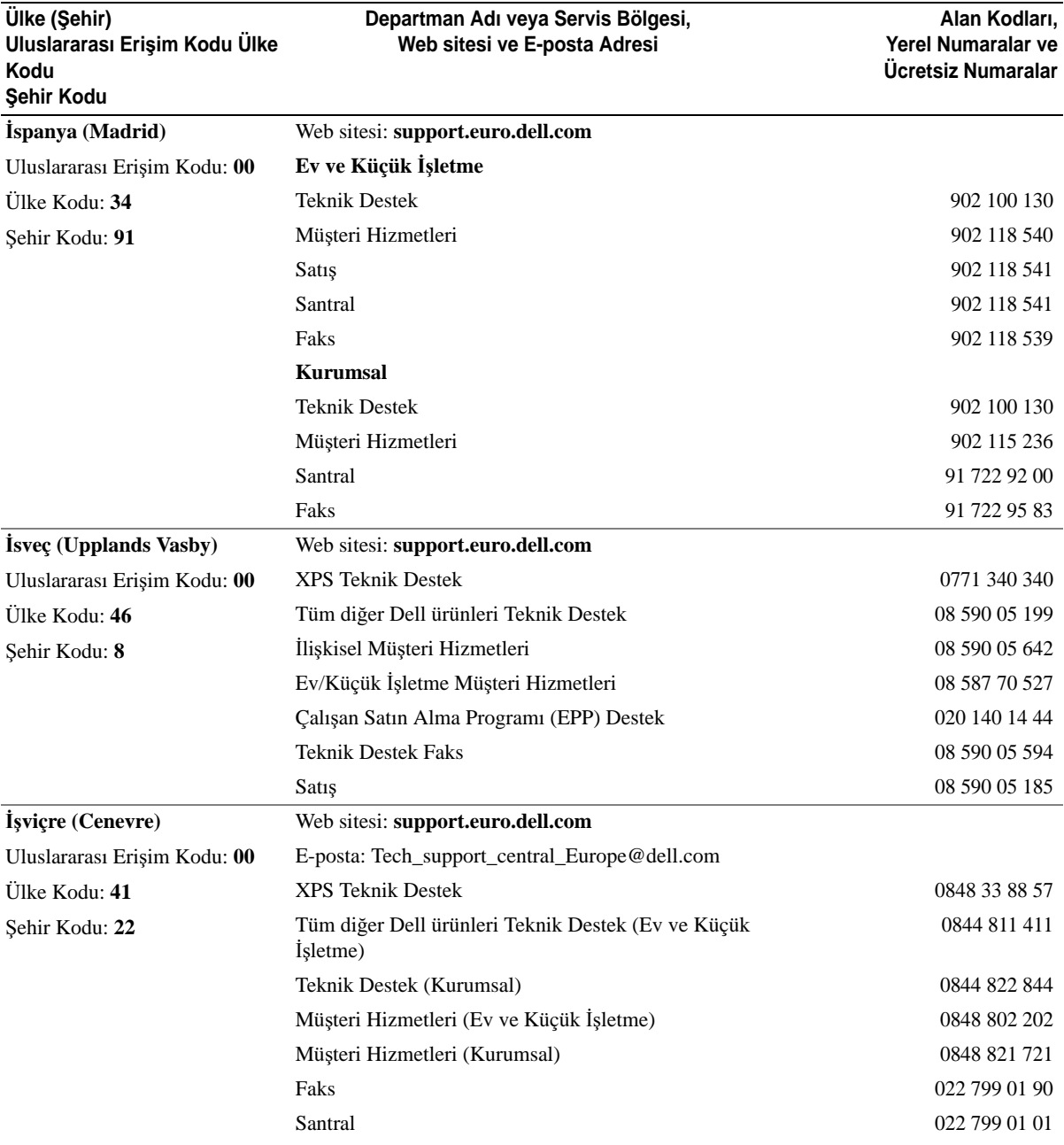

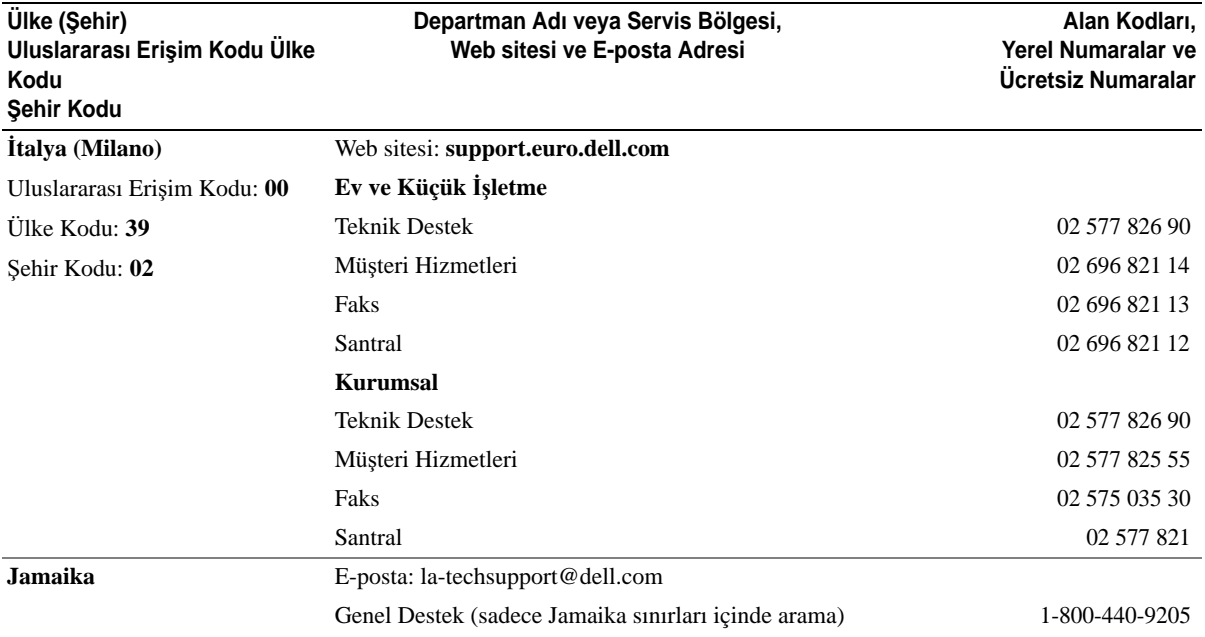

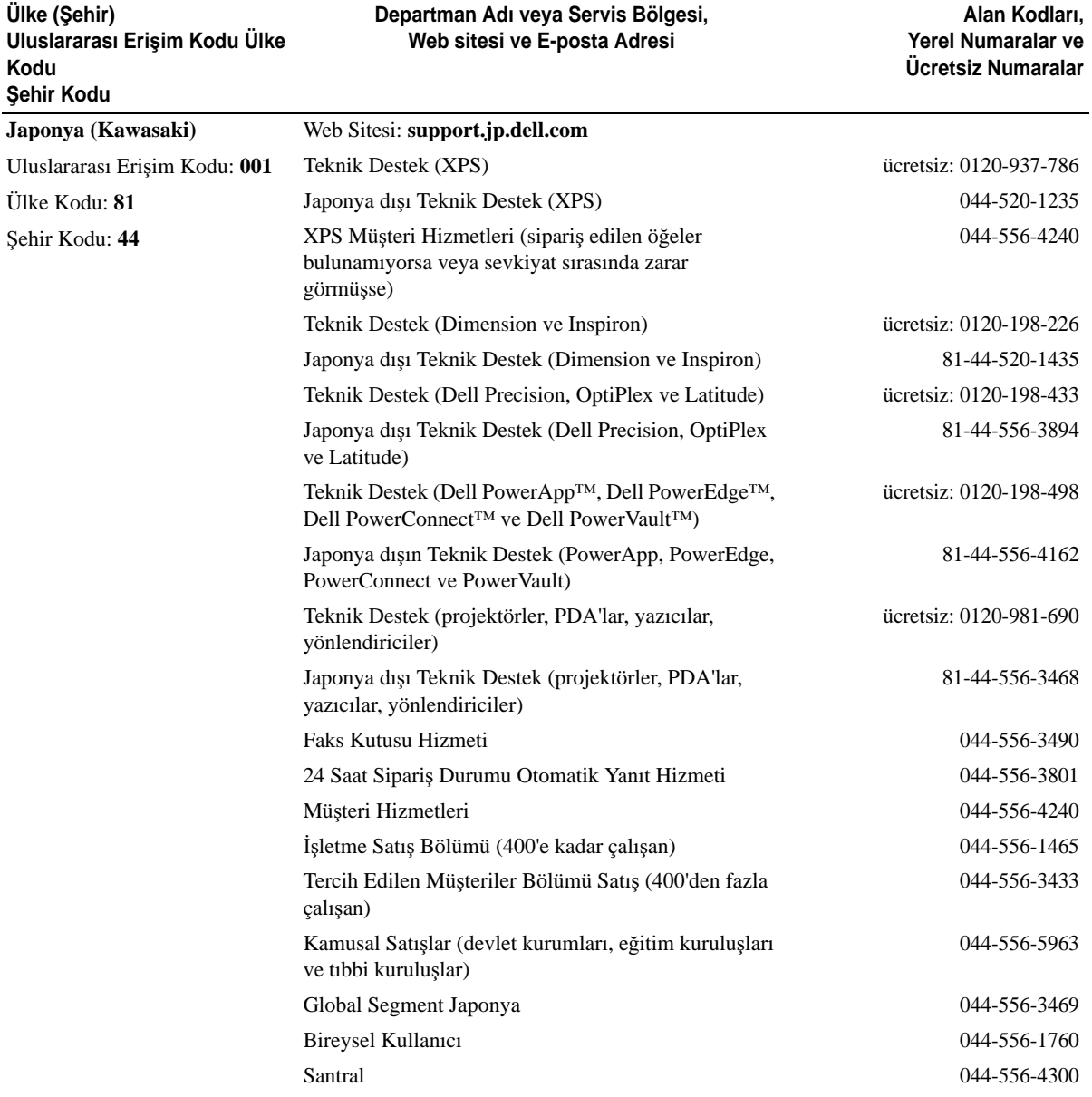

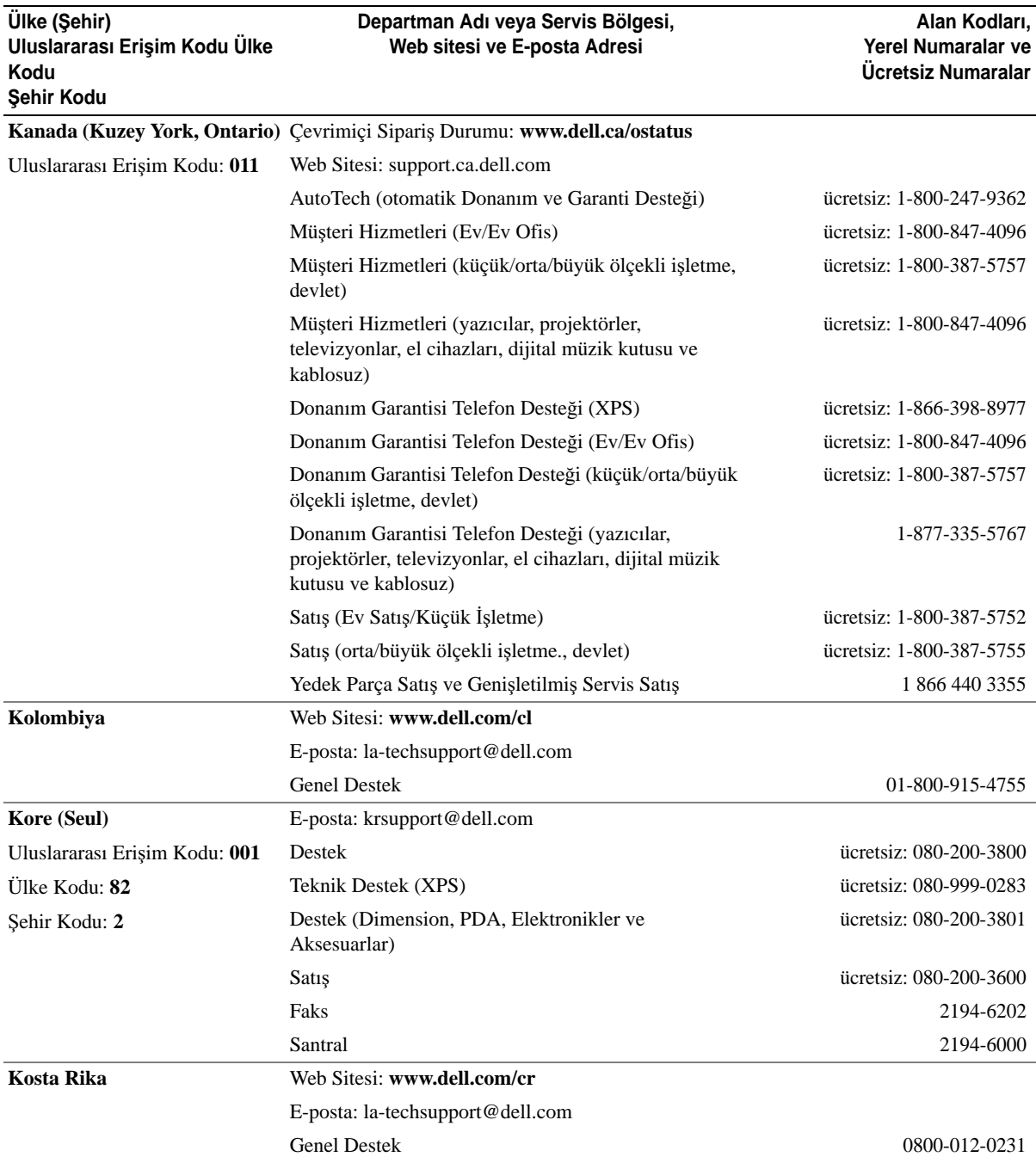

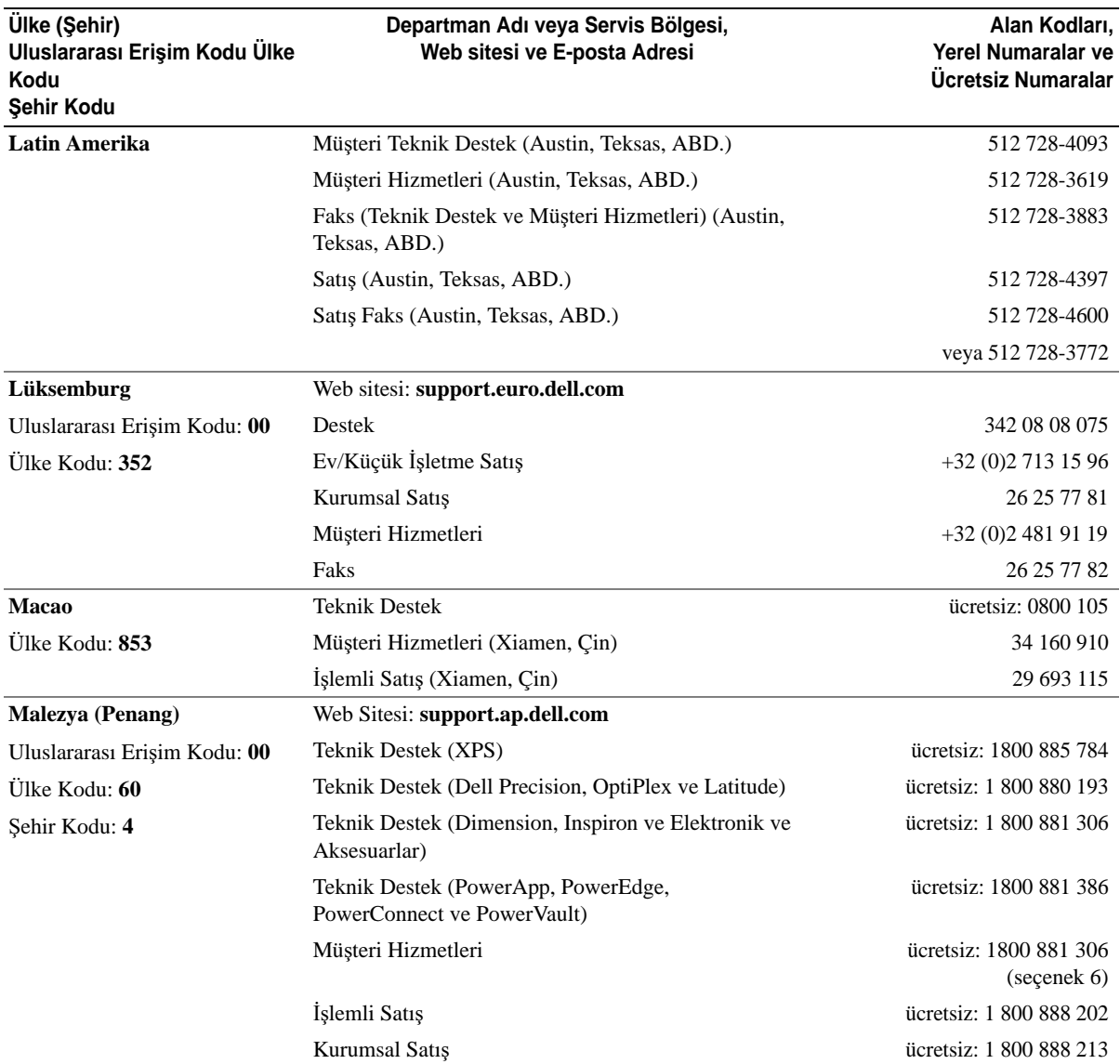

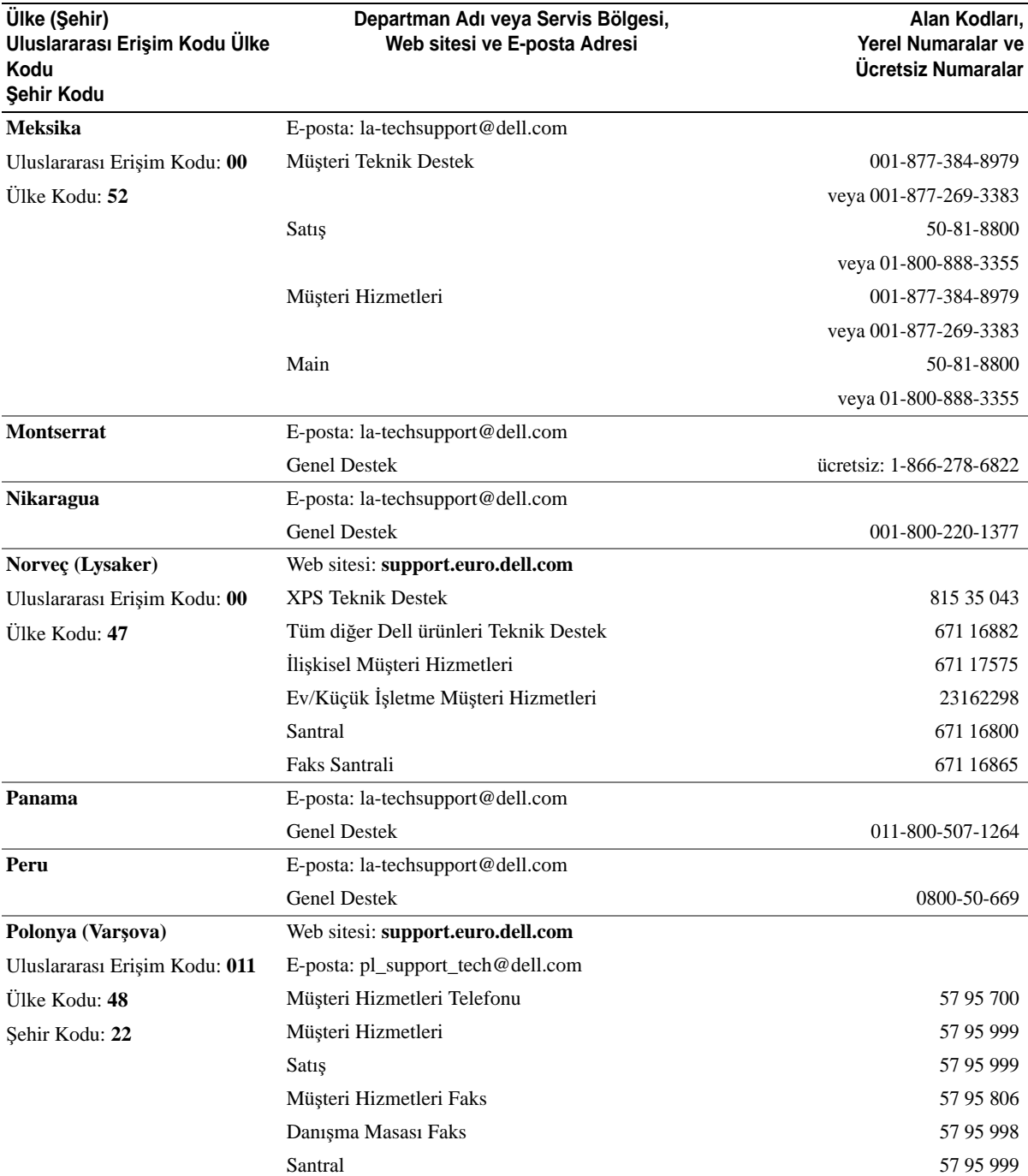

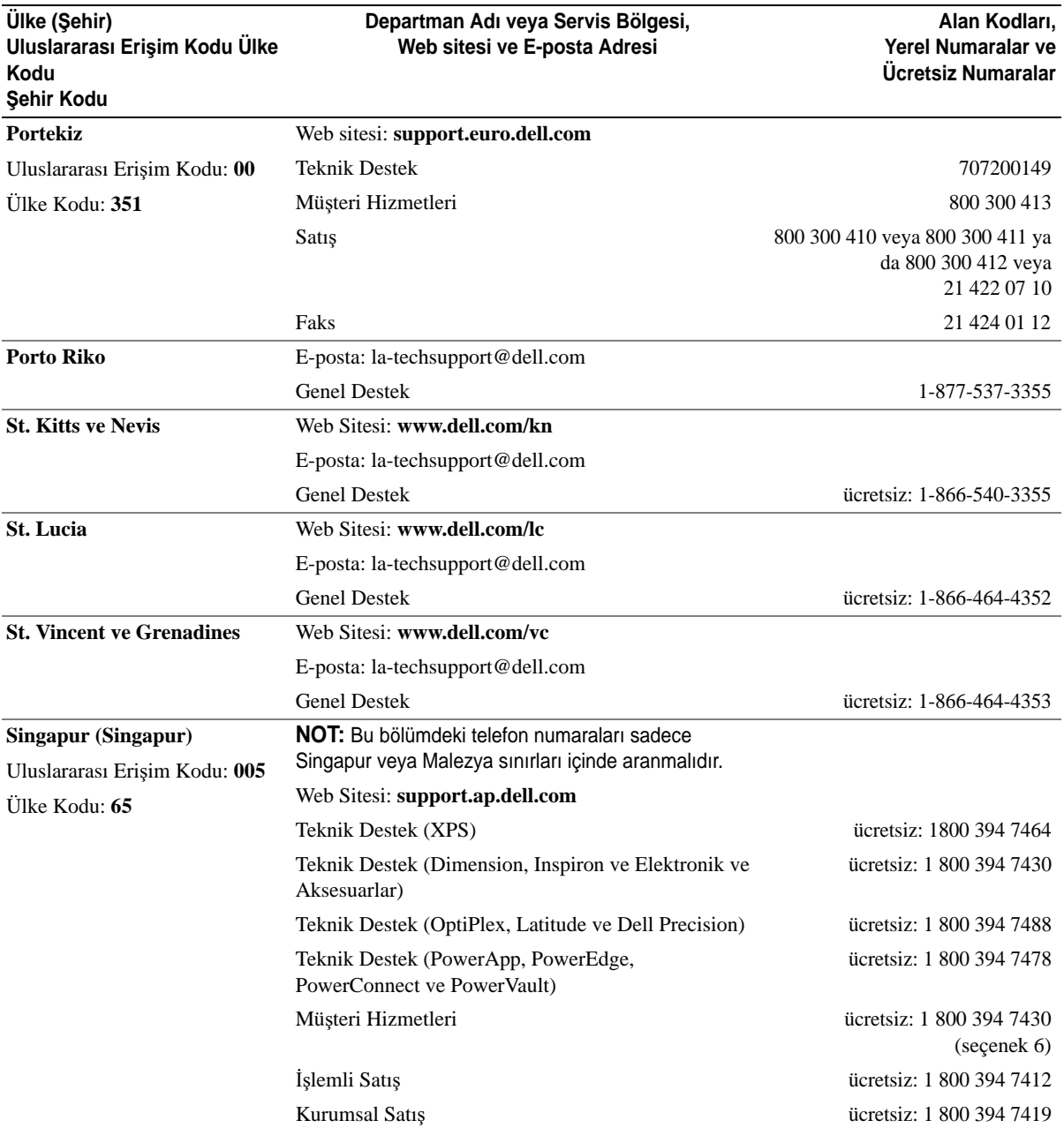

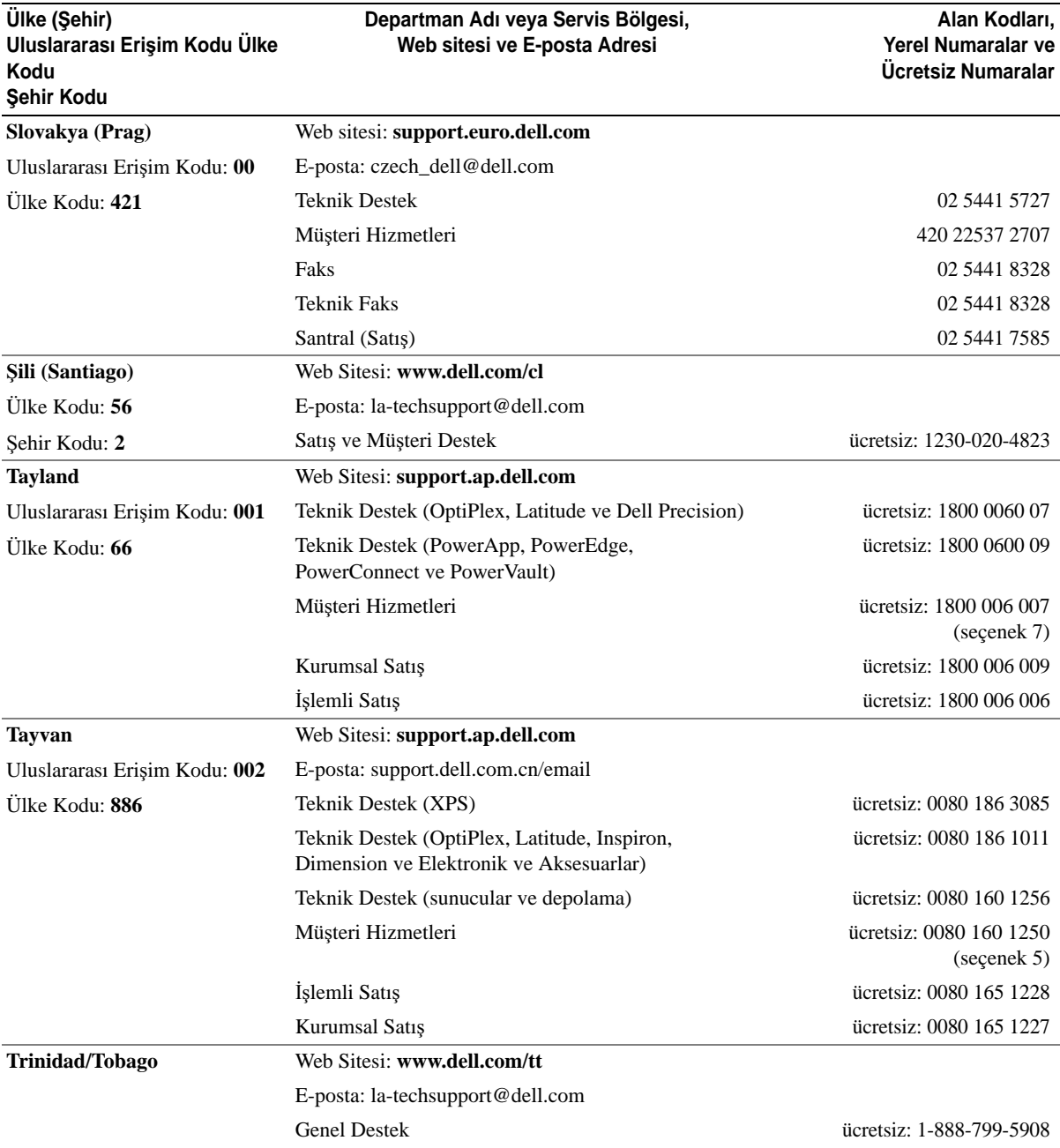

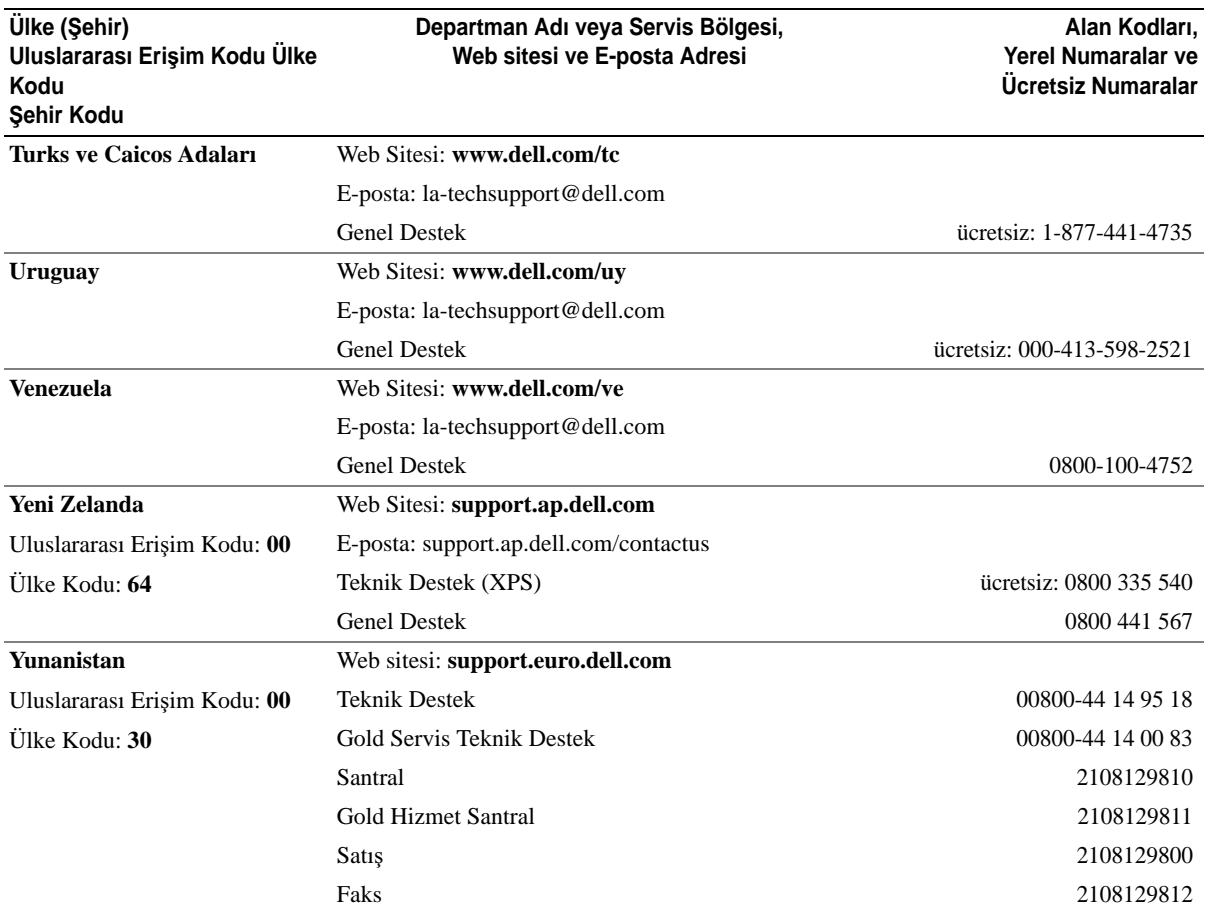

# **Sözlük**

Bu bölümde sistem belgelerinizde kullanılan teknik terimler ve kısaltmalar açıklanmaktadır.

#### **A**: Amper.

**AC**: Alternatif akım.

**ACPI**: Gelişmiş Yapılandırma ve Güç Arabirimi İşletim sisteminin yapılandırma ve güç yönetimini yönlendirmesini sağlayan standart bir arabirim.

**ana makine adaptörü**: Bir ana makine adaptörü sistem veri yolu ile bir çevre birimi denetleyicisi arasında iletişim kurar. (Disk denetleyicisi alt sistemlerinde tümleşik bir ana makine adaptörü devresi bulunur.) Sisteminize bir SCSI genişletme veri yolu eklemek istiyorsanız, uygun ana makine adaptörünü takmanız ya da bağlamanız gerekir.

**ANSI**: Amerikan Ulusal Standartlar Enstitüsü. ABD'de teknoloji standartlarını geliştirmek için çalışan ana kuruluş.

**ASCII**: Bilgi Değişimi İçin Amerikan Standart Kodu.

**atlama teli**: Bir devre kartındaki üzerinde iki ya da daha fazla pin bulunan küçük bloklar. Pinlere içinde bir kablo bulunan plastik fişler takılır. Kablo pinlere takılır ve bir devre yaratır ve bu da karttaki devreyi değiştirmek için basit ve tersine çevrilebilir bir yöntem sağlar.

**aygıt sürücüsü**: İşletim sistemi ya da diğer programların, çevre birimi ile doğru bir şekilde iletişim kurmasını sağlayan program. Bazı aygıt sürücüleri—ağ sürücüleri gibi—**config.sys** dosyasından ya da bellekte kalıcı programlar olarak yüklenmelidir (genellikle **autoexec.bat** dosyasından). Diğerleri tasarlandıkları programı başlattığınızda yüklenmelidir.

**basit disk hacmi**: Tek bir devingen, fiziksel diskteki boş alan hacmi.

**ba**ş**lıksız sistem**: Bir klavye, fare ya da monitör takılı olmadan çalışan bir sistem ya da aygıt. Normal şartlarda, başlıksız sistemler bir Internet tarayıcısı kullanarak, bir ağ üzerinden yönetilir.

**bellek adresi**: Sistemin RAM'inde bulunan ve genellikle onaltılık bir rakam olarak ifade edilen özel bir konum.

**bellek modülü**: DRAM çipleri içeren ve sistem kartına takılan küçük bir devre kartı.

**bellek**: Sisteminizde temel sistem verilerini depolayan bölüm. Bir sistemde tümleşik sistem (ROM ve RAM) ve eklenti bellek modülleri (DIMM'ler) gibi farklı bellek türleri bulunabilir.

**benioku dosyası**: Genellikle bir yazılım ya da donanım ile birlikte gönderilen ve ürün belgelerini tamamlayan ya da güncelleyen bir metin dosyası.

**biçimlendirme**: Bir fiziksel disk ya da disketi, dosyaları depolayacak şekilde hazırlama. Koşulsuz bir biçimlendirme işlemi, diskte bulunan tüm verileri siler.

**bile**ş**en**: Bunlar DMI ile ilgili olduğu için bileşenler, DMI ile uyumlu işletim sistemleri, bilgisayar sistemleri, genişletme kartları ve çevre birimlerini kapsar. Her bileşen, o bileşenle ilgili olarak tanımlanan gruplardan ve özniteliklerden oluşur.

**BIOS**: Temel giriş/çıkış sistemi. Sisteminizin BIOS'unda, flash bellek mikrodevresinde yüklü programlar bulunur. BIOS şunları kontrol eder:

- İşlemci ile çevre birimleri arasındaki iletişimler
- Sistem mesajları gibi çeşitli işlevler

**bit**: Sisteminiz tarafından yorumlanan en küçük veri birimi.

**blade**: Bir işlemci, bellek ve bir sabit diskten oluşan bir modül. Bu modüller, içinde güç kaynakları ve pervaneler bulunan bir kasaya monte edilir.

**BMC**: Anakart yönetim denetleyicisi.

**bölüm**: **fdisk** komutunu kullanarak, bir fiziksel diski *bölüm* adı verilen birden fazla fiziksel bölüme ayırabilirsiniz. Her bölüntü birden çok mantıksal disk içerebilir. Her mantıksal diski **biçimlendirme** komutu ile biçimlendirmeniz gerekir.

**bölü**ş**türme**: Disklere bölüştürme verileri bir dizideki üç veya daha fazla diske yazar ama sadece her diskteki alanın bir bölümünü kullanır. Bir "bölüm" tarafından kullanılan alanın büyüklüğü, her diskte kullanılan alanın aynısıdır. Bir sanal disk, bir dizideki aynı disklerde birçok bölümü kullanabilir. Ayrıca bkz. *koruma*, *aynalama* ve *RAID*.

**BTU**: İngiliz ısı birimi.

**C**: Santigrat.

**CD**: Kompakt disk. CD sürücüler CD'lerdeki verileri okumak için optik teknolojisini kullanır.

**cm**: Santimetre.

**cmos**: Tümleyici metal oksit yarı iletken.

**COM***n*: Sisteminizdeki seri bağlantı noktalarının aygıt adları.

**CPU**: Merkezi işlem birimi. Bkz. *i*ş*lemci*.

**çalı**ş**ırken takılabilir**: Bir sistem bileşenini ya da takılı bir aygıtı sistemi kapatmadan çıkarabilme yeteneği. Bir bileşen "çalışırken takılabilir" olsa bile, bir bileşeni veya aygıtı asla o aygıtla ilgili bir veri trafiği söz konusuyken çıkarmamalısınız. Daha fazla bilgi için, ilgili bileşen veya aygıtınıza ait belgelere bakın.

**çevre birimi**: Bir sisteme bağlanan disket sürücü ya da klavye gibi dahili veya harici bir aygıt.

**dahili i**ş**lemci önbelle**ğ**i**: İşlemciye dahil olan yönerge ve veri önbelleği.

**DC**: Doğru akım.

**DDR**: Çift veri hızı. Performansı iki kat artıran, bellek modellerinde bulunan bir teknoloji.

**denetleyici**: İşlemci ve bellek veya işlemci ve çevre birimleri arasındaki veri aktarımını denetleyen mikrodevre.

**DHCP**: Devingen Sunucu Yapılandırma İletişim Kuralı. Bir istemci sistemine otomatik olarak bir IP adresi atama yöntemi.

**DIMM**: Çift sıralı bellek modülü. Ayrıca bkz. *bellek modülü*.

**DIN**: *Deutsche Industrie Norm*.

**dizin**: Dizinler ilgili dosyaların bir disk içinde hiyerarşik bir sıralamada ve "ters ağaç" yapısı içinde tutulmasına yardımcı olur. Her diskte bir "kök" dizin bulunur. Kök dizininden yayılan ek dizinlere, *alt dizinler* adı verilir. Alt dizinlerde kendilerinden yayılan ek dizinler olabilir.

**DMA**: Doğrudan bellek erişimi. Bir DMA kanalı RAM ile bir aygıt arasında, belirli türlerde veriler aktarırken, işlemcinin atlanmasını sağlar.

**DMI**: Masaüstü Yönetim Arabirimi. DMI işletim sistemi, bellek, çevre birimleri, genişletme kartları ve varlık etiketleri gibi sistem bileşenleri hakkında bilgi toplayarak, sisteminizdeki yazılım ve donanımların yönetilmesini sağlar.

**DNS**: Etki Alanı Adı Sistemi. **www.dell.com** gibi Internet alan adlarını, 143.166.83.200 gibi IP adreslerine dönüştürme yöntemi.

**DRAM**: Devingen rastgele erişim belleği. Bir sistemdeki RAM genellikle DRAM mikrodevrelerinden oluşur.

**DVD**: Dijital çok amaçlı disk.

**ECC**: Hata denetleme ve düzeltme.

**EEPROM**: Elektronik olarak silinebilir ve programlanabilir salt okunur bellek.

**EMC**: Elektromanyetik uyumluluk.

**EMI**: Elektromanyetik girişim.

**EMM**: Kasa Yönetim Modülü.

**ERA**: Tümleşik uzaktan erişim. ERA bir uzaktan erişim denetleyicisi kullanarak, ağ sunucunuz üzerinde uzaktan ya da "bant dışı" sunucu yönetimi işlemi gerçekleştirmenizi sağlar.

**ESD**: Elektrostatik boşalma.

**ESM**: Tümleşik sunucu yönetimi.

**e**ş**lik**: Bir veri bloğu ile ilgili yedeklilik bilgileri.

**F**: Fahrenhayt.

**FAT**: Dosya yerleşim tablosu. MS-DOS tarafından dosya depolamasını düzenlemek ve izlemek için kullanılan dosya sistemi yapısı. Microsoft® Windows® işletim sistemi de isteğe bağlı olarak bir FAT dosya sistemi yapısı kullanabilir.

**fiziksel disk**: RAID kasasına takılan sabit disk sürücü.

**flash bellek**: Bir sistemde takılıyken, bir disketteki yardımcı programdan yeniden programlanabilen bir tür EEPROM mikrodevresi; birçok EEPROM mikrodevresine yalnızca özel programlama donanımları ile tekrar yazılabilir.

**FSB**: Ön yan veriyolu. FSB işlemci ile ana bellek (RAM) arasındaki veriyolu ve fiziksel arabirimdir.

**ft**: Fit.

**FTP**: Dosya aktarım protokolü.

**G/Ç**: Giriş/Çıkış. Klavye bir giriş aygıtı, monitör ise bir çıkış aygıtıdır. Genel olarak, G/Ç etkinliği bilgi işlem etkinliğinden farklıdır.

**g**: Gram.

**G**: Yerçekimi.

**Gb**: Gigabit; 1024 megabit ya da 1,073,741,824 bit.

**GB**: Gigabayt; 1024 megabayt ya da 1,073,741,824 bayt. Bununla birlikte fiziksel disk kapasitesinden bahsederken, bu terim genellikle 1,000,000,000 bayt olarak yuvarlanır.

**geni**ş**letme kartı**: Sistem kartındaki bir genişletme kartı konektörüne takılan NIC ya da SCSI adaptörü gibi bir ek kart. Bir genişletme kartı genişletme veriyolu ile çevre birimi arasında bir arabirim oluşturarak, sisteme bazı özel işlevler katar.

**geni**ş**letme kartı konektörü:** Sistem kartı ya da yükseltici kart üzerinde genişletme kartını takmak için kullanılan konektör.

**geni**ş**letme veriyolu**: Sisteminizde işlemcinin NIC'ler gibi çevre birimi denetleyicileri ile iletişim kurmasını sağlayan bir genişletme veriyolu bulunur.

**grafik modu**: *X* yatay piksel, *y* dikey piksel, *z* renkler olarak tanımlanabilecek bir video modu.

**grup**: Bu terim DMI ile ilgili olduğu için, bir grup yönetilebilir bir bileşken ile ilgili ortak bilgileri ya da öznitelikleri tanımlayan bir veri yapısıdır.

**h**: Onaltılık. Genellikle sistemin RAM'indeki adresler ile G/Ç bellek adreslerini belirlemek için programlamada kullanılan temel 16'lı numaralandırma sistemi. Metinde onaltılık rakamların ardından *h* harfi kullanılır.

**Hz**: Hertz.

**ID**: Kimlik.

**IDE**: Tümleşik sürücü elektroniği. Sistem kartı ile depolama aygıtları arasındaki standart arabirim.

**IP**: Internet Protokolü.

**IPX**: Internet paketi değişimi.

**IRQ**: Kesme isteği. Bir çevre birimine gönderilmek ya da bir çevre birimi tarafından alınmak üzere olan bir sinyal, işlemciye bir IRQ hattı ile taşınır. Her çevre birimi bağlantısına bir IRQ numarası atanmalıdır. İki aygıt aynı IRQ atamasını paylaşabilir, ancak iki aygıtı da aynı anda çalıştıramazsınız.

**i**ş**lemci**: Aritmetik ve mantıksal işlevlerin yorumlanması ve yürütülmesi süreçlerini kontrol eden, sistemin içindeki birincil bilgi işlem mikrodevresi. Bir işlemci için yazılan yazılımın, bir başka işlemcide çalıştırılabilmesi için genellikle tekrar gözden geçirilmesi gerekir. *CPU* işlemcinin kısaltmasıdır.

**K**: Kilo-; 1000.

**Kb**: Kilobit; 1024 bit.

**Kbps**: Kilobit / saniye.

**KB**: Kilobayt; 1024 bayt.

**KBps**: Kilobayt / saniye.

**kg**: Kilogram; 1000 gram.

**kHz**: Kilohertz.

**KMM**: Klavye/monitör/fare.

**kontrol paneli**: Güç düğmesi, güç göstergesi gibi gösterge ve kumandaların bulunduğu sistem bölümü.

**koruma**: Fiziksel disklerin verileri depoladığı ve ek bir diskin eşitlik verilerini depoladığı bir tür veri yedekliliği. Ayrıca bkz. *aynalama*, *bölü*ş*türme* ve *RAID*.

**korumalı mod**: İşletim sistemlerinin aşağıdakileri gerçekleştirmesini sağlayan bir işletim modu:

- 16 MB ile 4 GB arasında bellek adresi alanı
- Çoklu görevler
- Fiziksel diski kullanarak adreslenir belleği artırmanın bir yolu olan sanal bellek

Windows 2000 ve UNIX**®** 32 bit işletim sistemleri korumalı modda çalışır. MS-DOS korumalı modda çalıştırılamaz.

**KVM**: Klavye/video/fare. KVM videonun görüntülendiği ve klavye ile farenin kullanıldığı sistemin seçilmesini sağlayan anahtarı ifade etmek için kullanılır.

**LAN**: Yerel alan ağı. Bir LAN genellikle tüm donanımların, özellikle LAN'a tahsis edilmiş kablolarla birbirine bağlı olduğu aynı bina veya bitişik bir kaç bina ile sınırlıdır.

**lb**: Pound.

**LCD**: Sıvı kristal ekran.

**LED**: Işık yayan diyot. İçerisinden bir akım geçtiğinde yanan elektronik bir aygıt.

**Linux**: Çeşitli donanım sistemleri üzerinde çalışan UNIX benzeri bir işletim sistemi. Linux ücretsiz olarak edinilebilen bir açık kaynak yazılımıdır. Ancak Linux işletim sisteminin teknik destek ve eğitim hizmetleri ile birlikte dağıtımı, Red Hat Software gibi satıcılar tarafından ücret karşılığında yapılmaktadır.

**LVD**: Düşük gerilim farkı.

**m**: Metre.

**mA**: Miliamper.

**MAC adresi**: Ortam Erişim Denetimi adresi. Sisteminizin bir ağ üzerindeki benzersiz donanım numarası.

**mAh**: Miliamper saat.

**Mb**: Megabit; 1,048,576 bit.

**Mbps**: Megabit / saniye.

**MB**: Megabayt; 1,048,576 bayt. Ancak sabit fiziksel diskin kapasitesinden bahsederken, bu terim genellikle 1.000.000 bayt olarak yuvarlanır.

**MBps**: Megabayt / saniye.

**MBR**: Ana önyükleme kaydı.

**MHz**: Megahertz.

**mm**: Milimetre.

**ms**: Milisaniye.

**MS-DOS®**: Microsoft Disk İşletim Sistemi.

**NAS**: Ağ Bağlantılı Depolama. NAS bir ağ üzerinde paylaştırılmış depolamayı gerçekleştirmek için kullanılan kavramlardan biridir. NAS sistemlerinin özel depolama gereksinimlerine hizmet edecek şekilde geliştirilmiş kendi işletim sistemleri, tümleşik donanımları ve yazılımları vardır.

**NIC**: Ağ arabirimi denetleyicisi. Bir ağ ile bağlantı kurulabilmesini sağlayan ve bir sisteme takılan ya da sistemle tümleşik olan bir aygıt.

**NMI**: Maskelenemez kesinti. Bir aygıt, donanım hataları hakkında işlemciyi uyarmak için bir NMI gönderir.

**ns**: Nanosaniye.

**NTFS**: Windows 2000 işletim sistemindeki NT Dosya Sistemi seçeneği.

**NVRAM**: Kalıcı rastgele erişim belleği. Sisteminizi kapattığınızda, içindeki bilgileri kaybetmeyen bellek. NVRAM tarih, saat ve sistem yapılandırma bilgilerini muhafaza etmek için kullanılır.

**ortam sıcaklı**ğ**ı**: Sistemin bulunduğu bölüm ya da odanın sıcaklığı.

**önbellek**: Verilerin hemen alınabilmesi için verilerin ya da yönergelerin bir kopyasını tutan hızlı depolama alanı. Bir program, önbellekte bulunan veriler için fiziksel diskten bir talepte bulunduğunda, disk önbellek yardımcı programı, verileri RAM'den disk sürücüde olduğundan daha hızlı alabilir.

**önyükleme i**ş**lemi**: Sisteminizi başlattığınızda tüm belleği temizleyen, aygıtları başlatan ve işletim sistemini yükleyen program. İşletim sisteminiz yanıt vermezse, <Ctrl><Alt><Del> tuşlarına basarak sisteminizi

önyükleyebilirsiniz (buna *sıcak önyükleme de denir*). Aksi takdirde, sıfırlama düğmesine basarak ya da sisteminizi kapatıp tekrar açarak, sisteminizi yeniden başlatmanız gerekir.

**önyüklenebilir disket**: Sistemin fiziksel diskten önyükleme yapamaması durumunda, sisteminizi başlatmak için kullanılan disket.

**PCI**: Yan Bileşen Bağlantısı. Yerel veriyolu uygulaması için kullanılan bir standart.

**PDU**: Güç dağıtım birimi. Bir raftaki sunucular ile depolama sistemlerine elektrik sağlayan farklı güç çıkışlarına sahip bir güç kaynağı.

**PGA**: Pin kılavuzu dizisi. İşlemci mikrodevresini çıkarmanızı sağlayan bir tür işlemci soketi.

**piksel**: Video ekranındaki tek bir nokta. Pikseller bir görüntü oluşturmak üzere satırlar ve sütunlar halinde düzenlenir. 640 x 480 gibi bir video çözünürlüğü, çapraz piksel sayısı ile yukarı ve aşağı piksel sayısı olarak ifade edilir.

**POST**: Otomatik sınama. Sisteminizi açtığınızda işletim sistemi yüklenmeden önce POST, RAM ve fiziksel diskler gibi çeşitli sistem bileşenlerini sınar.

**PS/2**: Kişisel Sistem/2.

**PXE**: Önyükleme Öncesi Çalışma Ortamı. Bir LAN aracılığıyla sistemi önyüklemenin bir yolu (fiziksel disk veya önyüklenebilir disket olmadan).

**RAC**: Uzaktan erişim denetleyicisi.

**RAID**: Bağımsız diskler yedek dizisi. Veri yedekliliği sağlama yöntemi. Bazı yaygın RAID uygulamaları arasında RAID 0, RAID 1, RAID 5, RAID 10 ve RAID 50 yer alır. Ayrıca bkz. *koruma*, *aynalama* ve *bölü*ş*türme*.

**RAID dizi**: RAID çözümü altında yönetilen depolama diskleri topluluğu. RAID dizi, desteklenen genişletme kasasında bulunanlar da dahil olmak üzere RAID denetleyiciye takılan tüm diskleri destekler.

**RAID kasa**: RAID uygulamalarını modüler denetleyici birimiyle destekleyen depolama kasası.

**RAM**: Rastgele erişim belleği. Program yönergeleri ve veriler için sistemin birinci geçici depolama alanı. RAM'de depolanan tüm veriler bilgisayarınızı kapattığınızda kaybolur.

**RAS**: Uzaktan Erişim Hizmeti. Bu hizmet, Windows işletim sistemini kullanan kullanıcıların, bir modem aracılığıyla sistemlerine bir ağ üzerinden uzaktan erişebilmelerini sağlar.

**ROM**: Salt okunur bellek. Sisteminizde ROM kodunda çalışması için gerekli bazı programlar bulunur. Bir ROM çipi, siz sisteminizi kapattıktan sonra bile, içindeki bilgileri muhafaza eder. ROM'daki kodlara sisteminizin önyüklemesini başlatan program ile POST örnek olarak verilebilir.

**ROMB**: Anakart üzerinde RAID.

**rpm**: Dakikadaki devir sayısı.

**RTC**: Gerçek zamanlı saat.

**salt okunur dosya**: Salt okunur bir dosya düzenlemeniz ya da silmeniz yasak olan dosyadır.

**SCSI**: Küçük bilgisayar sistemi arabirimi. Standart bağlantı noktalarından daha yüksek veri aktarım hızlarına sahip bir G/Ç veri yolu arabirimi.

**SDRAM**: Eş zamanlı devingen rastgele erişim belleği.

**seri ba**ğ**lantı noktası**: Genellikle sisteminize bir modem bağlamak için kullanılan G/Ç bağlantı noktası. Sisteminizdeki bir seri bağlantı noktasını 9 pinli konektöründen tanıyabilirsiniz.

**servis etiketi**: Teknik destek almak için Dell'i aradığınızda, sisteminizi tanımlamak için kullanılan barkod etiketi.

**sesli uyarı kodu**: Sisteminizin hoparlöründen gelen uyarı sesleri biçimindeki tanı mesajı. Örneğin, önce bir uyarı, sonrasında ikinci bir uyarı ve ardından da üç uyarıdan oluşan bir kod, 1-1-3 uyarı kodudur.

**sistem belle**ğ**i**: Bkz. *RAM*.

**sistem disketi**: Bkz. *önyüklenebilir disket*.

**sistem kartı**: Ana devre kartı olarak, sistem kartı genellikle işlemci, RAM, çevre birimi denetleyicileri ve çeşitli ROM mikrodevreleri gibi sisteminizin ayrılmaz bileşenlerinin büyük bir bölümünü barındırır.

**Sistem Kurulumu programı**: Parola koruması gibi özellikleri ayarlayarak, sisteminizin donanımını ve işleyişini özelleştirmenizi sağlayan BIOS tabanlı bir program. Sistem Kurulumu programı NVRAM'de yüklü olduğu için, siz değiştirene kadar tüm ayarlar etkin kalır.

**sistem yapılandırma bilgileri**: Bir sisteme hangi donanımların takılı olduğunu ve çalışması için sistemin nasıl yapılandırılması gerektiğini söyleyen bellekte yüklü olan veriler.

**SMART**: Kendi Kendini İzleme Analizi ve Raporlama Teknolojisi. Fiziksel disklerin hataları ve arızaları önce sistem BIOS'una rapor edip, ardından da ekranda bir hata mesajı görüntülemesini sağlar.

**SMP**: Simetrik çok işlemcilik. Yüksek bant genişliği bağlantısı ile birbirine bağlı ve bir işletim sistemi (her işlemcinin G/Ç aygıtlarına eşit erişim hakkı olduğu) tarafından yönetilen iki ya da daha fazla işlemciye sahip bir sistemi tanımlamak için kullanılır.

**sn**: Saniye.

**SNMP**: Basit Ağ Yönetim Protokolü. Bir ağ yöneticisinin uzaktan iş istasyonlarını izlemesine ve yönetmesini sağlayan standart bir arabirim.

**sonlandırma**: Kabloda yansımalar ve sahte sinyaller olmasını önlemek için bazı aygıtların (bir SCSI kablosunun her iki ucundaki son aygıt gibi) sonlandırılması gerekir. Bu gibi cihazlar dizi halinde bağlandığında, aygıtlardaki atlama teli ya da anahtar ayarlarını ya da aygıtların yapılandırma yazılımındaki ayarları değiştirerek, bu cihazlardaki sonlandırma özelliğini etkinleştirmeniz ya da devre dışı bırakmanız gerekir.

**standart bellek**: RAM'in ilk 640 KB'ı. Standart bellek tüm sistemlerde bulunur. Özel olarak tasarlanmamışlarsa, standart bellekte sadece MS-DOS® programları çalışır.

**SVGA**: Süper video grafik dizisi. VGA ve SVGA önceki standartlara kıyasla daha fazla çözünürlüğe ve renkli görüntüleme kapasitesine sahip video adaptörleri için video standartlarıdır.

**system.ini dosyası**: Windows işletim sistemine ait bir başlangıç dosyası. Windows işletim sistemini başlattığınızda, Windows işletim ortamı için çeşitli seçenekleri belirlemek için Windows, **system.ini** dosyasına başvurur. Diğer şeylerin yanı sıra, **sistem.ini** dosyası Windows için hangi video, fare ve klavye sürücülerinin yüklü olduğunu kaydeder.

**tanılama araçları**: Sisteminiz için kapsamlı bir sınama seti.

**TCP/IP**: İletim Kontrol Protokolü/Internet Protokolü.

**tu**ş **kombinasyonu**: Aynı anda birden fazla tuşa basmanızı gerektiren bir komut (örneğin <Ctrl><Alt><Del>).

**tümle**ş**ik aynalama**: İki sürücünün aynı anda fiziksel olarak aynalanmasını sağlar. Tümleşik aynalama işlevi sistem donanımı tarafından sağlanır. Ayrıca bkz. *aynalama*.

**UNIX**: Universal Internet Exchange. Linux'un öncüsü olan UNIX, C programlama dilinde yazılmış bir işletim sistemidir.

**UPS**: Kesintisiz güç kaynağı. Bir elektrik kesintisi durumunda sisteminize otomatik olarak güç sağlayan, pille çalışan bir birim.

**USB**: Evrensel Seri Veriyolu. Bir USB konektörü fareler ve klavyeler gibi USB uyumlu aygıtlar için tek bir bağlantı noktası sağlar. USB aygıtları sistem çalışırken takılabilir ya da çıkarılabilir.

**UTP**: Koruyucusuz dolanmış çift. Sistemleri bir şirket ya da evde bir telefon hattına bağlamak için kullanılan bir tür kablo.

**uygulama**: Belirli bir görev ya da bir dizi görevi gerçekleştirmenize yardımcı olmak için tasarlanan yazılım. Uygulamalar işletim sisteminden çalıştırılır.

**V**: Volt.

**VAC**: Volt alternatif akım.

**varlık etiketi**: Güvenlik ya da izleme amaçları için genellikle bir yönetici tarafından bir sisteme atanan bağımsız bir kod.

**VDC**: Volt doğru akım.

**veriyolu**: Bir sistemin bileşenleri arasındaki bilgi yolu. Sisteminizde, işlemcinin sisteme bağlı olan çevre birimleri denetleyicileri ile iletişim kurmasına olanak sağlayan bir genişletme veriyolu bulunur. Sisteminizde bir adres veriyolu ile işlemci ve RAM arasındaki iletişim için bir veriyolu da bulunur.

**VGA**: Video grafik dizisi. VGA ve SVGA önceki standartlara kıyasla daha fazla çözünürlüğe ve renkli görüntüleme kapasitesine sahip video adaptörleri için video standartlarıdır.

**video adaptörü**: Sisteminizin video kapasitesini sağlayan (monitör ile birlikte) mantıksal devre. Bir video adaptörü sistem kartına tümleştirilebilir ya da genişletme yuvasına takılan bir genişletme kartı olabilir.
**video belle**ğ**i**: Sisteminizdeki RAM'e ek olarak, çoğu VGA ve SVGA video adaptöründe bellek mikrodevreleri bulunur. Yüklü video belleği miktarı öncelikli olarak bir programın görüntüleyebileceği renk sayısını etkiler (uygun video sürücüleri ve monitör özellikleri ile birlikte).

**video çözünürlü**ğ**ü**: Video çözünürlüğü (800 x 600 gibi), çapraz piksel sayısı ile yukarı ve aşağı piksel sayısı olarak ifade edilir. Bir programı belirli bir grafik çözünürlükte görüntülemek için, uygun video sürücülerini yüklemeniz ve monitörünüzün de o çözünürlüğü desteklemesi gerekir.

**video sürücüsü**: Grafik modu uygulama programları ile işletim sistemlerinin görüntüleri istenen sayıda renk ve seçilen çözünürlükte ekrana getirmesini sağlayan bir program. Video sürücüleri ile sistemde takılı olan video adaptörünün eşleşmesi gerekebilir.

**yansıtma**: Bir fiziksel disk setinin verileri depoladığı ve bir ya da daha fazla ek diskten oluşan setlerin verilerin tekrarlanan kopyalarını depoladığı bir tür veri yedekliliği. Aynalama işlevi yazılım tarafından sağlanır. Ayrıca bkz. *koruma*, *tümle*ş*ik aynalama*, *bölü*ş*türme* ve *RAID*.

**yardımcı i**ş**lemci**: Belirli işlemci görevlerinde sistemin işlemcisini rahatlatan mikrodevre. Örneğin, bir matematik yardımcı işlemcisi, sayısal işlemleri ele alır.

**yardımcı program**: Örneğin bellek, disk sürücüleri ya da yazıcılar gibi sistem kaynaklarını yönetmek için kullanılan bir program.

**yayılma**: (Yayılma ya da bağlanma) disk birimleri birden fazla diskteki tahsis edilmemiş alanları tek bir mantıksal birim içinde bir araya getirir ve bu da tüm alanın ve birden fazla disk bulunan bir sistemdeki tüm fiziksel disklerin daha etkili bir şekilde kullanılmasını sağlar.

**yedek pil**: Sistem kapalıyken, belleğin özel bir bölümünde sistem yapılandırması, tarih ve saat bilgilerini tutan bir pil.

**yedekleme**: Bir programın ya da veri dosyasının kopyası. Bir önlem olarak, sisteminizin fiziksel disklerini düzenli olarak yedekleyin. Sisteminizin yapılandırmasında bir değişiklik yapmadan önce, işletim sisteminizdeki önemli başlangıç dosyalarını yedekleyin.

**yerel veriyolu**: Yerel veriyolu genişletme kapasitesine sahip bir sistemde, belirli çevre birimi aygıtları (video adaptörü devresi gibi), geleneksel bir genişletme veriyolunda olduğundan daha hızlı çalışacak şekilde tasarlanabilir. Ayrıca bkz. *veriyolu*.

**yer-uydu ba**ğ**lantı noktası**: Bir ağ hub'ı ya da anahtarı üzerinde bulunan ve bir çapraz bağlantı kablosu olmadan diğer hub ya da anahtarlara bağlanmak için kullanılan bağlantı noktası.

**ZIF**: Sıfır giriş kuvveti.

**W**: Watt.

**WH**: Watt saat.

**win.ini dosyası**: Windows işletim sistemine ait bir başlangıç dosyası. Windows işletim sistemini başlattığınızda, Windows işletim ortamı için çeşitli seçenekleri belirlemek için Windows, **win.ini** dosyasına başvurur. **win.ini** dosyasında, fiziksel diskte yüklü olan Windows uygulama programları için isteğe bağlı ayarları içeren bölümler bulunur.

**Windows 2000**: MS-DOS gerektirmeyen ve gelişmiş sistem performansı, daha fazla kullanım kolaylığı, gelişmiş çalışma grubu işlevselliği ve basitleştirilmiş dosya yönetimi ile gezinme özellikleri sunan, tümleşik ve kapsamlı Microsoft Windows işletim sistemi.

**Windows Powered**: NAS sistemlerinde kullanılmak üzere tasarlanmış bir Windows işletim sistemi. NAS sistemlerinde, Windows Powered işletim sistemi ağ istemcileri için dosya hizmetine tahsis edilir.

**Windows Server 2003**: XML Web hizmetleri kullanılarak, yazılım tümleştirme olanağı sağlayan Microsoft yazılım teknolojileri. XML Web hizmetleri XML dilinde yazılan küçük ve yeniden kullanılabilir uygulamalardır. Başka şekilde birbiri ile bağlantı halinde olmayacak kaynaklar arasında veri iletişimi kurulmasını sağlar.

**XML**: Genişletilebilir İşaretleme Dili. XML ortak bilgi biçimleri yaratmanın ve bu biçim ile verileri World Wide Web, intranetler ve başka yerlerde paylaşmanın bir yoludur.

# **Dizin**

## **A**

ana sunucu veri yolu adaptörü[, 50](#page-49-0)

# **B**

bellenim[, 54](#page-53-0)

# **D**

Dell iletişim kurma[, 82](#page-81-0) Dell ile iletişim kurma[, 82](#page-81-0) depolama yönetim istasyonu[, 8](#page-7-0) [depolama yönetim yazılımı](#page-7-1)  Bkz. MD Depolama Yöneticisi destek Dell'le iletişim kurma[, 82](#page-81-0)

disk grubu birleştiriliyor[, 42](#page-41-0) hakkında[, 33](#page-32-0)

### **E**

ECC hatası[, 76](#page-75-0)

#### **F**

fiziksel disk

çıkarılıyor[, 58](#page-57-0) hakkında[, 33](#page-32-1) mod, durum[, 34](#page-33-0) sorun giderme[, 74](#page-73-0) takılıyor[, 59](#page-58-0) tutarlılık denetimi[, 40](#page-39-0)

## **G**

garanti[, 9](#page-8-0) gerekli araçlar[, 57](#page-56-0) güç kaynağı göstergeler[, 19](#page-18-0) özellikler[, 18](#page-17-0) sorun giderme[, 73](#page-72-0) takma/çıkarma[, 64](#page-63-0) güvenlik[, 71](#page-70-0)

## **H**

harici bağlantılar sorun giderme[, 71](#page-70-1) hasarlı sistemler sorun giderme[, 72](#page-71-0)

#### **K**

kablolama ana sunucu[, 50-](#page-49-1)[52](#page-51-0) kasa[, 22-](#page-21-0)[30](#page-29-0)

kasa geçersiz[, 76](#page-75-1) kasa bağlantısı sorun giderme[, 76](#page-75-2) kasa özellikleri[, 7](#page-6-0) kasa yönetim modülü[, 14](#page-13-0) kilitleme durumları[, 76](#page-75-3) kontrol paneli takma/çıkarma[, 66](#page-65-0)

## **M**

MD Depolama Yöneticisi[, 8](#page-7-2) merkez hattı takma ve değiştirme[, 68](#page-67-0)

# **O**

ön çerçeve çıkarma ve yeniden takma[, 57](#page-56-1) göstergeler[, 10](#page-9-0) ön panel göstergeleri LED göstergeler[, 11](#page-10-0)

ortam doğrulama[, 40](#page-39-1)

# **R**

RAID denetleyici modülü değiştirme/çıkarma[, 52](#page-51-1) durumlar[, 77](#page-76-0) göstergeler[, 76](#page-75-1) takma ve çıkarma[, 61](#page-60-0) yük devretme modları[, 53](#page-52-0)

# **S**

sabit sürücü denetleyicisi hata[, 76](#page-75-3) sanal disk başlatılıyor[, 39](#page-38-0) geçiş[, 43](#page-42-0) hakkında[, 33](#page-32-2) kurtarma[, 48](#page-47-0) segment boyut geçişi[, 41](#page-40-0) sistem soğutması sorun giderme[, 74](#page-73-1) soğutma pervanesi özellikler[, 18](#page-17-0) sorun giderme[, 74](#page-73-2) sorun giderme[, 71](#page-70-0) ıslak sistem[, 72](#page-71-1) başlangıç yordamı[, 71](#page-70-2) fiziksel disk[, 74](#page-73-0) güç kaynakları[, 73](#page-72-0) harici bağlantılar[, 71](#page-70-1) hasarlı sistem[, 72](#page-71-0) kasa bağlantısı[, 76](#page-75-2) sistem soğutması[, 74](#page-73-1) soğutma pervanesi[, 74](#page-73-2)

# **T**

telefon numaraları[, 82](#page-81-0) tutarlılık denetimi[, 40](#page-39-0)

# **Y**

yedeklilik tutarlılık denetimi[, 40](#page-39-0)